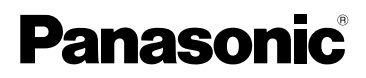

# Gebruiksaanwijzing Digitale Camera Model Nr. DMC-FX100

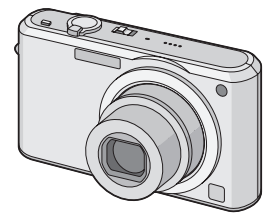

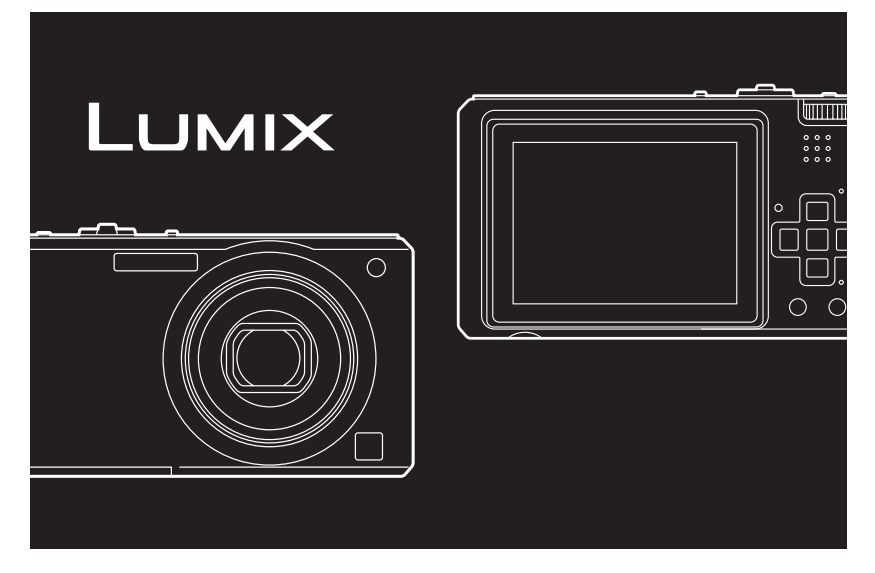

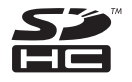

Gelieve deze gebruiksaanwijzing volledig door te lezen alvorens dit apparaat in gebruik te nemen.

### **LEICA DC VARIO-ELMARIT**

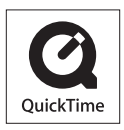

QuickTime en het QuickTime-logo zijn merken of geregistreerde merken van Apple Inc. en worden onder licentie gebruikt.

### <span id="page-1-0"></span>Geachte Klant,

Wij willen van de gelegenheid gebruik maken u te bedanken voor de aanschaf van deze Panasonic Digitale Fotocamera. Lees deze handleiding met aandacht en bewaar hem binnen handbereik voor toekomstige raadpleging.

## <span id="page-1-1"></span>**Informatie voor Uw Veiligheid**

## **WAARSCHUWING:**

**OM HET RISICO VAN BRAND, ELEKTRISCHE SCHOK OF PRODUCTBESCHADIGING TE VERKLEINEN,**

- **STELT U DIT APPARAAT NIET BLOOT AAN REGEN, VOCHT, DRUPPELS OF SPETTERS, EN MAG U GEEN VOORWERPEN WAARIN EEN VLOEISTOF ZIT BOVENOP HET APPARAAT PLAATSEN.**
- **GEBRUIKT U UITSLUITEND DE AANBEVOLEN ACCESSOIRES.**
- **VERWIJDERT U NIET DE AFDEKKING (OF HET ACHTERPANEEL). ER BEVINDEN ZICH GEEN ONDERDELEN IN HET APPARAAT DIE DOOR DE GEBRUIKER MOETEN WORDEN ONDERHOUDEN. LAAT ONDERHOUD OVER AAN VAKBEKWAAM ONDERHOUDSPERSONEEL.**

**Neem zorgvuldig het auteursrecht in acht. Het opnemen van reeds beschreven banden of schijven, of ander gepubliceerd of uitgezonden materiaal, voor andere doeleinden dan persoonlijk gebruik, kunnen een overtreding van het auteursrecht vormen. Zelfs voor privé-gebruik kan het opnemen van bepaald materiaal aan beperkingen onderhevig zijn.**

- Houdt u er rekening mee dat de huidige bedieningselementen, de onderdelen, de menuopties enz. van uw Digitale Camera enigszins af kunnen wijken van de illustraties die in deze Handleiding voor Gebruik opgenomen zijn.
- SDHC Logo is een handelsmerk.
- Leica is een gedeponeerd handelsmerk van Leica Microsystems IR GmbH.
- Elmarit is een gedeponeerd handelsmerk van Leica Camera AG.
- Andere namen, bedrijfsnamen en productnamen die in deze handleiding voorkomen, zijn handelsmerken of geregistreerde handelsmerken van de betreffende bedrijven.

HET STOPCONTACT MOET IN DE NABIJHEID VAN HET APPARAAT GEÏNSTALLEERD WORDEN EN MAKKELIJK BEREIKBAAR ZIJN.

### **GEVAAR**

Explosiegevaar wanneer de batterij op onjuiste wijze vervangen wordt. Vervang alleen door een zelfde soort batterij of equivalent, die door de fabrikant aanbevolen worden. Gooi de gebruikte batterijen weg zoals door de fabrikant voorgeschreven wordt.

#### **Waarschuwing**

Gevaar voor brand, explosie en vuur. Niet uit elkaar halen, verhitten boven 60 °C of verassen.

Het productidentificatielabel bevindt zich aan de onderkant van de apparaten.

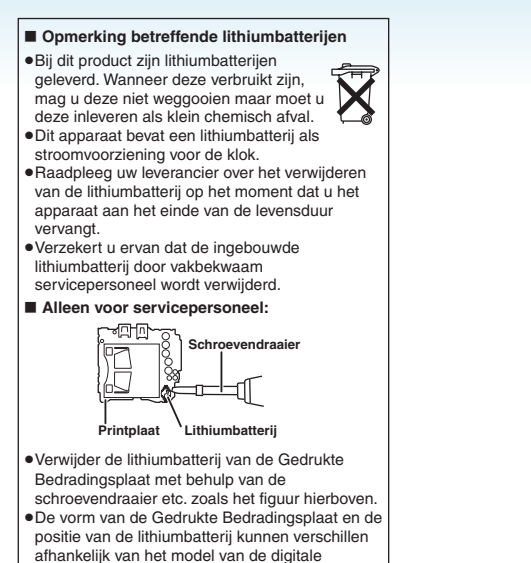

#### **-Als u dit symbool ziet-**

fotocamera.

**Informatie over het weggooien van elektrische en elektronische apparatuur (particulieren)**

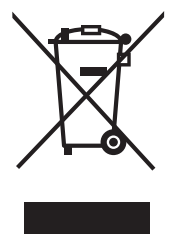

Dit symbool betekent in Europa dat gebruikte elektrische en elektronische producten niet bij het normale huishoudelijke afval mogen.

Lever deze producten in bij de aangewezen inzamelingspunten, waar ze gratis worden geaccepteerd en op de juiste manier worden verwerkt, teruggewonnen en hergebruikt. In Nederland kunt u uw producten bij uw winkelier inleveren bij de aanschaf van een vergelijkbaar nieuw product.

Wanneer u dit product op de juiste manier als afval inlevert, spaart u waardevolle hulpbronnen en voorkomt u potentiële negatieve

gevolgen voor de volksgezondheid en het milieu, die anders kunnen ontstaan door een onjuiste verwerking van afval.

Neem contact op met uw gemeente voor meer informatie over het dichtstbijzijnde inzamelingspunt of raadpleeg www.nvmp.nl, www.ictoffice.nl of www.stibat.nl.

#### **Voor zakelijke gebruikers in de Europese Unie**

Neem voor het weggooien van elektrische en elektronische apparatuur contact op met uw leverancier voor verdere informatie.

**Informatie over verwijdering van afval in landen buiten de Europese Unie** Dit symbool is alleen geldig in de Europese Unie.

Neem wanneer u dit product wilt weggooien, contact op met de lokale overheid of uw leverancier en vraag wat de juiste verwijderingsmethode is.

#### ∫ **Over de batterijoplader**

- **WAARSCHUWING! • OM EEN GOEDE VENTILATIE TE VERZEKEREN, DIT APPARAAT NIET IN EEN BOEKENKAST, EEN INGEBOUWDE KAST OF EEN ANDERE GESLOTEN RUIMTE INSTALLEREN OF GEBRUIKEN. ZORG ERVOOR DAT DE VENTILATIEWEGEN NIET DOOR GORDIJNEN OF ANDERE MATERIALEN WORDEN AFGESLOTEN, OM GEVAAR VOOR ELEKTRISCHE SCHOK OF BRAND TEN GEVOLGE VAN OVERVERHITTING TE VOORKOMEN.**
- **ZORG DAT DE VENTILATIE-OPENINGEN VAN HET APPARAAT NIET GEBLOKKEERD WORDEN DOOR KRANTEN, TAFELKLEEDJES, GORDIJNEN, OF IETS DERGELIJKS.**
- **ZET GEEN OPEN VUUR, ZOALS BRANDENDE KAARSEN, OP HET APPARAAT.**
- **DOE LEGE BATTERIJEN WEG OP EEN MILIEUVRIENDELIJKE MANIER.**
- De batterijoplader gaat in standby staan als de AC-kabel is aangesloten. Het primaire circuit is altijd "actief" zolang een de batterijlader op het stroomnet is aangesloten.
- <span id="page-3-0"></span>■ Wat u wel en niet met het toestel mag **doen**
- **Het toestel niet erg schudden of stoten.** U kunt hiermee de lens of de LCD-monitor beschadigen, problemen met het toestel veroorzaken, of het opnemen onmogelijk maken.
- We raden het sterk aan het toestel niet in uw broekzak te laten wanneer u zit en het ook niet in een volle of te kleine tas te proppen, enz. Dit zou schade aan de LCD-monitor of persoonlijk

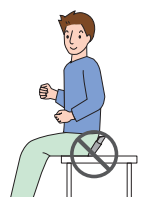

#### *Voor Gebruik* letsel tot gevolg kunnen hebben.

- **Wees bijzonder voorzicht op de volgende plaatsen die problemen met het toestel kunnen veroorzaken.**
	- Plaatsen met veel zand of stof.
	- Plaatsen waar water in het toestel kan komen zoals op een strand of op plaatsen waar het regent.
- **Als er zeewaterdruppels op het toestel komen, een droge doek gebruiken om het toestellichaam voorzichtig af te drogen.**
- ∫ **Over condens (Als de lens bedampt is)**
- Condens doet zich voor wanneer de omgevingstemperatuur of vochtigheid wijzigt zoals hieronder beschreven wordt. Op condens letten omdat het vlekken op de lens, schimmel of storing veroorzaakt.
- Als er condens in de camera komt, zet u het toestel uit en laat het ongeveer 2 uur met rust. De aanslag verdwijnt vanzelf als de camera weer op kamertemperatuur komt.
- ∫ **Lees ook de ["Voorzorgsmaatregelen bij](#page-118-0)  [het gebruik".](#page-118-0)** [\(P119\)](#page-118-0)
- ∫ **Over kaarten die gebruikt kunnen worden in dit apparaat**

U kunt een SD-geheugenkaart, een SDHC-geheugenkaart en een MultiMediaCard gebruiken.

- Wanneer de term **kaart** gebruikt wordt in deze gebruiksaanwijzing verwijst dit naar de volgende types Geheugenkaarten.
	- SD-geheugenkaart (8 MB tot 2 GB)
	- SDHC-geheugenkaart (4 GB)
	- MultiMediaCard

Meer specifieke informatie over kaarten die gebruikt kunnen worden met dit apparaat.

- U kunt alleen een SDHC-geheugenkaart gebruiken als u kaarten gebruikt met 4 GB of meer vermogen.
- Een 4 GB-geheugenkaart zonder een SDHC-logo is niet gebaseerd op de SD-standaard en zal niet in dit product werken.

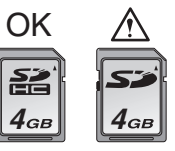

• Met een MultiMediaCard kunt u alleen stilstaande beelden opnemen.

### **Inhoud**

### **[Voor Gebruik](#page-1-0)**

[Informatie voor Uw Veiligheid ...................2](#page-1-1)

### **[Voorbereiding](#page-6-0)**

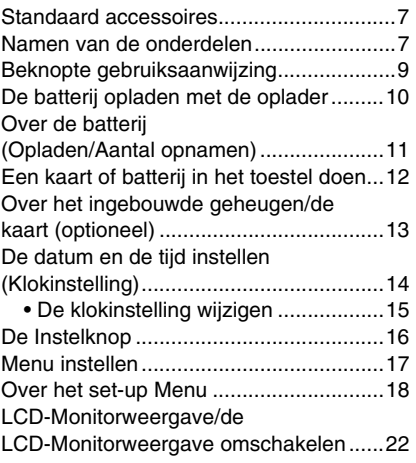

### **[Basiskennis](#page-23-0)**

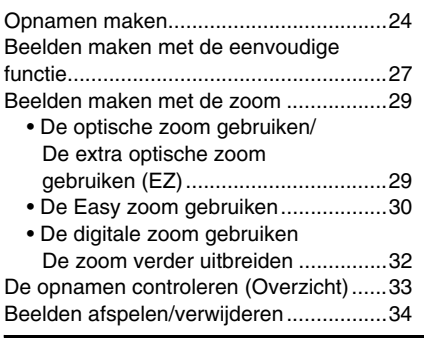

### **Gevorderd [\(Opname van opnamen\)](#page-36-0)**

[Over de LCD-monitor..............................37](#page-36-1)

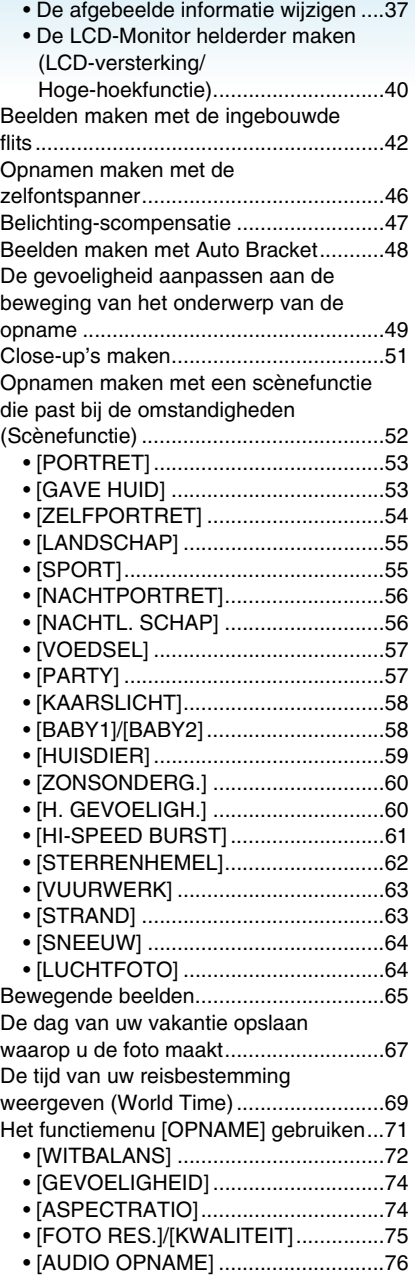

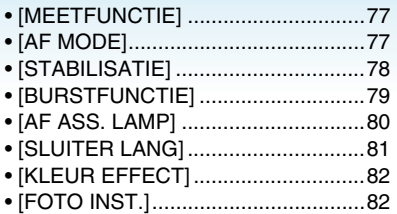

## **[Gevorderd \(Terugspelen\)](#page-82-0)**

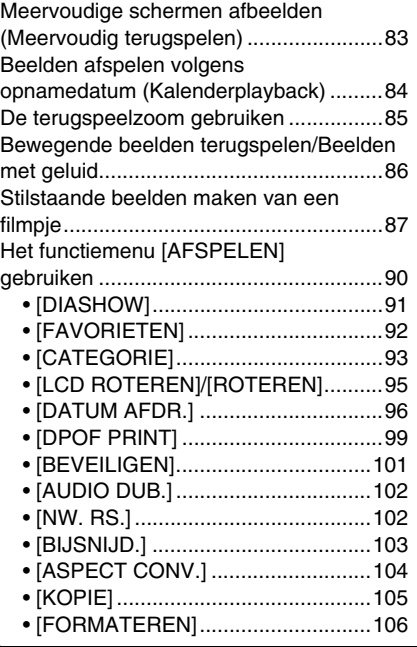

### **[Aansluiten op andere apparatuur](#page-107-0)**

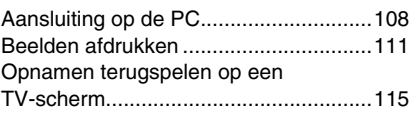

### **[Overige](#page-115-0)**

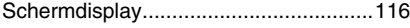

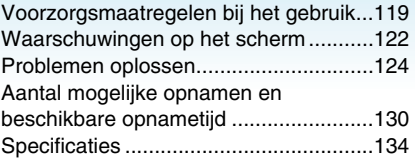

## <span id="page-6-1"></span><span id="page-6-0"></span>**Standaard accessoires**

Controleer of alle accessoires aanwezig zijn voordat u het toestel gebruikt.<br>1 Batterijnakket

- **Batteriipakket** (In de tekst wordt dit aangeduid als **batterij**)
- 2 Batterijoplader (In de tekst wordt deze aangeduid als **oplader**)
- 3 AC-Kabel
- 4 USB-kabel
- 5 AV-Kabel
- 6 CD-ROM • Software
- 7 CD-ROM
	- Gebruiksaanwijzing
- 8 Draagriem
- 9 Batterijhouder
- De accessoires en de vorm ervan kunnen verschillen, afhankelijk van het land of het gebied waar u de camera hebt gekocht.
- De SD-geheugenkaart, de SDHC-geheugenkaart en de MultiMediaCard worden in de tekst aangeduid als **kaart.**
- **De kaart is een optie. U kunt opnamen maken of afspelen met het ingebouwde geheugen als u geen kaart gebruikt.**
- Raadpleeg uw dealer of het dichtstbijzijnde servicecentrum als u meegeleverde accessoires verliest. (U kunt de accessoires apart aanschaffen.)

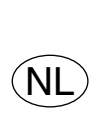

Bij dit product zijn batterijen geleverd. Wanneer deze leeg zijn, moet u ze niet weggooien maar inleveren als KCA.

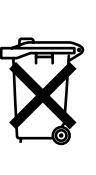

#### **Voor het Verenigd Koningrijk en continentaal Europa**

#### **Informatie over de heroplaadbare batterij**

De batterij kan worden gerecycled. Leef de plaatselijke recyclingvoorschriften na.

## <span id="page-6-2"></span>**Namen van de onderdelen**

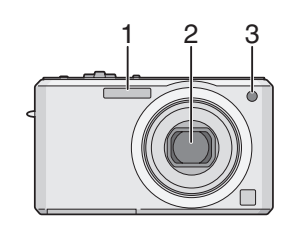

- 1 Flits [\(P42\)](#page-41-0)
- 2 Lens [\(P4](#page-3-0), [120\)](#page-119-0)
- 3 Zelfontspannerlampje [\(P46\)](#page-45-0) AF-lamp [\(P80\)](#page-79-0)

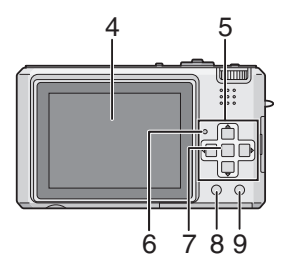

- 4 LCD-monitor [\(P22](#page-21-0), [37,](#page-36-1) [116\)](#page-115-1)
- 5 Cursorknoppen
	- 2/Zelfontspannerknop [\(P46\)](#page-45-0)
	- ▼/[REV] knop [\(P33\)](#page-32-0)
	- 1/Flitsinstelknop [\(P42\)](#page-41-0)
	- ▲/Belichtingscompensatie [\(P47\)/](#page-46-0)

Auto bracket [\(P48\)](#page-47-0)/

Witbalansafstelling [\(P73\)](#page-72-0)/

Compensatie achtergrondverlichting in de eenvoudige functie [\(P28\)](#page-27-0)

In deze gebruiksaanwijzing worden handelingen met de cursorknop beschreven met afbeeldingen zoals hieronder staan.

b.v.:Wanneer u op de ▼ knop drukt

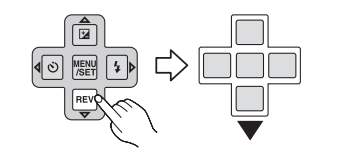

- 6 Statusindicator [\(P12](#page-11-1), [19](#page-18-0), [22,](#page-21-1) [24\)](#page-23-2)
- 7 [MENU/SET] knop [\(P14\)](#page-13-0)
- 8 **[DISPLAY/LCD MODE]** knop [\(P37,](#page-36-1) [40\)](#page-39-0)
- 9 [FUNC] [\(P71\)/](#page-70-0)Wiskno[p \(P34\)](#page-33-0)

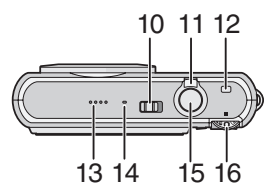

- 10 Toestel ON/OFF [\(P14\)](#page-13-0)
- 11 Zoomhendeltje [\(P29\)](#page-28-0)
- 12 [E.ZOOM] knop [\(P30\)](#page-29-0)
- 13 Speaker [\(P87\)](#page-86-1)
- 14 Microfoon [\(P65](#page-64-1), [76](#page-75-1), [102\)](#page-101-0)
- 15 Ontspanknop [\(P24,](#page-23-1) [65\)](#page-64-0)
- 16 Instelknop [\(P16\)](#page-15-0)

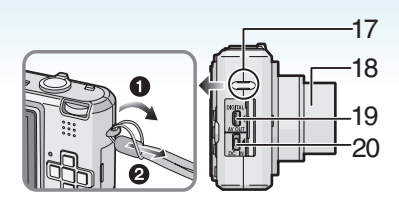

- 17 Lusje voor draagriem
	- Wij raden u aan de polsband te gebruiken als u de camera gebruikt, zodat deze niet kan vallen.
- 18 Objectiefcilinder
- 19 [DIGITAL/AV OUT] aansluiting [\(P108](#page-107-1), [111](#page-110-0), [115\)](#page-114-0)
- 20 [DC IN] aansluiting [\(P108](#page-107-1), [111\)](#page-110-0)
- Gebruik laltijd een originele Panasonic AC-adapter (optioneel).
- U kunt de batterij niet in de camera opladen, ook niet als de AC-adapter (optioneel) erop aan is gesloten.

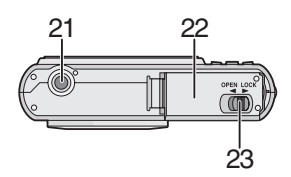

- 21 Statiefbevestiging
	- Zet het statief goed vast als u het toestel erop bevestigt.
- 22 Kaart/Batterijkle[p \(P12\)](#page-11-0)
- 23 Vrijgavehendeltj[e \(P12\)](#page-11-0)

## <span id="page-8-0"></span>**Beknopte gebruiksaanwijzing**

Dit is een beknopt overzicht van hoe u opnamen opneemt en terugspeelt met het toestel. Bij elke stap controleert u de pagina's waarnaar verwezen wordt en die tussen haakies staan.

## **1 De batterij opladen.** [\(P10\)](#page-9-0)

plug-in-apparaat

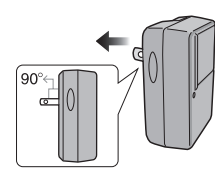

insteektype

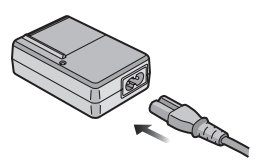

- **De batterij wordt niet opgeladen voor de verzending. Laad dus de batterij eerst op.**
- **2 Doe de batterij en de kaart in het toestel.** [\(P12\)](#page-11-0)

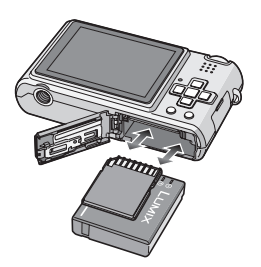

**• Als u geen kaart gebruikt, kunt u opnamen opnemen of terugspelen met het ingebouwde geheugen;** [\(P13\)](#page-12-0)**.** [P13](#page-12-0) **raadplegen als u een kaart gebruikt.**

### **3 Zet de fotocamera aan om opnamen te maken.**

• Stel de klok in. [\(P14\)](#page-13-0)

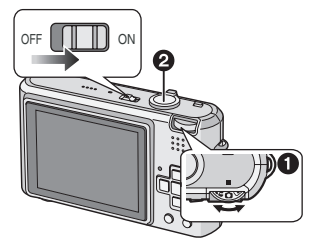

- $\bigcirc$  Stel de functieknop in op  $\bigcirc$  1.
- **2** Druk de ontspanknop in om opnamen te maken. [\(P24\)](#page-23-1)
- **4 Speel de opnamen terug af.**

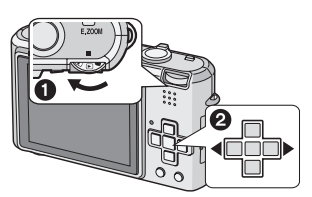

- $\bigcirc$  Stel de functieknop in op  $[\frown]$ ].
- **2** Kies de opname die u wil bekijken. [\(P34\)](#page-33-0)

## <span id="page-9-0"></span>**De batterij opladen met de oplader**

De batterij wordt niet opgeladen voor de verzending. Laad dus de batterij eerst op.

**1 Steek de batterij in de goede richting.**

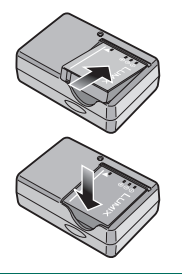

**2 Steek de stekker van de oplader in het stopcontact.**

plug-in-apparaat

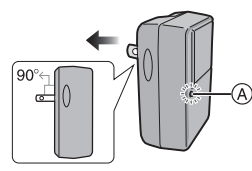

insteektype

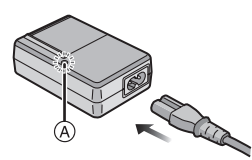

• De AC-kabel gaat niet helemaal in de AC-aansluiting. Er blijft een stukje over zoals op de afbeelding.

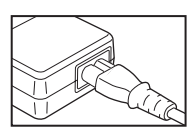

• Het laden start als het lampje [CHARGE]  $(A)$  groen oplicht.

- Het laden is gedaan als het lampje [CHARGE] (A) uitgaat (na ongeveer 130 minuten).
- Als het [CHARGE] lampje knippert, leest u [P11](#page-10-1).
- **3 Maak de batterij los als deze opgeladen is.**

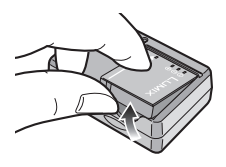

- Als u hebt opgeladen, trekt u de stekker uit het stopcontact.
- De batterij wordt warm na het gebruik/laden of tijdens het laden. Ook de fotocamera wordt warm tijdens het gebruik. Dit is echter geen storing.
- Een volle batterij raakt leeg als u deze lang niet gebruikt. Laad de batterij opnieuw op.
- De batterij kan opgeladen worden zelfs als deze niet helemaal leeg is.
- **Gebruik hiervoor de oplader.**
- **Laad de batterij op met de oplader.**
- **De oplader niet uit elkaar halen of er iets aan wijzigen.**

## <span id="page-10-0"></span>**Over de batterij**

### **(Opladen/Aantal opnamen)**

#### ∫ **Levensduur van de batterij Het aantal opnamen (Volgens CIPA-standaard in normale**

**beeldfunctie [**  $\bigcirc$  **]**)

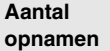

Ongeveer 320 opnamen (Ongeveer 160 min)

#### **Opnamevoorwaarden volgens CIPA-standaard**

- Temperatuur: 23 °C/ Vochtigheid: 50% wanneer de LCD-monitor aan staat. $*$
- Met een Panasonic SD-geheugenkaart (32 MB).
- De geleverde batterij gebruiken.
- Opnemen begint 30 seconden nadat de fotocamera aangezet is. (Als de optische beeldstabilisator ingesteld is op [MODE1]).
- **Om de 30 seconden opnemen**, met volle flits om de tweede opname.
- Het zoomhendeltje van Tele naar Breed of andersom zetten bij elke opname.
- Het toestel om de 10 opnamen uitzetten. Het toestel niet gebruiken totdat de batterijen afgekoeld zijn.
- $*$  Het aantal foto's dat u kunt maken, neemt af in de LCD-versterkingsfunctie of in de breedhoekfunctie [\(P40\).](#page-39-0)
- CIPA is een afkorting van [Camera & Imaging Products Association].

#### **Het aantal opnamen verschilt afhankelijk van de pauzetijd tussen de opnamen.**

**Als de pauzetijd tussen de opnamen langer wordt, neemt het aantal mogelijke opnamen af.**

**[bijv. Als u om de 2 minuten opnamen maakt, neemt het aantal mogelijke opnamen af tot ongeveer 80.]**

#### *Voorbereiding*

#### **Terugspeeltijd**

**Terugspeeltijd** Ongeveer 340 min

Het aantal opnamen en de terugspeeltijd zullen variëren afhankelijk van de werkingsomstandigheden en opslagcondities van de batterij.

### ∫ **Opladen**

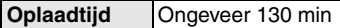

Oplaadtijd en aantal mogelijke opnamen met het optionele batterijpakket zijn dezelfde als hierboven.

• Als het opladen start, brandt de [CHARGE] aanduiding.

### <span id="page-10-1"></span>∫ **Als het [CHARGE] lampje knippert**

- De batterij is te heet of te koud. Het zal langer duren dan normaal om de batterij op te laden. Het kan ook zijn dat de batterij niet helemaal opgeladen wordt.
- De polen op de lader of op de batterij zijn vuil. Wrijf ze in dit geval schoon met een droge doek.
- Wanneer de bedrijfstijd van de camera extreem kort wordt zelfs als de batterij goed opgeladen is, zou de levensduur van de batterij aan zijn eind kunnen zijn. Koop een nieuwe batterij.

#### ∫ **Opnamecondities**

- Laad de batterij op bij in een temperatuur tussen 10 $\degree$ C tot 35 $\degree$ C. (Dit moet ook de temperatuur van de batterij zelf zijn.)
- De prestatie van de batterij kan tijdelijk verminderen en de bedrijfstijd kan korter worden bij lagere temperaturen (b.v. skiën/ snowboarden).
- De batterij kan uitzetten en minder lang werken naarmate u deze vaker oplaadt. Voor een lang meegaande batterij raden wij aan deze niet te vaak op te laden als de batterij nog niet helemaal leeg is.

## <span id="page-11-0"></span>**Een kaart (optioneel) of batterij in het toestel doen**

- Controleer of het toestel uit staat.
- Leg een kaart klaar (optioneel)
- **U kunt opnamen maken of terugspelen met het ingebouwde geheugen als u geen kaart gebruikt.**
- **1 Zet het vrijgavehendeltje in de richting van de pijl en open het dekseltje op de kaart/batterij.**

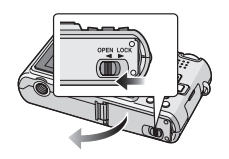

- **Altijd echte Panasonic batterijen gebruiken.**
- **Bij gebruik van andere accu's kunnen wij de kwaliteit van dit product niet garanderen.**

### **2 Batterij:**

**Steek de opgeladen batterij precies in de goede richting.**

**Trek de hendel** A **in de richting van de pijl om de batterij eruit te halen. Kaart:**

**Druk er lichtjes op en zorg dat de kaart in de goede richting zit. Druk op de kaart totdat u deze hoort klikken en trek de kaart dan recht naar boven uit het toestel.** 

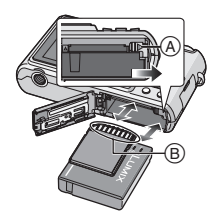

- B: Raak de aansluitingen op de achterkant van de kaart niet aan.
	- De kaart kan beschadigd worden als deze niet goed in het toestel zit.

**3**  $\bullet$ :

**Sluit de kaart/batterijklep.** 2**:**

**Zet het vrijgavehendeltje in de richting van de pijl.**

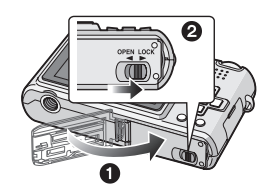

• Als u de kaart/batterijklep niet helemaal kunt sluiten, haalt u de kaart eruit en steekt u deze er weer in.

- Haal de batterij uit het toestel na gebruik. De batterij opslaan in de batterijhouder (bijgeleverd).
- <span id="page-11-1"></span>**• De batterij niet verwijderen totdat de LCD-monitor en het statuslampje (groen) uit zijn gegaan omdat anders de instellingen verkeerd opgeslagen kunnen worden.**
- **De geleverde batterij is alleen bedoeld voor dit toestel. Gebruik de batterij niet voor andere apparatuur.**
- **Kom niet aan de batterij terwijl het toestel aan staat. De gegevens op het ingebouwde geheugen of de kaart kunnen beschadigd raken of verloren gaan. Wees bijzonder voorzichtig als het toestel gegevens aan het lezen is op het ingebouwde geheugen of op de kaart.** [\(P22\)](#page-21-2)
- **We raden een kaart van Panasonic aan.**

#### *Voorbereiding*

## <span id="page-12-0"></span>**Over het ingebouwde geheugen/de kaart (optioneel)**

Het ingebouwde geheugen kan worden gebruikt als tijdelijke opslagruimte als de kaart vol raakt.

#### **U kunt uw opnamen opslaan op een kaart.** [\(P105\)](#page-104-0)

∫ **Ingebouwd geheugen [ ]**

**U kunt opnemen of afspelen met het ingebouwde geheugen. (U kunt dit geheugen niet gebruiken als er een kaart in het toestel zit.)**

- **Het ingebouwde geheugenvermogen is ongeveer 27 MB.**
- **De beeldresolutie is vast ingesteld op QVGA (320**k**240 pixels) voor opname van bewegende beelden in het ingebouwde geheugen.**

### ∫ **Kaart [ ]**

**Als er een kaart in het toestel zit, kunt u beelden op de kaart opnemen of afspelen.**

### ∫ **Kaart (optioneel)**

- De SD-geheugenkaarten, de SDHC-geheugenkaarten en de MultiMediaCard zijn kleine, lichtgewicht verwijderbare externe geheugenkaarten. Lees [P4](#page-3-0) voor informatie over de kaarten die compatibel zijn met dit toestel.
- De SDHC-geheugenkaart is een geheugenkaartstandaard die bepaald is door de SD-associatie in 2006 voor hoog vermogen-geheugenkaarten die meer dan 2 GB kunnen bevatten.
- De lees-/schrijfsnelheid van een SD-geheugenkaart en een SDHC-geheugenkaart is groot. Beide typen kaarten zijn uitgerust met een Schrijfbeveiligingschakelaar (A), waarmee schrijven en formatteren van de kaart verhinderd wordt. (Als u de beveiliging op [LOCK] zet, kunt u geen gegevens op de kaart schrijven of wissen of de kaart formatteren. Als u de beveiliging weer naar

de andere kant zet, dan zijn deze functies weer beschikbaar.)

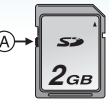

- Dit toestel (SDHC-compatibel) is compatibel met de SD-geheugenkaarten gebaseerd op de SD-geheugenkaartspecificaties en geformatteerd in het FAT12-systeem en het FAT16-systeem. Het is tevens compatibel met de SDHC-geheugenkaarten die gebaseerd zijn op de SD-geheugenkaartspecificaties en geformatteerd zijn in het FAT32-systeem.
- U kunt een SDHC-geheugenkaart gebruiken in toestellen die compatibel zijn met SDHC-geheugenkaarten maar u kunt geen SDHC-geheugenkaart gebruiken in toestellen die alleen compatibel zijn met SD-geheugenkaarten. (Lees altijd de gebruiksaanwijzing voordat u het toestel gebruikt. Als u opnamen laat afdrukken door een fotograaf, verzoekt u hem ook eerst om inlichtingen.)

Gelieve deze informatie op de volgende website bevestigen.

### **http://panasonic.co.jp/pavc/global/cs**

(Deze site is alleen in het Engels.)

- Voor informatie over het aantal opneembare beelden en de beschikbare opnametijd voor elke kaart, [P130](#page-129-1) raadplegen.
- We raden het gebruik van Hoge-Snelheid-SD-geheugenkaarten/ SDHC-geheugenkaarten aan om bewegende beelden op te nemen.

 $\mathbb{R}^n$ 

- De gegevens op het ingebouwde geheugen of de kaart kunnen beschadigd raken of verloren gaan door elektromagnetische golven of statische elektriciteit of omdat het toestel of de kaart stuk is. We raden aan belangrijke gegevens op een PC enz. op te slaan.
- Formatteer de kaart niet op de PC of andere apparatuur. Formatteer de kaart alleen op het toestel zelf zodat er niets kan mislopen. [\(P106\)](#page-105-0)
- Tenere la geheugenkaarten fuori della portata dei bambini, per evitare che possano inghiottirla.

## <span id="page-13-0"></span>**De datum en de tijd instellen (Klokinstelling)**

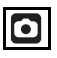

### ∫ **Begininstelling**

De klok is niet ingesteld zodat het volgende scherm verschijnt wanneer u het toestel aanzet.

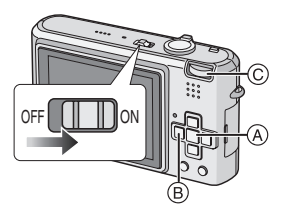

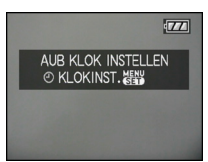

- A [MENU/SET] knop
- (B) Cursorknoppen
- C Instelknop

### **1 Druk op [MENU/SET].**

### **2 Druk op** 3**/**4**/**2**/**1 **om de datum en de tijd te kiezen.**

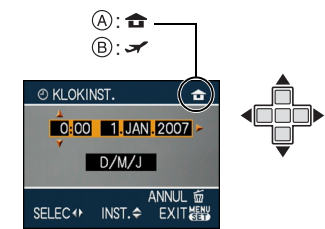

- A De tijd in uw woongebied
- B De tijd in uw reisbestemmingsgebied [\(P69\)](#page-68-0)
	- $\blacktriangleleft$ / $\blacktriangleright$ : Kies het gewenste onderdeel.
	- $\triangle$ / $\nabla$ : De afbeeldingvolgorde voor de datum en tijd instellen.
	- $\overline{m}$ : Annuleren zonder de klok in te stellen.

### **3 Druk op [MENU/SET] om in te stellen.**

• Zet het toestel uit als u klaar bent met het instellen van de klok. Zet dan de instelknop op een opnamefunctie om de camera aan te zetten en controleer of de klok goed is ingesteld.

### <span id="page-14-0"></span>*De klokinstelling wijzigen*

- **1** Druk op [MENU/SET].
- **2** Druk op **A/V** om [KLOKINST.] te selecteren.
- **③** Op ▶ drukken en vervolgens de stappen **2** en **3** uitvoeren om de klok in te stellen.
- 4 Op [MENU/SET] drukken om het menu te sluiten.
	- U kunt de klok ook in het [SET-UP] menu instellen. [\(P18\)](#page-17-0)
- ||LC|| - - - - - - - -
- Als een volle batterij in het toestel heeft gezeten gedurende meer dan 24 uur is ook de ingebouwde klokbatterij opgeladen zodat de klokinstelling blijft opgeslagen (in de camera) voor minstens 3 maanden ook als u de batterij verwijdert. (Als u er een batterij in doet die niet helemaal is opgeladen, zal deze tijd minder worden.) De klokinstelling wordt in elk geval geannuleerd na deze tijd, dus moet u de klok opnieuw instellen.
- U kunt het jaar instellen tussen 2000 en 2099. Er wordt gebruik gemaakt van het 24 uren systeem.
- Als de klok niet is ingesteld, wordt niet de juiste datum afgedrukt als u de datumafdruk op de opnamen instelt met [DATUM AFDR.] [\(P96\)](#page-95-0) of de opnamen laat afdrukken door een fotograaf.

#### *Voorbereiding*

## <span id="page-15-0"></span>**De Instelknop**

**Als u het toestel aan zet en dan aan de instelknop draait, kunt u niet alleen overschakelen van opnamen naar afspelen maar kunt u ook overschakelen naar de macrofunctie voor close-ups of naar een opnamefunctie die beter past bij de opname die u wenst te maken.**

#### ∫ **Schakelen tussen functies door aan de instelknop te draaien**

**Zet het deel** A **op de gewenste functie.**

Draai langzaam aan de instelknop om een functie in te stellen. (Zet de knop niet naast een lege ruimte zonder functie.)

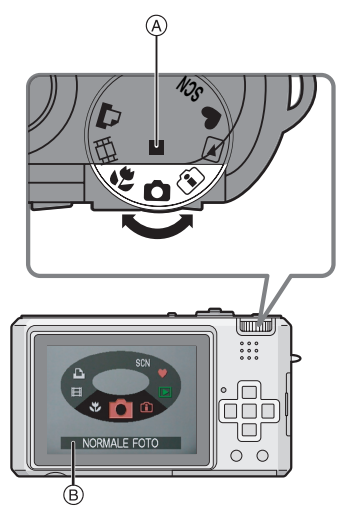

• De pagina hierboven ® verschijnt op de LCD-monitor als u aan de instelknop draait. [\(P21\)](#page-20-0)

De functie die u hebt gekozen verschijnt op de LCD-monitor als u de camera aan zet.

#### ∫ **Basiskennis**

#### Ō **Normale opnamefunctie** [\(P24\)](#page-23-1)

Deze functie voor gewoon opnemen gebruiken.

### **Eenvoudige functie** [\(P27\)](#page-26-0)

Dit is de aangeraden functie voor beginners.

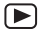

### **Terugspeelfunctie** [\(P34\)](#page-33-0)

Met deze functie speelt u opnamen af.

### ∫ **Gevorderd**

#### ∩ີ **Slimme ISO-gevoeligheidsfunctie** [\(P49\)](#page-48-0)

Deze functie stelt automatisch de optimale ISO-gevoeligheid en sluitertijd in voor de beweging en de helderheid van het voorwerp.

#### N. **Macrofunctie** [\(P51\)](#page-50-0)

Met deze functie maakt u close-upbeelden van een onderwerp.

#### **SCN Scènefunctie** [\(P52\)](#page-51-0)

Hiermee maakt u beelden die passen bij de scène die u opneemt.

#### 田 **Bewegende beeldfunctie** [\(P65\)](#page-64-0)

Met deze functie maakt u opnamen van bewegende beelden.

### **Printfunctie** [\(P111\)](#page-110-0)

Gebruik deze functie om beelden af te drukken.

## <span id="page-16-0"></span>**Menu instellen**

### ∫ **Menupagina's afspelen**

### **Druk op [MENU/SET].**

bv.: Op het scherm verschijnt de eerste van 4 pagina's.

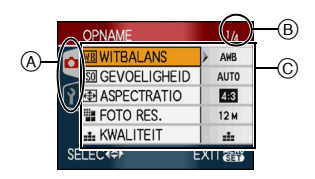

- A Menupictogrammen
- $(B)$  Huidige pagina

O

 $\blacksquare$ 

- C Menuonderdelen en instellingen
- Draai aan de zoomhendel terwijl u een menuonderdeel kiest om over te schakelen naar de vorige of volgende pagina.
- De menupictogrammen en onderdelen die verschijnen hangen af van de stand van de instelknop.

### ∫ **Over de menupictogrammen**

### **[OPNAME] functie menu** [\(P71\)](#page-70-0)

Dit verschijnt als de instelknop op  $\lceil \bullet \rceil$  /  $\lceil$  **[a]**  $V$   $\lceil$   $\lceil$   $\lceil$   $\lceil$   $\rceil$   $\lceil$   $\lceil$   $\lceil$   $\rceil$   $\lceil$   $\lceil$   $\lceil$   $\rceil$  staat.

### **[AFSPELEN] functie menu** [\(P90\)](#page-89-0)

Dit verschijnt als de instelknop op  $[$   $\Box$  ] staat.

#### **[SCÈNE MODE] menu** [\(P52\)](#page-51-0) **SCN**

Dit verschijnt als de instelknop op  $\lceil \sqrt{m} \rceil$ staat.

#### Ÿ **[SET-UP] menu** [\(P18\)](#page-17-0)

Dit verschijnt als de instelknop op  $[$   $]$  /  $\lceil$  [  $\lceil$   $\lceil$   $\rceil$   $\lceil$   $\lceil$   $\lceil$   $\rceil$   $\lceil$   $\lceil$   $\lceil$   $\rceil$   $\lceil$   $\lceil$   $\rceil$   $\lceil$   $\lceil$   $\rceil$   $\lceil$   $\lceil$   $\rceil$   $\lceil$   $\lceil$   $\rceil$   $\lceil$   $\lceil$   $\rceil$   $\lceil$   $\lceil$   $\rceil$   $\lceil$   $\lceil$   $\rceil$   $\lceil$   $\lceil$   $\rceil$   $\lceil$   $\lceil$   $\r$ 

### ∫ **Menuonderdelen instellen**

• Het voorbeeld hieronder toont hoe u [AUDIO OPNAME] instelt als u de normale beeldfunctie [ ] hebt gekozen.

### **1 Druk op** 3**/**4 **om het menuonderdeel te kiezen.**

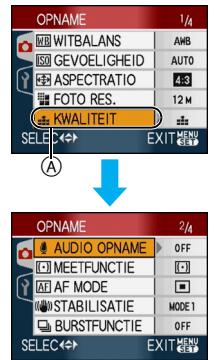

• Druk op  $\Psi$  in  $\ddot{\text{A}}$  om de volgende menupagina te openen.

### **2** Druk op ▶.

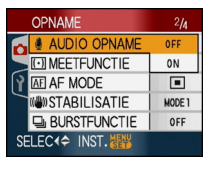

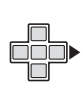

### **3 Druk op** 3**/**4 **om de functie te kiezen.**

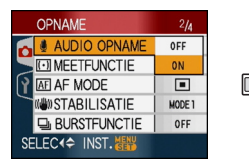

### **4 Druk op [MENU/SET] om in te stellen.**

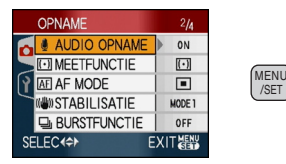

#### ■ De menupagina sluiten

## **Druk op [MENU/SET].**

• Als de instelknop op  $[$   $]$   $]$   $[$   $]$   $]$   $[$   $]$   $]$  [  $\boxed{30}$  ]/[ $\boxed{31}$ ] staat, kunt u de menupagina ook sluiten door de ontspanknop half in te drukken.

### ∫ **Overschakelen naar het [SET-UP] menu**

### **1 Druk op** 2 **in een menupagina.**

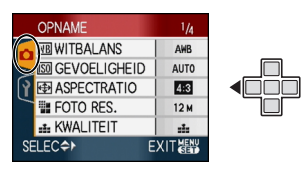

**2** Druk op ▼ om het [SET-UP] **menupictogram te kiezen.**

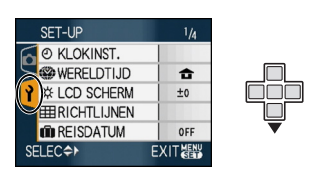

## **3** Druk op ▶.

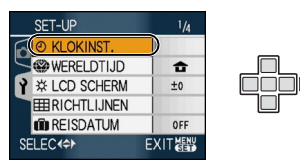

• Kies een menuonderdeel en stel het in.

### <span id="page-17-0"></span>*Voorbereiding* **Over het set-up Menu**

- De onderdelen instellen zoals vereist.
- [RESETTEN] in het menu kiezen om terug te keren naar de begininstellingen die u aantreft bij aankoop. [\(P21\)](#page-20-1)
- **[KLOKINST.], [AUTO REVIEW], [BATT. BESP.] en [BESPARING] zijn belangrijke onderdelen. Controleer de instellingen ervan voordat u ze gebruikt.**

#### **[KLOKINST.]** [\(P14\)](#page-13-0) **(Datum en tijd wijzigen.)**

Op []] drukken om het [SET-UP] menu af te beelden en het in te stellen onderdeel te kiezen[. \(P17\)](#page-16-0)

Datum en tijd wijzigen.

## **[AUTO REVIEW]**

### **(Een opname op het scherm weergeven.)**

Op [] drukken om het [SET-UP] menu af te beelden en het in te stellen onderdeel te kiezen[. \(P17\)](#page-16-0)

Stel in hoeveel tijd na de opname het beeld op het scherm verschijnt.

**[OFF]**

**[1SEC.]**

**[3SEC.]**

- **[ZOOM]:** De opname verschijnt 1 seconde, wordt dan uitvergroot tot  $4\times$  en verschijnt nogmaals 1 seconde.
- De automatische overzichtsfunctie is niet geactiveerd in de
- bewegende-beeldenfunctie  $[$  $\mathbf{H}$ ].
- De automatische afspeelfunctie is ingeschakeld, onafhankelijk van de manier waarop deze is ingesteld als u automatische bracke[t \(P48\)](#page-47-0), [HI-SPEED BURST[\] \(P61\)](#page-60-0) gebruikt in de scènefunctie, de burstfunctie [\(P79\)](#page-78-0) en als u stilstaande beelden met geluid [\(P76\)](#page-75-0) opneemt. (Het beeld wordt niet uitvergroot.)
- De automatische overzichtsfunctie wordt uitgeschakeld als u automatische bracket of de burstfunctie gebruikt, in de bewegende-beeldenfunctie [ $\Box$ ] of wanneer [AUDIO OPNAME], [HI-SPEED BURST] [\(P61\)](#page-60-0) of [ZELFPORTRET[\] \(P54\)](#page-53-0) in de scènefunctie op [ON] staat.

#### <span id="page-18-1"></span>**[BATT. BESP.] (Het toestel automatisch laten uitschakelen)**

Op [ $\left[\frac{\text{\tiny (KEN)}}{\text{\tiny (SET)}}\right]$  drukken om het [SET-UP] menu af te beelden en het in te stellen onderdeel te kiezen. [\(P17\)](#page-16-0)

De energiebesparingsfunctie wordt geactiveerd (het toestel wordt automatisch uitgezet om de batterijlevensduur te sparen) als u het toestel net zo lang niet gebruikt als ingesteld is in de besparingsfunctie.

### **[1MIN.], [2MIN.], [5MIN.], [10MIN.], [OFF]**

- De ontspanknop half indrukken of het toestel uit- en aanzetten om de energiebesparingsfunctie te annuleren.
- De energiebesparing is vast ingesteld op [2MIN.] als de besparingsfunctie is ingeschakeld en [5MIN.] in de eenvoudige
- functie  $[$   $\bullet$   $]$ . • De energiebesparingsfunctie werkt niet in de
- volgende gevallen.
- Als u een AC-adapter gebruikt (optioneel)
- Als u het toestel aansluit op een PC of een printer
- Als u bewegende beelden opneemt of afspeelt
- Tijdens een diavoorstelling

#### <span id="page-18-2"></span>**[BESPARING] (De LCD-monitor automatisch laten**

### **uitschakelen.)**

Op []] drukken om het [SET-UP] menu af te beelden en het in te stellen onderdeel te kiezen. [\(P17\)](#page-16-0)

De LCD-monitor wordt minder helder en gaat automatisch uit als de camera niet wordt gebruikt om de batterij te sparen.

- **[LEVEL 1]:** De LCD-monitor gaat uit als het toestel niet gebruikt wordt gedurende ongeveer 15 seconden in opnamefunctie.
- **[LEVEL 2]:** De LCD-monitor gaat uit als het toestel niet gebruikt wordt gedurende ongeveer 15 seconden in opnamefunctie of gedurende ongeveer 5 seconden nadat er een beeld gemaakt is.

**[OFF]:** Besparingsfunctie kan niet geactiveerd worden.

- De LCD-monitor uit als de flits opgeladen wordt.
- <span id="page-18-0"></span>• De statusindicator licht op als de LCD-monitor uit wordt gezet. Druk op een willekeurige knop om de LCD-monitor weer aan te zetten.
- De energiebesparing staat vast op [2MIN.]. [De energiebesparingsfunctie is niet geactiveerd wanneer de AC-adapter (optioneel) gebruikt wordt.]
- De helderheid van de LCD-monitor wordt niet gereduceerd in de LCD-versterkingsfunctie en in de breedhoekfunctie.
- De besparingsfunctie werkt niet in de volgende gevallen.
	- $-$  In Eenvoudige functie  $[$   $\bullet$   $]$
	- Als u een AC-adapter gebruikt (optioneel)
	- Als er een menupagina op het scherm staat
	- Als de zelfontspanner ingesteld is
	- Terwijl u bewegende beelden opneemt

### **[WERELDTIJD]** [\(P69\)](#page-68-0)

Op [ $\left[\frac{\text{MEN}}{\text{NSET}}\right]$ ] drukken om het [SET-UP] menu af te beelden en het in te stellen onderdeel te kiezen[. \(P17\)](#page-16-0)

De tijd in uw woongebied en reisbestemming instellen.

- 
- **[ ]:** U reisbestemming
- 
- [<sup>2</sup>]: Uw woongebied

### **[LCD SCHERM]**

Op []] drukken om het [SET-UP] menu af te beelden en het in te stellen onderdeel te kiezen[. \(P17\)](#page-16-0)

De helderheid van de LCD-monitor in 7 stappen aanpassen.

### **[RICHTLIJNEN]**

Op []] drukken om het [SET-UP] menu af te beelden en het in te stellen onderdeel te kiezen. [\(P17\)](#page-16-0)

Stel het patroon van de richtlijnen in die afgebeeld worden wanneer u beelden maakt. [\(P37](#page-36-1), [38\)](#page-37-0)

U kunt ook instellen of u de opname-informatie en het histogram afgebeeld wilt hebben wanneer de richtlijnen afgebeeld worden.

### **[OPNAME INFO.]: [ON]/[OFF] [HISTOGRAM]: [ON]/[OFF] [PATROON]: [ ]/[ ]**

### **[REISDATUM]** [\(P67\)](#page-66-0)

Op []] drukken om het [SET-UP] menu af te beelden en het in te stellen onderdeel te kiezen. [\(P17\)](#page-16-0)

De vertrekdatum en terugkeerdatum van uw reis instellen.

**[SET], [OFF]**

### **[TOON]**

Op [ $\left[\frac{\text{MEN}}{\text{ASET}}\right]$ ] drukken om het [SET-UP] menu af te beelden en het in te stellen onderdeel te kiezen. [\(P17\)](#page-16-0)

Hiermee stelt u een bieptoon in.

### **[TOONNIVEAU]**

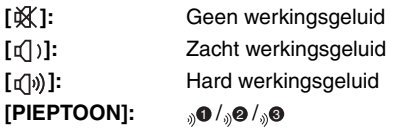

### **[ONTSPANNER]**

Op []] drukken om het [SET-UP] menu af te beelden en het in te stellen onderdeel te kiezen. [\(P17\)](#page-16-0)

Hiermee stelt u de sluitertoon in.

### **[SHUTTER VOL.]**

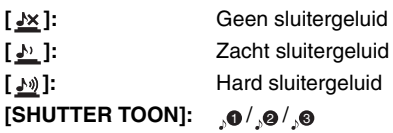

### **[VOLUME]**

Op []] drukken om het [SET-UP] menu af te beelden en het in te stellen onderdeel te kiezen[. \(P17\)](#page-16-0)

U kunt het speakervolume regelen in 7 stappen van 6 tot 0.

• Als u de camera aansluit op een TV wijzigt dit het volume van de TV-speakers niet.

### **[NR. RESET]**

Op [] drukken om het [SET-UP] menu af te beelden en het in te stellen onderdeel te kiezen[. \(P17\)](#page-16-0)

Reset het bestandnummer van de volgende opname op 0001.

- Het mapnummer wordt bijgewerkt en het bestandnummer vertrekt vanaf 0001. [\(P109\)](#page-108-0)
- U kunt een mapnummer tussen 100 en 999 toewijzen.

Wanneer u het mapnummer 999 bereikt, kunt u niet verder instellen. Wij raden aan de kaart te formatteren nadat u de gegevens op een PC of ergens anders opgeslagen hebt.

• Om het mapnummer opnieuw op 100 te zetten, het ingebouwde geheugen [\(P106\)](#page-105-0) of de kaart eerst formatteren en vervolgens deze functie gebruiken om het bestandsnummer opnieuw in te stellen. Er verschijnt een resetscherm voor het mapnummer. [JA] kiezen om het mapnummer opnieuw in te stellen.

### <span id="page-20-1"></span>**[RESETTEN]**

Op []] drukken om het [SET-UP] menu af te beelden en het in te stellen onderdeel te kiezen. [\(P17\)](#page-16-0)

De [OPNAME] of [SET-UP] menu-instellingen worden weer teruggezet naar de begininstellingen.

- [FAVORIETEN] [\(P92\)](#page-91-0) is vast ingesteld op [OFF] en [LCD ROTEREN] [\(P95\)](#page-94-0) is vast ingesteld op [ON].
- Als u de [SET-UP] menu-instellingen reset, worden ook de volgende instellingen gereset.
	- De instelling van de geboortedatumdatum voor [BABY1]/[BABY2] [\(P58\)](#page-57-1) en [HUISDIER[\] \(P59\)](#page-58-0) in de scènefunctie.
- Het aantal dagen dat verstreken is sinds de vertrekdatum in [REISDATUM]. [\(P67\)](#page-66-0)
- De instelling voor [WERELDTIJD[\] \(P69\)](#page-68-0).
- Het mapnummer en de klokinstelling worden niet gewijzigd.

### **[VIDEO UIT]**

(Alleen Terugspeelfunctie)

Op [ $\left[\frac{\text{\tiny (KEN)}}{\text{\tiny (SET)}}\right]$  drukken om het [SET-UP] menu af te beelden en het in te stellen onderdeel te kiezen. [\(P17\)](#page-16-0)

Instellen om aan te passen aan het kleuren

televisiesysteem in elk land.

- **[NTSC]:** Video-output wordt op NTSC systeem ingesteld.
- **[PAL]:** Video-output wordt op PAL systeem ingesteld.

### **[TV-ASPECT]**

(Alleen Terugspeelfunctie) [\(P115\)](#page-114-0)

Op [[]] drukken om het [SET-UP] menu af te beelden en het in te stellen onderdeel te kiezen. [\(P17\)](#page-16-0)

De verschillende TV-typen instellen.

- [16:9]: Aansluiten op een TV met een 16:9 scherm.
- **[4:3]:** Aansluiten op een TV met een 4:3 scherm.

### **SCNISCÈNEMENUI**

Op []] drukken om het [SET-UP] menu af te beelden en het in te stellen onderdeel te kiezen[. \(P17\)](#page-16-0)

Het scherm instellen dat verschijnt als u de instelknop op [  $\mathbb{S} \mathbb{N}$  ] zet.

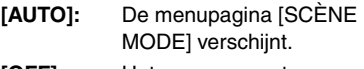

**[OFF]:** Het opnamevenster voor de op dit ogenblik geselecteerde scènefunctie verschijnt.

### <span id="page-20-0"></span> **[KEUZEDISPLAY]**

Op [ $\left[\frac{\text{MEN}}{\text{NSED}}\right]$  drukken om het [SET-UP] menu af te beelden en het in te stellen onderdeel te kiezen[. \(P17\)](#page-16-0)

Instellen of de weergavekeuze al dan niet moet verschijnen als u aan de instelknop draait.

### **[ON], [OFF]**

### **[TAAL]**

Op [ $\left[\frac{\text{MEN}}{\text{NSE}}\right]$ ] drukken om het [SET-UP] menu af te beelden en het in te stellen onderdeel te kiezen[. \(P17\)](#page-16-0)

De taal op het scherm instellen.

• Als u per ongeluk een andere taal instelt, kiest u  $\lceil$   $\mathbb{Q}$ ] in het pictogrammenmenu om de gewenste taal in te stellen.

## <span id="page-21-0"></span>**LCD-Monitorweergave/ de LCD-Monitorweergave omschakelen**

#### ∫ **Schermweergave in de normale opnamefunctie [ ] (op het ogenblik van de aankoop)**

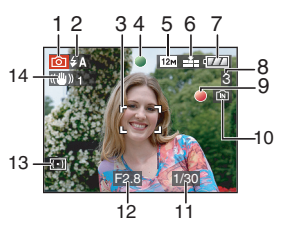

- 1 Opnamefunctie
- 2 Flitsfuncti[e \(P42\)](#page-41-0)
	- Als u de ontspanknop half indrukt wanneer de flits geactiveerd is, wordt het flitspictogram rood.
- 3 AF-zon[e \(P24\)](#page-23-1)
	- De AF-zone op het scherm is groter dan normaal als u opneemt op donkere plaatsen.
- 4 Focus [\(P24\)](#page-23-1)
- 5 Beeldgroott[e \(P75\)](#page-74-0)
- 6 Kwaliteit [\(P75\)](#page-74-0) **To T**: Waarschuwingsbewegin[g \(P26\)](#page-25-0)
- 7 Batterijaanduiding

 $\overline{\mathbf{w}}\rightarrow\overline{\mathbf{w}}\rightarrow\overline{\mathbf{w}}\rightarrow\overline{\mathbf{w}}\rightarrow$ 

- <span id="page-21-1"></span>• De batterijaanduiding wordt rood en knippert als de batterij bijna leeg is. (Het statuslampje knippert als de LCD-monitor uit staat.) Laad de batterij op of vervang deze door een volle batterij.
- Deze verschijnt niet wanneer u de camera gebruikt met de AC-adapter (optioneel).
- 8 Aantal opname[n \(P130\)](#page-129-2)
- 9 Opnamestaat
- <span id="page-21-2"></span>10 Ingebouwd geheugen/kaart
	- De kaartaanduiding wordt rood als er opnamen met het ingebouwde geheugen (of de kaart) worden gemaakt.
		- Als u het ingebouwde geheugen gebruikt

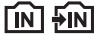

– Als u de kaart gebruikt

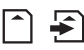

- De volgende handelingen zijn niet toegestaan als de kaartaanduiding gaat branden. De kaart en de gegevens kunnen beschadigd raken en het toestel zou kunnen ophouden met normaal werken.
	- Het toestel uit zetten.
	- De batterij of de kaart verwijderen. (als u een kaart gebruikt)
	- Slaan of stoten met het toestel.
	- Maak de AC- adapter los. (optioneel) (als u de AC- adapter aan het gebruiken bent)
- Doe wat hierboven staat niet als de kaartaanduiding brandt, opnamen worden gelezen of gewist of het ingebouwde geheugen (of de kaart) wordt geformatteerd [\(P106\).](#page-105-0)
- De toegangstijd voor het ingebouwde geheugen kan langer zijn dan de toegangstijd voor een kaart.
- 11 Sluitertij[d \(P24\)](#page-23-1)
- 12 Lensopening [\(P24\)](#page-23-1)
	- Als de belichting niet voldoende is, worden de lensopeningaanduiding en de sluitertijdaanduiding rood. (Deze worden niet rood als de flits werkt.)
- 13 Meetmethode [\(P77\)](#page-76-0)
- 14 Optische beeldstabilisator [\(P78\)](#page-77-0)

• Lees [P116](#page-115-1) voor informatie over andere weergaven op het scherm.

**DEP** - - - - - - - - - - -

#### ∫ **Weergave op het scherm omschakelen**

U kunt de weergave op het scherm wijzigen met [DISPLAY]. Hiermee kunt u informatie weergeven terwijl u opnamen maakt, zoals de beeldresolutie of het aantal resterende opnamen. U kunt ook opnamen maken zonder enige info op het scherm. Lees [P37](#page-36-1) voor details.

## <span id="page-23-1"></span><span id="page-23-0"></span>**Opnamen maken**

# $\bullet$

Het toestel stelt automatisch de sluitertijd en de lensopening in volgens de helderheid van het object.

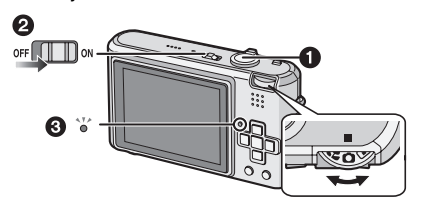

- <span id="page-23-2"></span> $\bullet$  Het statuslampje  $\bullet$  licht ongeveer 1 seconde op als u het toestel aan zet  $\bigcirc$ . (**O**: Ontspanknop)
- **1 Het toestel voorzichtig vasthouden met beide handen, armen stil houden en uw benen een beetje spreiden.**

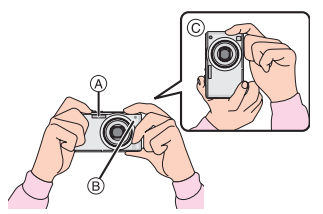

- A Flits
- B AF-lamp
- Wanneer u het toestel verticaal houdt

**2 Richt de AF-zone op het punt waarop u wenst scherp te stellen.** **3 De ontspanknop half indrukken om scherp te stellen.**

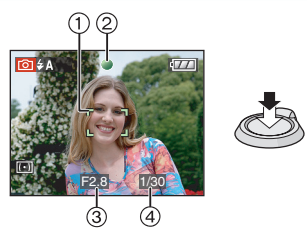

• De focusaanduiding 2 wordt groen en de AF-zone  $(1)$  wordt groen in de plaats van wit.

(3): Lensopening, (4): Sluitersnelheid)

- $\bullet$  Het focusbereik is 50 cm tot  $\infty$ .
- Het onderwerp is niet scherp in de volgende gevallen.
	- De focusaanduiding knippert (groen).
	- De AF-zone wordt rood of er is geen AFzone.
	- U hoort de focustoon 4 keer.
- Als de afstand buiten het focusbereik valt, kan het beeld onscherp zijn ook als de aanduiding groen is.

**4 Druk de half ingedrukte ontspanknop helemaal in om de opname te maken.**

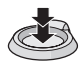

#### ∫ **Als u de flits gebruikt**

Als de camera bepaalt dat de plaats voor uw opname te donker is, werkt de flits als u de ontspanknop helemaal indrukt. (Als de flits is ingesteld op AUTO  $\frac{1}{2}$ A |  $\frac{1}{4}$  |  $\frac{1}{4}$  |  $\frac{1}{4}$  |  $\frac{1}{4}$  |  $\frac{1}{4}$  |  $\frac{1}{4}$  |  $\frac{1}{4}$  |  $\frac{1}{4}$  |  $\frac{1}{4}$  |  $\frac{1}{4}$  |  $\frac{1}{4}$  |  $\frac{1}{4}$  |  $\frac{1}{4}$  |  $\frac{1}{4}$  |  $\frac{1}{4}$  |  $\frac{1}{4}$  Rode-ogenreductie  $[4 \text{ A} \text{O}]$ .)

• U kunt de flits anders instellen voor uw opnamen[. \(P42\)](#page-41-0)

**A2** -------------

- Als u de ontspanknop indrukt, kan de LCD-monitor een ogenblikje helder of donker worden. Dit heeft geen gevolgen voor de opname.
- Houd de camera stil als u de ontspanknop indrukt.
- De flits of de AF-lamp niet bedekken met uw vingers of andere voorwerpen.
- De voorkant van de lens niet aanraken.

#### ∫ **Belichting** [\(P47\)](#page-46-0)

• Als u de normale opnamefunctie kiest  $\Box$ wordt de belichting automatisch aangepast (AE=Auto Exposure). In sommige omstandigheden zoals achtergrondlicht zal de opname echter donker zijn.

**In dit geval moet u de belichting aanpassen om heldere opnamen te maken.**

#### ■ Scherpstellen (P<sub>26</sub>, [51\)](#page-50-0)

Als u de normale opnamefunctie kiest  $\Box$ , stelt de camera automatisch scherp (AF= Auto Focus). Sommige delen van de opname kunnen echter onscherp zijn. Het focusbereik is 50 cm tot  $\infty$ .

- Wanneer er zowel objecten dichtbij als objecten ver weg zijn.
- Wanneer er vuil of stof op het glas zit tussen de lens en het object.
- Wanneer er verlichte of schitterende objecten rondom het object zijn.
- Als u opnamen maakt op donkere plaatsen.
- Wanneer het object snel beweegt.
- Wanneer er weinig contrast in de scène is.
- Wanneer het object heel fel gekleurd is.
- Wanneer u een close-up maakt van een onderwerp.
- Wanneer het toestel beweegt.

**Probeer de AF/AE-vergrendeling of de macrofunctie.**

#### ■ Kleuren [\(P72,](#page-71-0) [73\)](#page-72-0)

• De kleur van het onderwerp zal verschillen als de kleur van het licht anders is, zoals van zonlicht naar halogeenverlichting. Het toestel zal de tinten in het beeld automatisch aanpassen en zo "echt" mogelijk maken. (automatische witbalans)

**Stel de witbalans in om een andere tint te krijgen met de automatische witbalans. Regel de witbalans fijn voor een betere witbalanscorrectie.** 

#### <span id="page-25-1"></span>∫ **Als u een opname wil maken van een voorwerp dat niet in de AF-zone is (AF/AE-vergrendeling)**

Wanneer u een opname maakt van personen met een compositie zoals het volgende beeld, zult u het toestel niet kunnen scherpstellen op het object omdat de personen buiten de AF-zone vallen.

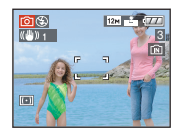

### In dit geval,

- **1** De AF-zone op het object richten.
- 2 **De ontspanknop half indrukken** om scherp te stellen en de belichting in te stellen.
	- De focusaanduiding gaat branden wanneer het object scherpgesteld is.
- 3 **De ontspanknop half ingedrukt houden** als u het toestel beweegt om het beeld samen te stellen.
- **4** De ontspanknop helemaal indrukken.
- U kunt herhaaldelijk de AF/AE-vergrendeling proberen voordat u de ontspanknop volledig indrukt.

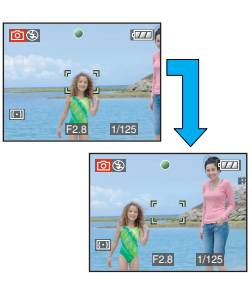

### ∫ **Richtingfunctie**

Beelden die opgenomen zijn met een verticaal gehouden toestel worden verticaal (gedraaid) teruggespeeld. (Alleen wanneer [LCD ROTEREN] [\(P95\)](#page-94-0) ingesteld is op [ON])

- Het beeld wordt misschien niet verticaal afgebeeld als u het gemaakt hebt met een naar boven of naar beneden gericht toestel.
- Bewegende beelden die met een verticaal gehouden toestel gemaakt zijn worden niet verticaal afgebeeld.

### <span id="page-25-0"></span>∫ **Golfstoring (camerabeweging)**

- Op beweging letten wanneer u de ontspanknop indrukt.
- Als het toestel beweegt door een langzame sluitertijd, verschijnt de bewegingswaarschuwing (A).

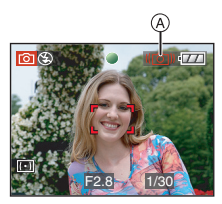

- Wanneer deze waarschuwing verschijnt, raden wij aan een statief te gebruiken. Als u geen statief kunt gebruiken, let u goed op de manier waarop u het toestel vasthoudt. Het gebruik van de zelfontspanner voorkomt toestelbeweging die veroorzaakt wordt door op de ontspanknop te drukken als u een statief gebruikt [\(P46\)](#page-45-0).
- De sluitertijd zal vooral in de volgende gevallen langzamer zijn. Houdt het toestel stil vanaf het moment dat u de ontspanknop indrukt totdat het beeld op het scherm verschijnt. We raden in dit geval het gebruik van een statief aan.
	- Langzame synchr/Reductie rode-ogeneffect
	- [NACHTPORTRET]
	- [NACHTL. SCHAP]
	- [PARTY]
	- [KAARSLICHT]
	- [STERRENHEMEL]
	- [VUURWERK]
	- Als de sluitertijd langzamer wordt in [SLUITER LANG]

#### *Basiskennis*

## <span id="page-26-0"></span>**Beelden maken met de eenvoudige functie**

Met deze functie kunnen beginners gemakkelijker opnamen maken. Alleen de basisfuncties verschijnen in het menu om de handelingen eenvoudig te houden.

### ∫ **Basismenu-instellingen**

- **1 Druk op [MENU/SET].**
- **2 Op** 3**/**4 **drukken om het gewenste menuonderdeel te kiezen en vervolgens op ▶ drukken.**

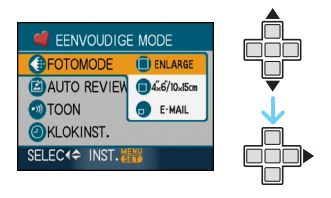

- **3 Op** 3**/**4 **drukken om de gewenste instelling te kiezen en vervolgens op [MENU/SET] drukken.**
- **4 Op [MENU/SET] drukken om het menu te sluiten.**
	- **U kunt ook de ontspanknop tot de helft indrukken om het menu te sluiten.**

### ∫ **Instellingen in Eenvoudige functie**

### **[FOTO MODE]**

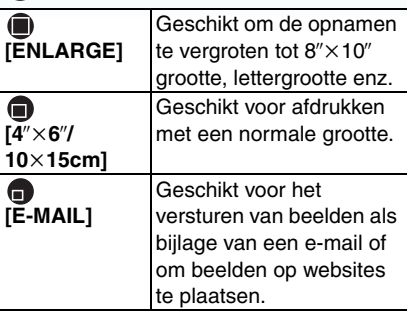

### **[AUTO REVIEW]**

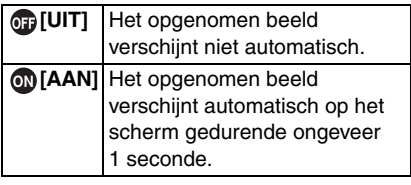

### **[TOON]**

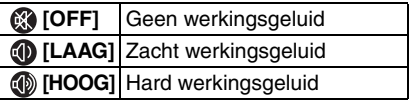

### **[KLOKINST.]**

Datum en tijd wijzigen.

- Als  $\left[\bigcap_{k=1}^{n} 4^{k} \times 6^{k} / 10 \times 15$ cm] of  $\left[\bigcap_{k=1}^{n} E\text{-MAIL}\right]$ ingesteld zijn in [FOTO MODE], wordt de extra optische zoom geactiveerd[. \(P29\)](#page-28-0)
- De instellingen voor [TOON] en [KLOKINST.] in de eenvoudige functie worden ook toegepast op andere opnamefuncties.
- De instellingen voor [WERELDTIJD], [LCD SCHERM], [REISDATUM], [TOON], [ONTSPANNER], [NR. RESET] en [TAAL] in het [SET-UP] menu [\(P18\)](#page-17-0) worden ook toegepast op de eenvoudige functie.

### ∫ **Andere instellingen in Simpele functie**

In de eenvoudige functie worden andere instellingen als volgt vastgesteld. Voor meer informatie over elke instelling raadpleegt u de pagina waarnaar wordt verwezen.

- Focusbereik:
	- 30 cm tot  $\infty$  (Tele) 5 cm tot  $\infty$  (Breed)
- [BATT. BESP.[\] \(P19\):](#page-18-1) [5MIN.]
- [BESPARING] [\(P19\):](#page-18-2) [OFF]
- Zelfontspanner [\(P46\)](#page-45-0): 10 seconden
- Optische beeldstabilisato[r \(P78\):](#page-77-0) [MODE2]
- [WITBALANS[\] \(P72\):](#page-71-0) [AWB]
- [GEVOELIGHEID[\] \(P74\):](#page-73-0) Dit wordt op dezelfde manier ingesteld als wanneer de hoogste ISO-gevoeligheid is ingesteld op [ISO800] in de slimme-ISO-gevoeligheidsfunctie [  $\cap$  ]. [\(P49\)](#page-48-0)
- <span id="page-27-1"></span>• [ASPECTRATIO]/[FOTO RES.]/[KWALITEIT] [\(P74,](#page-73-1) [75\)](#page-74-0):
	- $-$  [ $\oplus$  ENLARGE]:
		- $4:3:12M/(12M)/12$
	- $-[$  4" $\times$ 6"/10 $\times$ 15cm]:  $3:2$ :  $2.5M$  (2,5M EZ)/ $\rightarrow$
	- $-$  [ $\bigcap$  E-MAIL]:
	- $4:3: 0.3M(0,3M EZ)/R$
- [AF MODE] [\(P77\)](#page-76-1):
- $\sqrt{2}$
- $\cdot$  [AF ASS. LAMP] [\(P80\)](#page-79-0): [ON]
- [MEETFUNCTIE] [\(P77\):](#page-76-0)  $\sqrt{(\cdot)}$
- U kunt de volgende functies niet gebruiken.
	- Hoge-hoekfunctie
	- Witbalans, fijnafstelling
	- Belichtingscompensatie
	- Auto Bracket
	- [AUDIO OPNAME]
	- [DIG. ZOOM]
	- [BURSTFUNCTIE]
	- [SLUITER LANG]
- [KLEUR EFFECT]
	- [FOTO INST.]
- [RICHTLIJNEN]
- De instellingen voor [WERELDTIJD], [LCD SCHERM], [REISDATUM], [TOON], [ONTSPANNER], [NR. RESET] en [TAAL] in het [SET-UP] menu [\(P18\)](#page-17-0) worden ook toegepast op de eenvoudige opnamefunctie.

### <span id="page-27-0"></span>∫ **Compensatie van de achtergrondverlichting**

Achtergrondverlichting treedt op wanneer er licht achter het object is.

In dit geval zal het voorwerp, zoals een persoon, donker worden. De functie corrigeert het achtergrondlicht door het hele beeld lichter te maken.

### **Op ▲ drukken.**

• Als de achtergrondlichtcompensatie is ingeschakeld, verschijnt de  $[$ (achtergrondlichtcompensatie-aanduiding AAN  $(A)$ ). Druk opnieuw op  $\blacktriangle$  om deze functie uit te schakelen.

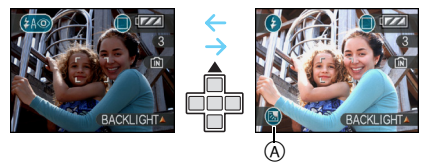

- Wij raden aan de flits te gebruiken (Vast ingesteld op AAN [  $\bigodot$  ]) wanneer u de achtergrondbelichting compenseert.
- De flits is vast ingesteld op AUTO/ Rode-ogenreductie [  $\bigcirc$  ] als de achtergrondcompensatie ingesteld is op [OFF].

## <span id="page-28-0"></span>**Beelden maken met de zoom**

<span id="page-28-1"></span>*De optische zoom gebruiken/ De extra optische zoom gebruiken (EZ)*

## OVOVME

U kunt mensen en voorwerpen dichterbij doen lijken en landschappen opnemen met breedhoek met de  $3.6\times$  optische zoom. (35 mm filmcamera equivalent 28 mm tot 100 mm) Om voorwerpen nog dichter bij te halen (maximum  $7\times$ ), mag u de beeldresolutie niet op de hoogste waarde zetten voor elke aspectratio  $(4.3 / 3.2)$  $16:9$ ).

∫ **Gebruik (Tele) om het object dichterbij te laten lijken**

**Het zoomhendeltje op Tele zetten.**

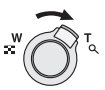

∫ **Gebruik (Breed) om objecten verder weg te doen lijken**

**Het zoomhendeltje op Breed zetten.**

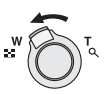

#### ∫ **Beeldresolutie en maximum zoomvergroting**

(O: Beschikbaar, -: Niet beschikbaar)

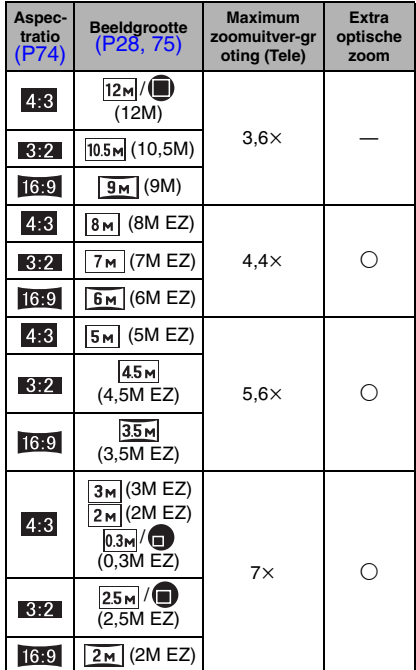

#### ∫ **Het mechanisme van de extra optische zoom**

Wanneer u de beeldresolutie instelt op  $\lceil 3m \rceil$ (3M EZ) (3 miljoen pixels), wordt de 12M (12,2 miljoen pixels) CCD-zone geconcentreerd in het midden van de 3M (3 miljoen pixels)-zone om een beeld te maken met een hoger zoomeffect.

• De optische zoom is ingesteld op Breed  $(1\times)$  wanneer het toestel aanstaat.

IK

- Als u de zoomfunctie gebruikt nadat u op het object scherpgesteld hebt, stelt u opnieuw scherpobject.
- De objectiefcilinder wordt automatisch uit- of ingetrokken afhankelijk van de zoomstand. Onderbreek de beweging van de objectiefcilinder niet terwijl u het zoomhendeltje verplaatst.
- In de bewegende beeldenfunctie [ $\Box$ ] is de zoomuitvergroting vast ingesteld op de waarde die aan het begin van de opname ingesteld is.
- "EZ" is een afkorting van "Extra optical Zoom".
- Als u een beeldresolutie instelt die de extra optische zoom activeert, verschijnt het pictogram van de extra optische zoom [  $\boxed{1}$ ] op het scherm als u de zoomfunctie gebruikt.
- De zoom zal heel even stoppen met bewegen dichtbij  $[W](1\times)$  als u de extra optische zoom gebruikt. Dit is geen storing.
- De aangegeven zoomuitvergroting is correct bij benadering.
- In de bewegende-beeldenfunctie [##] en [H. GEVOELIGH.] of [HI-SPEED BURST] in de scènefunctie werkt de extra optische zoom niet.

<span id="page-29-0"></span>*De Easy zoom gebruiken*

## **SCN E**

U kunt snel zoomen van Breed naar Tele met [E.ZOOM].

De zoomuitvergroting verschilt naar gelang van de ingesteld beeldresolutie.

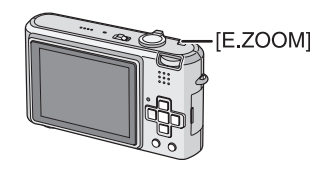

∫ **Als de beeldresolutie op de hoogste waarden staat voor elke aspectratio** De beeldresolutie wordt tijdelijk beperkt en u kunt de extra optische zoom gebruiken. **bv.: Als u instelt op [** $\overline{12M}$ ] (12M)

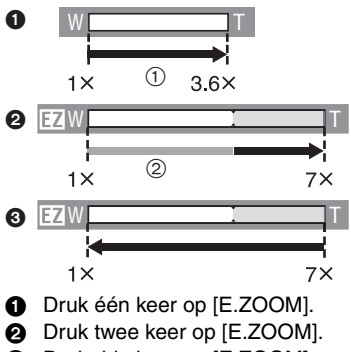

- 3 Druk drie keer op [E.ZOOM].
- 1 Optische zoom
- 2 Extra optische zoom

#### *Basiskennis*

• De beeldresolutie in het bereik van de Extra optische zoom wijzigt als volgt. De kleur van de zoombalk en de beeldresolutie op het scherm wijzigt.

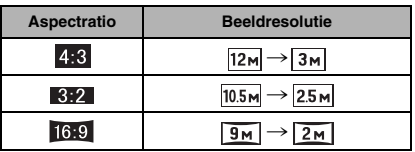

• Als u drie keer drukt op [E.ZOOM] keert de zoom terug naar Breed en krijgt het beeld weer de oorspronkelijke resolutie. Ook als u het bereik van de zoom wijzigt naar dat van de optische zoom met de zoomhendel krijgt het beeld weer de oorspronkelijke resolutie.

#### ∫ **Als de beeldresolutie niet op de hoogste waarden staat voor elke aspectratio bv.: Ingesteld op [3M] (3M EZ)**

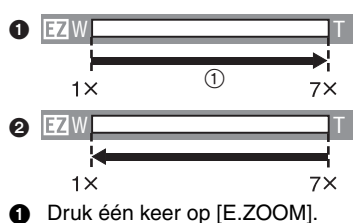

- **2** Druk twee keer op [E.ZOOM].
- 1 Extra optische zoom
- 
- Druk stevig op [E.ZOOM] totdat de zoomfunctie inschakelt.
- De snelle-zoomfunctie werkt ook als u [E.ZOOM] indrukt terwijl de zoom niet op Breed staat.
- U kunt het zoombereik nog meer uitbreiden met de digitale zoom als [DIG. ZOOM[\] \(P32\)](#page-31-0) is ingesteld op [ON].
- In [ ENLARGE] in de eenvoudige functie [ $\bigcirc$ ], [H. GEVOELIGH.] of [HI-SPEED BURST] in de scènefunctie en de functie voor bewegende beelden [ $\Box$ ], wordt het zoombereik tot 3,6× de optische zoom.
- De aangegeven zoomuitvergroting is correct bij benadering.

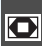

#### <span id="page-31-0"></span>*De digitale zoom gebruiken De zoom verder uitbreiden*

## $\bigcirc$   $\bigcirc$  scn  $\boxplus$

Een maximum van  $14.3\times$  zoom kan bereikt worden met de  $3.6\times$  optische zoom en de  $4\times$ digitale zoom wanneer [DIG. ZOOM] ingesteld wordt op [ON] in het [OPNAME] functiemenu. Als er een beeldresolutie gekozen wordt die de extra optische zoom gebruikt, kan er een maximum van 27,9× zoom bereikt worden met de  $7\times$  extra optische zoom en de 4× digitale zoom.

### ∫ **Menuhandeling**

### **1 Druk op [MENU/SET].**

- Als u een scènefunctie kiest, kiest dan het  $[OPNAME]$  menu  $($ <sup>0</sup>) en druk dan op  $\blacktriangleright$ .
- **2 Op** 3**/**4 **drukken om [DIG. ZOOM]**  te kiezen en vervolgens op  $\blacktriangleright$ **drukken.**
- **3** Op ▼ drukken om [ON] te kiezen en **vervolgens op [MENU/SET] drukken.**

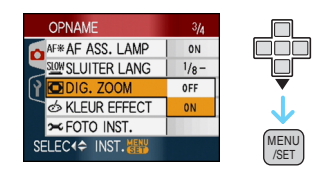

### **4 Op [MENU/SET] drukken om het menu te sluiten.**

**• U kunt ook de ontspanknop tot de helft indrukken om het menu te sluiten.**

∫ **Het digitale zoombereik instellen** De zoomaanduiding op het scherm kan tijdelijk stoppen met bewegen als u het zoomhendeltje op de uiterste Telestand zet. U kunt het digitale zoombereik instellen door het zoomhendeltje continu op Tele te zetten of het zoomhendeltje één keer los te laten en het vervolgens weer op Tele te zetten.

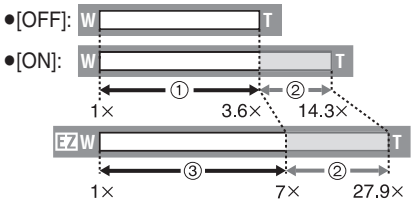

(Wanneer u de digitale zoom en de extra optische zoom [ [ 3 ] (3 ] EZ) tegelijk gebruikt.)

- 1 Optische zoom
- 2 Digitale zoom
- 3 Extra optische zoom
	-
- Een grote AF-zon[e \(P77\)](#page-76-1) verschijnt als u de digitale zoom gebruikt. Het kan zijn dat de stabilisatiefunctie niet werkt.
- Voor de digitale zoom geldt dat hoe groter het beeld is, hoe lager de beeldkwaliteit wordt.
- Wanneer u de digitale zoom gebruikt, raden wij het gebruik van een statief en de zelfontspanner [\(P46\)](#page-45-0) aan om opnamen te maken.
- De aangegeven zoomuitvergroting is correct bij benadering.
- De digitale zoom werkt niet in de volgende gevallen:
	- $-$  In simpele functie  $[$ .
	- In de slimme-ISO-gevoeligheidsfunctie <u>កោ</u>រ.
	- In [SPORT], [BABY1]/[BABY2], [HUISDIER], [H. GEVOELIGH.] en [HI-SPEED BURST] in de scènefunctie.

## <span id="page-32-0"></span>**De opnamen controleren (Overzicht)**

## $\text{O}$   $\text{O}$   $\text{O}$   $\text{S}$   $\text{S}$

U kunt de opnamen controleren terwijl het toestel nog in de [OPNAME] functie staat.

### **1** Op ▼ [REV] drukken.

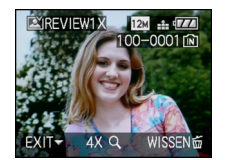

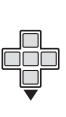

- De laatst gemaakte opname verschijnt 10 seconden lang.
- Het overzicht wordt geannuleerd wanneer de ontspanknop tot de helft ingedrukt wordt of  $\Psi$  [REV] opnieuw ingedrukt wordt.
- U kunt de weergave van de informatie op het scherm tijdens het afspelen wijzigen met [DISPLAY].

### **2 Druk op** 2**/**1 **om de opname te selecteren.**

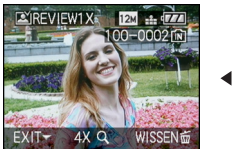

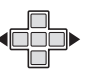

- 2: De vorige opname terugspelen
- **1:** De volgende opname terugspelen

### ∫ **Het beeld vergroten**

### **1** Het zoomhendeltje op  $\lceil Q \rceil$  (T) **zetten.**

• Het zoomhendeltje op  $[Q]$  [T] zetten voor een 4k vergroting en het vervolgens nog verder zetten voor een  $8 \times$  vergroting.

Wanneer u het zoomhendeltje in de richting van [ $\blacksquare$ ] [W] zet nadat het beeld vergroot is, wordt de vergroting kleiner.

### **2 Op** 3**/**4**/**2**/**1 **drukken om de stand te wijzigen.**

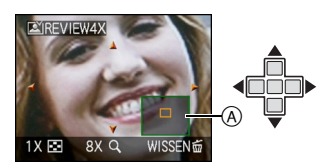

• Wanneer u de vergroting of het af te beelden punt wijzigt, verschijnt de zoomstandaanduiding  $(A)$  1 seconde lang.

#### ∫ **Het opgenomen beeld wissen tijdens het overzicht (Snel wissen)**

U kunt tijdens het afspelen afzonderlijke, meerdere of alle beelden verwijderen. Lees [P34](#page-33-0) tot [36](#page-35-0) voor informatie over het verwijderen van beelden.

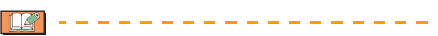

• Wanneer [LCD ROTEREN] ingesteld is op [ON] worden opnamen die gemaakt zijn met een verticaal gehouden toestel, verticaal teruggespeeld (gedraaid).

#### *Basiskennis*

## <span id="page-33-0"></span>**Beelden afspelen/ verwijderen**

# $\boldsymbol{\mathbf{\Xi}}$

Als er geen kaart in het toestel zit, kunt u gegevens afspelen of wissen in het ingebouwde geheugen. Als er een kaart in het toestel zit, kunt u gegevens op de kaart afspelen of wissen.

**Verwijderde beelden zijn definitief verwijderd. Controleer elk beeld afzonderlijk zodat u niet ongewild beelden verwijdert.**

∫ **Opnamen terugspelen Druk op** 2**/**1 **om het beeld te selecteren.**

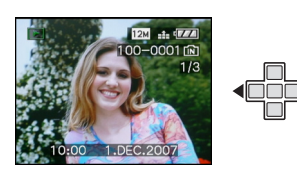

- 2: De vorige opname terugspelen
- **1:** De volgende opname terugspelen

#### ■ Snel vooruit spoelen/Snel achteruit **spoelen**

Houd  $\blacktriangleleft/\blacktriangleright$  ingedrukt tijdens het terugspelen.

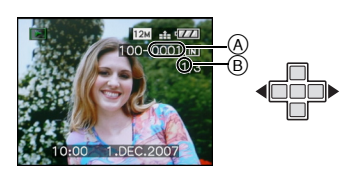

- Snel achteruit
- Snel vooruit
- Het bestandsnummer (A) en het beeldnummer ® wijzigen alleen elk afzonderlijk. </>></>
</>
</>
</>
</>
</>
loslaten zodra het nummer van het gewenste terug te spelen beeld verschijnt om het beeld terug te spelen.
- Als u op </>  $\blacktriangleright$  blijft drukken, neemt het aantal (terug) afgespeelde beelden toe.
- In de functie overzicht terugdraaien in de opnamefunctie en in meervoudig terugdraaien [\(P83\),](#page-82-1) kunnen de opnamen alleen één voor één verder of teruggedraaid worden.

- Dit toestel voldoet aan de DCF standaard "Design rule for Camera File system" van de "JEITA (Japan Electronics and Information Technology Industries Association)".
- Op de LCD-monitor kunnen soms niet alle details van de opgenomen beelden verschijnen. Gebruik de terugspeelzoom [\(P85\)](#page-84-0) om deze details te bekijken.
- Als u opnamen terugspeelt die gemaakt zijn met andere apparatuur kan de kwaliteit slechter worden. (De opnamen worden afgebeeld als [WEERGAVE THUMBNAIL] op het scherm.)
- Als u een mapnaam of bestandnaam op uw PC wijzigt, kan het onmogelijk worden deze opnamen op het toestel terug te spelen.
- Als u een bestand wilt terugspelen dat buiten de standaard valt, dan wordt het map-/bestandnummer aangegeven met [—] en kan het scherm zwart worden.
- Er kan een rand op het scherm verschijnen afhankelijk van het object. Dit wordt "moire" genoemd. Dit is geen storing.
- ∫ **Om een enkele opname uit te wissen**
- 1 Druk op  $\left[\begin{matrix} \overline{m} \end{matrix}\right]$  terwijl u het beeld **afspeelt.**
- **2** Op ▲ drukken om [JA] te kiezen en **vervolgens op [MENU/SET] drukken.**

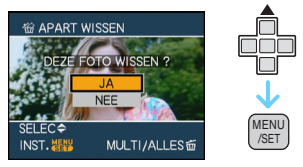

- Terwijl het beeld gewist wordt, verschijnt [mm] op het scherm.
- ∫ **Om te wissen [MULTI WISSEN]/[ALLES WISSEN]**
- 1 Twee keer op  $\lceil \frac{1}{m} \rceil$  drukken.
- **2 Op** 3**/**4 **drukken om [MULTI WISSEN] of [ALLES WISSEN] te kiezen en vervolgens op [MENU/ SET] drukken.**

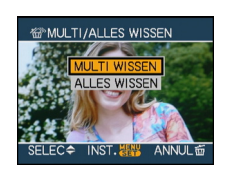

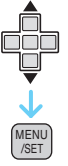

- $\bullet$  [MULTI WISSEN]  $\rightarrow$  stap **3**.
- $\bullet$  [ALLES WISSEN]  $\rightarrow$  stap 5.
- $\bullet$  [ALLES WISSEN BEHALVE  $\bigstar$ ] (Alleen als [FAVORIETEN] [\(P92\)](#page-91-0) is ingesteld)  $\rightarrow$ stap **5**.

(U kunt dit echter niet doen als op geen enkel beeld  $\rightarrow$  staat.)

#### **3 Op** 2**/**1 **drukken om het beeld te kiezen en vervolgens op** 4 **drukken.**

(Alleen wanneer u [MULTI WISSEN] kiest)

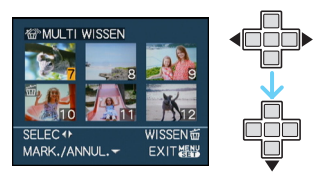

- Herhaal de bovenstaande procedure.
- [  $\overline{m}$  ] verschijnt op de gekozen opnamen. Als u opnieuw op  $\blacktriangledown$  drukt, wordt de instelling gewist.
- Het pictogram [  $\boxed{6}$  knippert en wordt rood als het gekozen beeld beveiligd is en niet gewist kan worden. De beveiliging annuleren en vervolgens het beeld wissen. [\(P101\)](#page-100-0)
- **4 Op [ ] drukken.**

#### **5** Druk op ▲om [JA] te kiezen en **vervolgens op [MENU/SET] drukken om in te stellen.**

(Scherm wanneer [MULTI WISSEN] gekozen wordt)

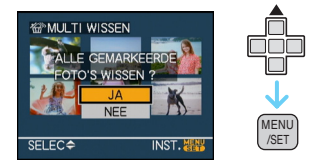

- Als u opnamen verwijdert, kunt u alleen opnamen in het ingebouwde geheugen of op de kaart verwijderen. (U kunt niet tegelijkertijd opnamen in het geheugen en op de kaart verwijderen.)
- [ALLE FOTO'S IN HET INTERNE GEHEUGEN WISSEN ?] of [ALLE FOTO'S OP DE GEHEUGENKAART WISSEN ?I verschiint als u [ALLES WISSEN] gebruikt and [ALLES WISSEN BEHALVE **★** ?] verschijnt als u [ALLES WISSEN BEHALVE  $\star$ ] gebruikt.
- Als u op [MENU/SET] drukt terwijl u opnamen wist met [ALLES WISSEN] of [ALLES WISSEN BEHALVE $\bigstar$ ] zal het wissen halverwege stoppen.
- **IS**
- Het toestel niet uitzetten.
- Wanneer u opnamen wist, batterijen gebruiken met voldoende batterijstroom of de AC-adapter (optioneel) gebruiken.
- Het is mogelijk om tot 50 opnamen tegelijkertijd te [MULTI WISSEN].
- Hoe meer opnamen, hoe langer het duurt ze te wissen.
- <span id="page-35-0"></span>• Als er beveiligde opnamen zijn  $\lceil \frac{m}{2} \rceil$  (P101), of opnamen die niet voldoen aan de DCF-standaard of op een kaart staan met de schrijfbescherming op [LOCK] worden deze opnamen niet gewist ook niet als [ALLES WISSEN] of [ALLES WISSEN BEHALVE ★ ] gekozen worden.
# **Over de LCD-monitor**

#### *De afgebeelde informatie wijzigen*

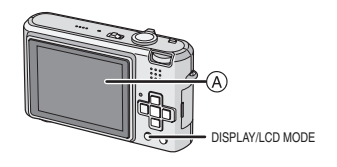

#### A LCD-monitor

## **Druk op [DISPLAY] om te wijzigen.**

• Wanneer het menuscherm verschijnt, wordt de [DISPLAY] knop niet geactiveerd. Tijdens de terugspeelzoomfuncti[e \(P85\),](#page-84-0) als u bewegende beelden terugspoel[t \(P86\)](#page-85-0) en tijdens een diavoorstellin[g \(P91\),](#page-90-0) kunt u alleen kiezen tussen

"Normale weergave  $(H)$ " of "Geen weergave  $\left(\overline{\mathbf{J}}\right)^n$ .

#### **In Eenvoudige functie [** $\bullet$ **]**

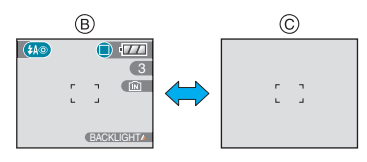

- (B) Normale weergave
- C Geen weergave

#### **In opnamefunctie**

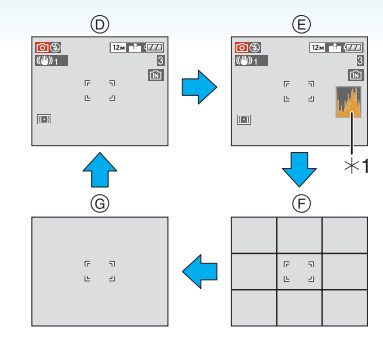

- $(D)$  Normaal display
- E Display met histogram
- $(F)$  Non-display (Opnamerichtlijn)<sup>\*2</sup>
- G Non-display
- $*1$  Histogram
- ¢2 Het patroon van de richtlijnen die afgebeeld worden door de instelling setting [RICHTLIJNEN] in [SET-UP] menu instellen. U kunt ook instellen of u de opname-informatie en het histogram wel of niet afgebeeld wilt hebben wanneer de richtlijnen afgebeeld worden.

#### **In terugspeelfunctie**

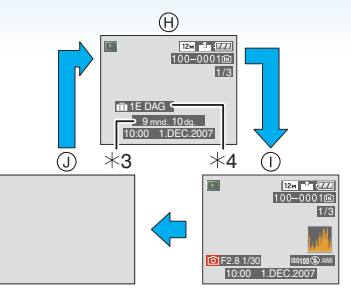

- (A) Normaal display
- I Display met opname-informatie en histogram
- J Non-display
- ¢3 Afgebeeld zelfs als [INST. GEB DATUM] en [MET LEEFTIJD] ingesteld waren in [BABY1]/[BABY2] of [HUISDIER] in scènefunctie voordat er opnamen gemaakt werden. [\(P52\)](#page-51-0)
- ¢4 De dagen die verstreken zijn sinds de vertrekdatum verschijnen op het display als u [REISDATUM] [\(P67\)](#page-66-0) ingesteld hebt voordat u opnamen begon te maken.

**IB** 

• In [NACHTPORTRET], [NACHTL. SCHAP], [STERRENHEMEL] en [VUURWERK] in scènefunctie, is de richtlijn grijs. [\(P52\)](#page-51-0)

#### ∫ **Opnamerichtlijn**

Wanneer u het object uitlijnt op de horizontale en verticale richtlijnen of het kruispunt van deze lijnen, kunt u opnamen maken met goed ontworpen compositie door de grootte, de helling en de balans van het object te bekijken.

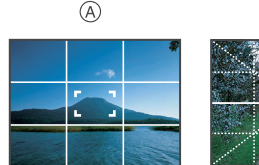

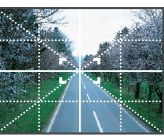

 $\circledR$ 

- A **[ ]**: Dit wordt gebruikt wanneer het hele scherm verdeeld wordt in 3k3 voor het maken van beelden met een goed gebalanceerde samenstelling.
- **B** [ $\mathbb{R}$ ]: Dit wordt gebruikt wanneer u het onderwerp precies in het midden wilt positioneren.

## ∫ **Histogram**

Een Histogram is een grafiek die helderheid langs de horizontale as (zwart of wit) en het aantal pixels bij elk helderheidniveau op de verticale as afbeeld.

Hiermee controleert u snel de belichting van een beeld.

- Het is zeer nuttig als handmatige afstellingen van de lensopening en sluitertijd beschikbaar zijn, vooral in die situaties waar automatische belichting moeilijk kan zijn wegens oneven belichting. Met gebruik van de histogramfunctie zal u de beste prestatie van het toestel krijgen.
- A Wanneer de waarden aan de linkerkant geconcentreerd zijn, is de opname onderbelicht.
- B Wanneer de waarde gelijkelijk verdeeld zijn, is de belichting juist en de helderheid goed uitgebalanceerd.
- C Wanneer de waarden aan de rechterkant geconcentreerd zijn, is de opname overbelicht.

#### *Gevorderd (Opname van opnamen)*

#### **Voorbeeld van histogram**

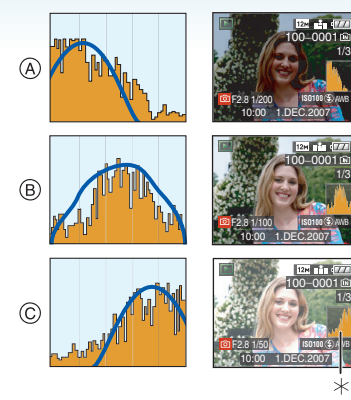

- A Onderbelichting
- (B) Juiste belichting
- C Overbelicht
- $*$  Histogram
- **Wanneer u opnamen maakt met de flits of op donkere plekken, wordt het histogram oranje afgebeeld omdat het opgenomen beeld en het histogram niet met elkaar overeenkomen.**
- Het histogram is een benadering in de opnamefunctie.
- Het histogram van een beeld zou niet overeen kunnen komen in opnamefunctie en terugspeelfunctie.
- Het histogram dat afgebeeld wordt in dit toestel komt niet overeen met histogrammen die afgebeeld worden door beeldbewerkende software voor PC's enz.
- Het histogram verschijnt niet in de eenvoudige functie [ $\bigcirc$ ] of in de bewegende-beeldenfunctie [FH] en tijdens het meervoudig terugspelen of de kalenderafspeelfunctie en met de terugspeelzoom.

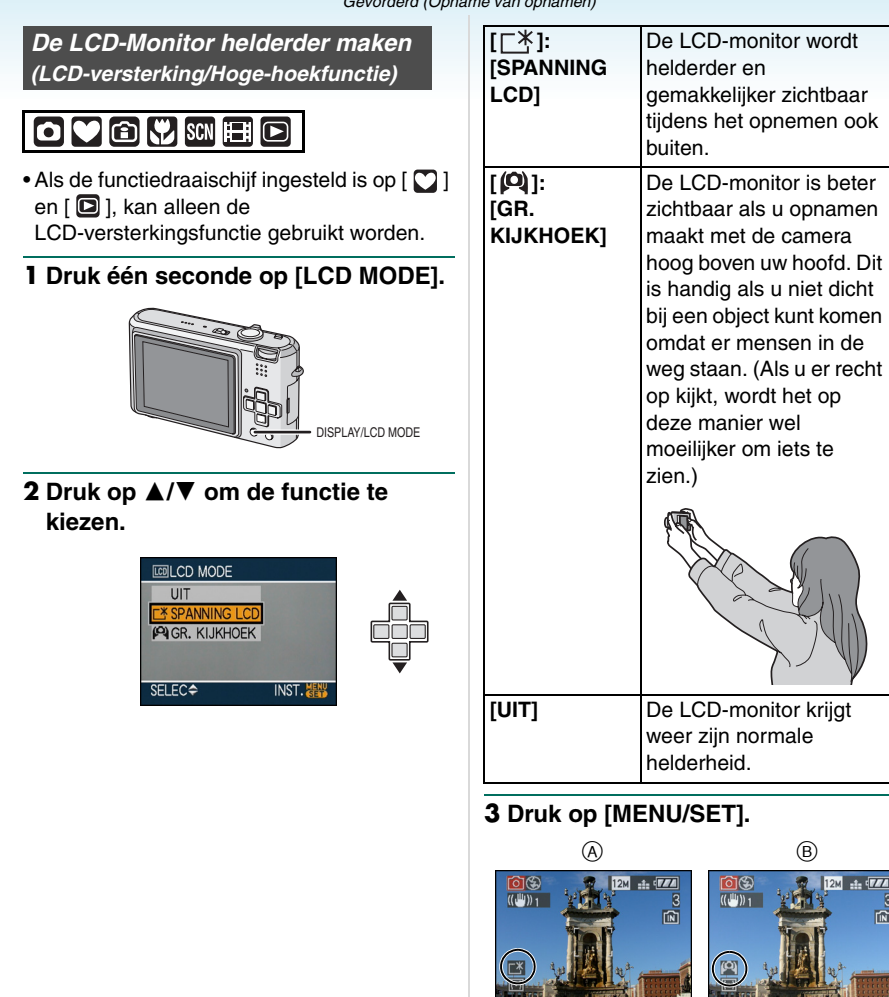

• Het [SPANNING LCD] (A) of [GR. KIJKHOEK] (B) pictogram verschijnt.

 $H = \sqrt{V/T}$ 

mĬ

#### ∫ **De LCD-versterking of Hoge-hoehfunctie annuleren**

• Als u [LCD MODE] indrukt en opnieuw 1 seconde ingedrukt houdt, verschijnt het scherm van stap **2**. Kies [OFF] om de LCD-versterkingsfunctie of Hoge-hoekfunctie uit te schakelen.

 $\mathbb{R}^n$ 

• De Hoge-hoekfunctie wordt ook geannuleerd als u de camera uitzet of de energiebesparingsfunctie hebt ingeschakeld.

. . . . . . . . . . . . .

• U regelt de helderheid van opnamen op de LCD-monitor terwijl de

LCD-versterkingsfunctie of hoge-hoekfunctie actief zijn. Daarom kunnen de objecten op de LCD-monitor er anders uitzien. Dit heeft echter geen gevolg voor de opnamen.

- De LCD-monitor wordt weer normaal helder na 30 seconden als u opneemt met de LCD-versterkingsfunctie. Druk op een willekeurige knop om de LCD-monitor weer helder te maken.
- Als u niets op het scherm ziet door zonlicht of ander licht dat erop schijnt, raden wij aan het licht af te schermen met uw hand of iets anders.
- De hoge hoekfunctie is niet geactiveerd in de volgende gevallen.
- $-$  In Eenvoudige functie  $[$
- $-$  In terugspeelfunctie  $[$
- $-$  In de printfunctie  $[\Gamma_1]$
- Terwijl het menuscherm afgebeeld is
- Terwijl het terugspeelscherm afgebeeld is

# **Beelden maken met de ingebouwde flits**

# $\mathcal{P} \text{C}$   $\mathcal{R}$  sav

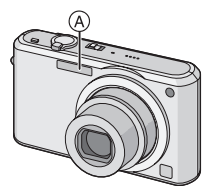

#### A **Fotoflits**

Deze niet met uw vinger of andere voorwerpen bedekken.

#### ∫ **Naar de geschikte flitsinstelling schakelen**

De flits instellen voor opnamen.

# **1** Op ► [ $\frac{1}{2}$ ] drukken.

#### **2 Druk op** 3**/**4 **om de functie te kiezen.**

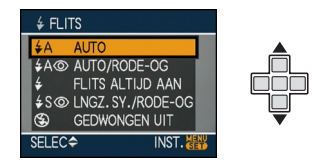

- U kunt ook op  $\blacktriangleright$  [ $\frac{1}{2}$ ] drukken om te selecteren.
- Voor informatie over flitsinstellingen die gekozen kunnen worden, ["Beschikbare](#page-42-0)  [flitsinstellingen voor de opnamefuncties"](#page-42-0) raadplegen[. \(P43\)](#page-42-0)

## **3 Druk op [MENU/SET].**

- **U kunt ook de ontspanknop tot de helft indrukken om het menu te sluiten.**
- Het menuscherm verschijnt na ongeveer 5 seconden. Nu wordt het geselecteerde item automatisch ingesteld.

# **: AUTO**

De flits wordt automatisch geactiveerd wanneer dit nodig is voor de opnamecondities.

## **: AUTO/Rode-ogenreductie**¢<sup>1</sup>

De flits wordt automatisch geactiveerd wanneer dit nodig is voor de opnamecondities.

De flits wordt een keer geactiveerd vóór de eigenlijke opname om het rode-ogeneffect (ogen van het object die rood worden op het beeld) te verminderen en vervolgens opnieuw geactiveerd voor de eigenlijke opname.

**• Gebruik deze functie wanneer u opnamen maakt van personen in slecht belichte omstandigheden.**

#### **: Gedwongen AAN**

De flits wordt altijd geactiveerd ongeacht de opnamecondities.

**• Gebruik deze functie wanneer uw object achtergrondbelichting heeft of onder fluorescent licht staat.**

**: Gedwongen AAN/ Rode-ogenreductie**¢<sup>1</sup>

**• De flitsinstelling is alleen vast ingesteld op AAN/Rode-ogenreductie wanneer u [PARTY]** [\(P57\)](#page-56-0) **of [KAARSLICHT]** [\(P58\)](#page-57-0) **in de scènefunctie instelt.**

#### **: Langzame synch./ Rode-ogenreductie**¢<sup>1</sup>

Als u beelden maakt met een donker landschap op de achtergrond, maakt deze functie de sluitertijd langzamer zodra de flits geactiveerd wordt, zodat het donkere landschap op de achtergrond helder zal worden. Tegelijkertijd vermindert het rode-ogeneffect.

**• Gebruik deze functie wanneer u opnamen maakt van personen op een donkere achtergrond.**

#### $\bigcirc$ **: Gedwongen UIT**

De flits wordt in geen enkele opnameconditie geactiveerd.

- **Gebruik deze functie om opnamen te maken op plekken waar het gebruik van een flits niet toegestaan is.**
- ¢1 **De flits wordt twee keer geactiveerd. Het object mag niet bewegen totdat de tweede flits geactiveerd is.**

<span id="page-42-0"></span>∫ **Beschikbare flitsinstellingen voor de opnamefuncties**

De beschikbare flitsinstellingen zijn afhankelijk van de opnamefuncties.

(O: Beschikbaar, -: Niet beschikbaar,

●: Begininstelling)

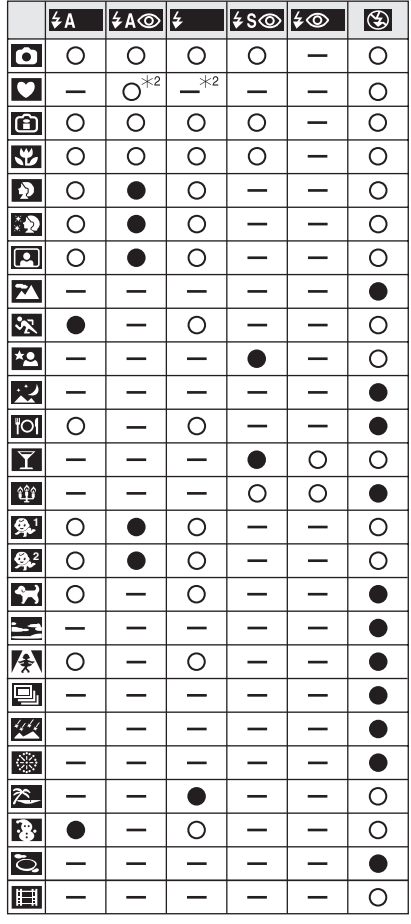

 $*2$  De flits wordt vast ingesteld op AAN [ $\bigcirc$ ] als de achtergrondcompensatie geactiveerd wordt.

- De flitsinstellingen kunnen veranderen als de opnamefunctie verander wordt. Stel de flitsinstelling opnieuw in indien nodig.
- De flitsinstelling blijft opgeslagen memorised ook als u de camera uit zet. De flitsinstelling voor de scènefunctie wordt weer op de oorspronkelijke instelling gezet als u de scènefunctie wijzigt.

#### <span id="page-43-0"></span>∫ **Het beschikbare flitsbereik om opnamen te maken**

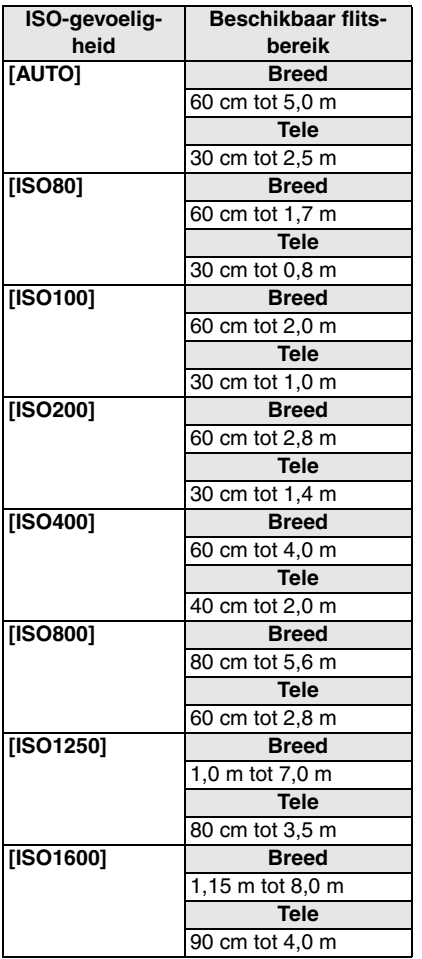

- Het beschikbare flitsbereik is een benadering.
- In [H. GEVOELIGH.[\] \(P60\)](#page-59-0) in de scènefunctie schakelt de ISO-gevoeligheid automatisch over van [ISO1600] naar [ISO6400] en verschilt ook het beschikbare flitsbereik.

Breed: Ongeveer 1,15 m tot ongeveer. 16,0 m

Tele: Ongeveer 90 cm tot ongeveer 8,0 m

- Het beschikbare focusbereik wijzigt afhankelijk van de opnamefunctie. [\(P134\)](#page-133-0)
- Als u de flits gebruikt terwijl de ISO-gevoeligheid ingesteld is op [AUTO] of als de hoogste ISO-gevoeligheid op iets anders is ingesteld dan [ISO400] in de slimme-ISO-gevoeligheidsfunctie [ [1] ] [\(P49\)](#page-48-0) neemt de ISO-gevoeligheid automatisch toe tot een maximum van [ISO640]. (Dit is maximum [ISO400] in [BABY1]/[BABY2] en [HUISDIER] in de scènefunctie.)
- Als u een opname maakt met de flits in een kort bereik wanneer de zoom bij [W]  $(1\times)$ staat, kunnen de hoeken van de opname donker worden. Verdraai de zoomhendel een beetje en maak dan de opname.

#### ∫ **Beschikbaar flitsbereik in de slimme-ISO-gevoeligheidsfunctie**

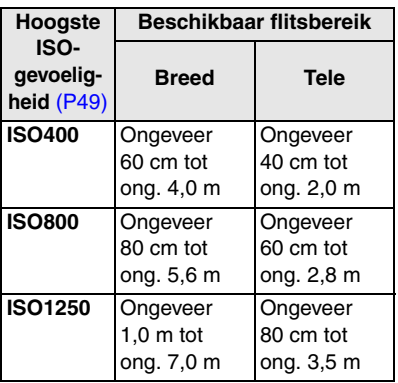

#### *Gevorderd (Opname van opnamen)*

#### <span id="page-44-0"></span>∫ **Sluitertijd voor elke flitsfunctie**

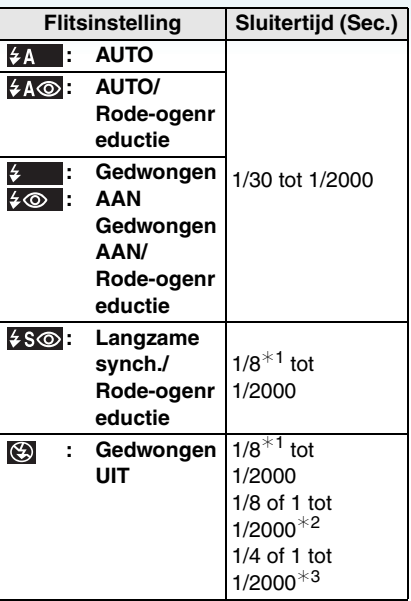

- $*1$  De sluitertijd wijzigt afhankelijk van de langzame sluiterinstelling[. \(P81\)](#page-80-0)
- $*2$  Simpele functie  $[$   $\bullet$   $]$
- $*3$  Slimme-ISO-gevoeligheidsfunctie  $\widehat{[} \widehat{ } \widehat{[} \widehat{ }\mathbf{]}$   $\mathcal{V}$ [SPORT], [BABY1]/[BABY2] en [HUISDIER] in de scènefunctie [\(P52\)](#page-51-0)
- $\bullet$   $*$ 2,  $*$ 3: De sluitersnelheid wordt maximum
	- 1 seconde in de volgende gevallen.
	- Als de optische-beeldstabilisator vast is ingesteld op [OFF].
	- Als het toestel bepaalt dat er beweging is terwijl de optische-beeldstabilisator ingesteld is op [MODE1] of [MODE2].
- Er kunnen verschillen zijn in de bovenstaande sluitertijden in de volgende scènefuncties.
	- [NACHTL. SCHAP]: 8 seconden op 1/2000ste van een seconde
	- [STERRENHEMEL]: 15 seconden, 30 seconden, 60 seconden – [VUURWERK]:
		- 1/4ste van een seconde, 2 seconden
- [HI-SPEED BURST]: 1/60ste van een seconde tot 1/2000ste van een seconde
- 
- **Kijk nooit recht in de flits als deze werkt.**
- **Als u de flits te dicht bij een voorwerp brengt, kan dit worden vervormd of verkleurd door de hitte of het licht van de flits.**
- **In bezuinigingsfunctie, gaat de LCD-monitor uit en gaat de statusindicator branden terwijl de flits aan het opladen is. [Dit gebeurt niet wanneer u de AC-adapter (optioneel) gebruikt.]**

**Als de resterende batterijstroom laag is, kan de tijdsduur dat de LCD-monitor uitgaat om op te laden langer worden.**

- Als u een opname maakt buiten het bereik van de flits, kan het object verkeerd belicht zijn en de opname te donker of te licht zijn.
- Tijdens het opladen van de flits knippert het lampje van de flitsaanduiding en wordt het rood; u kunt in dit geval geen opname maken, zelfs niet wanneer u de ontspanknop helemaal indrukt.
- De witbalans kan eventueel niet goed worden gecorrigeerd als de flits niet sterk genoeg is voor het onderwerp[. \(P72\)](#page-71-0)
- Wanneer de sluitertijd snel is, zou het flitseffect niet voldoende kunnen zijn.
- Het kan even duren om de flits op te laden als u opnieuw een opname wil maken. Maak de opname nadat de toegangsaanduiding is verdwenen.
- Het effect van de rode-ogenreductie verschilt van mens tot mens. Als de persoon bovendien ver van de camera stond of niet naar de eerste flits keek, kan dit effect ook minder evident zijn.
- Wanneer de flits geactiveerd wordt, kunt u maar 1 opname maken.

# **Opnamen maken met de zelfontspanner**

# $\bigcirc$   $\bigcirc$   $\bigcirc$   $\bigcirc$   $\bigcirc$

- $1$  Op  $\blacktriangleleft$   $\lceil \diamondsuit \rangle$  drukken.
- **2 Druk op** 3**/**4 **om de functie te kiezen.**

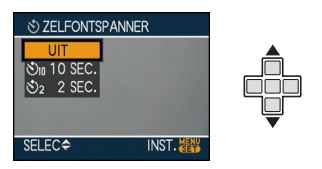

• U kunt ook op < [ (\*) drukken om te selecteren.

## **3 Druk op [MENU/SET].**

- **U kunt ook de ontspanknop tot de helft indrukken om het menu te sluiten.**
- Het menuscherm verschijnt na ongeveer 5 seconden. Nu wordt het geselecteerde item automatisch ingesteld.
- **4 Druk de ontspanknop half in om scherp te stellen en druk de knop helemaal in om de opname te maken.**

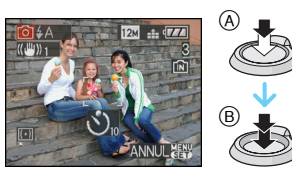

- A Druk de ontspanknop half in om scherp te stellen.
- B De ontspanknop helemaal indrukken om de opname te maken.

• Het lampie van de zelfontspanner  $\odot$ knippert en de sluiter wordt na 10 seconden geactiveerd (of na 2 seconden).

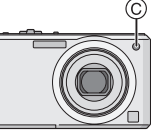

• Als u tijdens het instellen van de zelfontspanner op [MENU/SET] drukt, wordt de instelling van de zelfontspanner geannuleerd.

- Wanneer u een statief of dergelijke enz. gebruikt, is de instelling van de zelfontspanner op 2 seconden handig om de beweging die veroorzaakt wordt door het indrukken van de ontspanknop te vermijden.
- Wanneer u éénmaal de ontspanknop helemaal indrukt, wordt er automatisch op het object scherpgesteld net voor de opname. Op donkere plekken zal het zelfontspannerlampje knipperen en kan het helder gaan schijnen om als AF-lamp te werke[n \(P80\)](#page-79-0) zodat het toestel beter op het object scherp kan stellen.
- De zelfontspanner staat vast op 10 seconden in de eenvoudige opnamefunctie [ ] en op 2 seconden in IZELFPORTRET[\] \(P54\)](#page-53-0) in de scènefunctie.
- Wanneer u de zelfontspanner instelt in de burstfunctie, begint het toestel een beeld te maken 2 of 10 seconden nadat de ontspanknop ingedrukt wordt. Het aantal tegelijk gemaakte opnamen is vast ingesteld op 3.
- De zelfontspanner kan niet worden gebruikt in [HI-SPEED BURST] in de scènefunctie.
- Wij raden u aan een statief te gebruiken als u opnamen maakt met de zelfontspanner.

# **Belichting-scompensatie**

# $O$   $C$   $C$   $S$   $C$   $H$

Gebruik deze functie wanneer u de geschikte belichting niet kunt verkrijgen wegens het verschil in helderheid tussen het object en de achtergrond. Zie de volgende voorbeelden.

## **Onderbelichting**

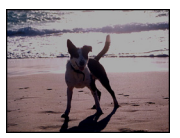

De belichting positief compenseren.

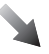

#### **Juiste belichting**

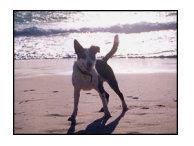

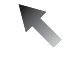

#### **Overbelicht**

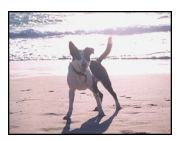

De belichting negatief compenseren.

## **1** Druk op ▲ [ $2$ ] totdat **[BELICHTING] verschijnt en corrigeer de belichting met**  $\blacktriangleleft$ **/** $\blacktriangleright$ **.**

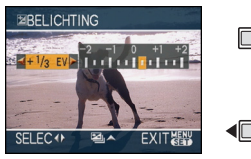

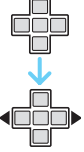

- U kunt compenseren vanaf  $[-2 \text{ EV}]$  tot  $[+2$  EV] in stappen van  $[1/3$  EV].
- Kies [0 EV] om terug te keren naar de originele belichting.
- **2 Op [MENU/SET] drukken om te eindigen.**
	- **U kunt ook de ontspanknop tot de helft indrukken om het menu te sluiten.**

- EV is een afkorting voor [Exposure Value] (Belichtingswaarde). Het is de hoeveelheid licht die door de lensopening en de sluitertijd naar de CCD gestuurd wordt.
- De belichtingscompensatiewaarde verschijnt links onderaan op het scherm.
- De ingestelde belichtingswaarde wordt opgeslagen zelfs als het toestel uit wordt gezet.
- Het compensatiebereik van de belichting wordt beperkt door de helderheid van het object.
- U kunt de volgende functies niet gebruiken. – [STERRENHEMEL]

# **Beelden maken met Auto Bracket**

# $\bigcirc$   $\bigcirc$   $\bigcirc$  sex

In deze functie, worden 3 opnamen automatisch gemaakt in het gekozen bereik van de belichtingscompensatie telkens als de ontspanknop ingedrukt wordt. U kunt het beeld met de beste belichting kiezen uit de 3 opnamen met verschillende belichtingen.

## **1** Druk enkele keren op ▲ [ $\mathbb{Z}$ ] totdat **[AUTO BRACKET] verschijnt, stel de belichtingscorrectie in met ◀/▶.**

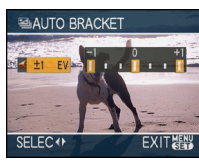

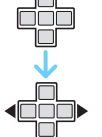

- U kunt [OFF] (0),  $[\pm 1/3$  EV],  $[\pm 2/3$  EV] of  $[t \pm 1]$  EVI kiezen.
- Wanneer u de auto bracket niet gebruikt, kiest u [OFF] (0).

## **2 Op [MENU/SET] drukken om te eindigen.**

----------

**• U kunt ook de ontspanknop tot de helft indrukken om het menu te sluiten.**

- Als u auto bracket instelt, verschijnt de auto bracket-aanduiding [**[2]** links onderaan op het scherm.
- Wanneer u opnamen maakt met auto bracket nadat u het bereik van de belichtingscompensatie hebt ingesteld, wordt voor de opnamen de gekozen belichtingscompensatie gebruikt. Wanneer de belichting gecompenseerd is, verschijnt de waarde van de belichtingscompensatie links onderaan op het scherm.
- De instelling op auto bracket wordt geannuleerd als u de camera uit zet of de energiebesparingsfunctie hebt ingeschakeld.
- Wanneer de auto bracket en de burstfunctie tegelijkertijd worden ingesteld, zal de auto bracket voorrang hebben.
- Wanneer de auto bracket ingesteld is, wordt de automatische overzichtsfunctie geactiveerd, ongeacht de instelling van deze functie. (Het beeld wordt niet vergroot.) U kunt de automatische overzichtsfunctie niet instellen in het [SET-UP] menu.
- Wanneer auto bracket geactiveerd is, kan [AUDIO OPNAME] niet gebruikt worden.
- De belichting zou niet gecompenseerd kunnen worden met auto bracket afhankelijk van de helderheid van het object.
- Wanneer de flits geactiveerd is of het aantal opneembare beelden 2 of minder is, kunt u slechts 1 beeld maken.
- U kunt de volgende functies niet gebruiken.
	- [HI-SPEED BURST]
	- [STERRENHEMEL]

# <span id="page-48-0"></span>**De gevoeligheid aanpassen aan de beweging van het onderwerp van de opname**

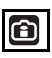

Het toestel spoort de beweging van het onderwerp op in de buurt van het midden van het scherm en zet vervolgens de optimale ISO-gevoeligheid en sluitertijd in afhankelijk van de beweging en de helderheid van het onderwerp.

- **1 Druk op [MENU/SET].**
- **2 Op** 3**/**4 **drukken om [ISO-LIMIET]**  te kiezen en vervolgens op  $\blacktriangleright$ **drukken.**

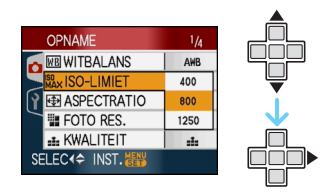

## **3 Op** 3**/**4 **drukken om het onderdeel te kiezen en vervolgens op [MENU/ SET] drukken.**

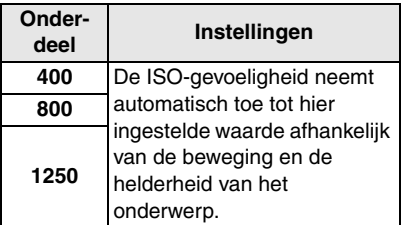

• Hoe hoger u de ISO –gevoeligheid instelt, hoe minder "beweging" u in het beeld zult hebben. De beeldruis neemt wel toe.

• Golfstoring wordt vermeden wanneer u beelden binnen maakt van een bewegend onderwerp door de ISO-gevoeligheid te vergroten en de sluitertijd sneller te maken.

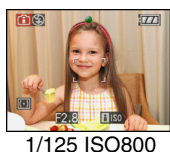

• Ruis wordt vermeden wanneer er binnen beelden gemaakt worden van een onderwerp zonder beweging door de ISO-gevoeligheid te vergroten.

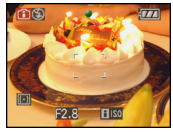

1/125 ISO200

• Als u de ontspanknop half indrukt, verschijnt  $\left[\begin{array}{c} 1 \ \end{array} \right]$  (A). Als u de ontspanknop helemaal indrukt, verschijnen even de sluitertijd en de ISO-gevoeligheid.

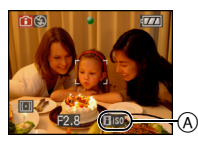

- Het focusbereik wordt hetzelfde als in de macrofunctie [5 cm (Breed)/30 cm (Tele) tot  $\infty$ ]
- Als de flits inschakelt, neemt de ISO-gevoeligheid automatisch toe tot een maximum van [ISO640]. (Als de hoogste ISO-gevoeligheid niet op [ISO400] staat.)
- Lees [P44](#page-43-0) voor info over het beschikbare flitsbereik.
- Afhankelijk van de helderheid en van de beweging van het voorwerp, kunt u beweging misschien niet voorkomen.
- Het toestel kan niet in staat zijn de beweging op te sporen van het onderwerp in de volgende gevallen.
	- Wanneer het onderwerp klein is
	- Wanneer het bewegend onderwerp zich aan de rand van het scherm bevindt
	- Wanneer het onderwerp begint met bewegen op het moment dat de ontspanknop helemaal ingedrukt wordt
- Om beeldruis te voorkomen, raden wij aan de ISO-gevoeligheid aan te passen of [RUISREDUCTIE] in [FOTO INST.] op [HIGH] te zetten of elke waarde behalve [RUISREDUCTIE] in te stellen op [LOW]. [\(P82\)](#page-81-0)
- U kunt de volgende functies niet gebruiken.
- $-[DIS. ZOOM]$
- [SLUITER LANG]

# **Close-up's maken**

Met deze functie kunt u close-ups maken van een object, bijv. wanneer u opnamen van bloemen maakt. U kunt opnamen maken van een object tot op een afstand van 5 cm van de lens door het zoomhendeltje zo ver mogelijk naar Breed te zetten  $(1\times)$ .

#### ∫ **Focusbereik**

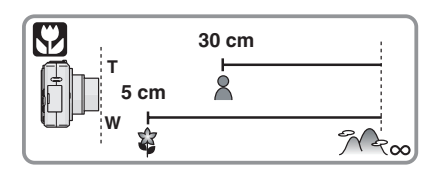

- 
- We raden het gebruik van een statief en de zelfontspanner aan in de macrofunctie.
- Wanneer een object dichtbij het toestel is, is het effectieve focusbereik (velddiepte) aanzienlijk minder breed. Daarom kan, als de afstand tussen het toestel en het object gewijzigd is na het scherpstellen, het moeilijk worden om er opnieuw op scherp te stellen.
- Als de afstand tussen het toestel en het object buiten het focusbereik van het toestel ligt, zou het beeld niet op de juiste manier scherpgesteld kunnen worden zelfs als de focusaanduiding brandt.
- De macrofunctie zal voorrang geven aan elk object dat zich dicht bij de camera bevindt. Als dus de afstand tussen de camera en het object meer dan 50 cm bedraagt, duurt het langer om scherp te stellen op dit object in de macrofunctie dan in de normale opnamefunctie.
- Het beschikbare flitsbereik is ongeveer 60 cm tot 5,0 m (Breed). (Wanneer de ISO-gevoeligheid ingesteld is op [AUTO].)
- Wij raden aan de flits op Gedwongen UIT te zetten [  $\odot$  ] als u van heel dicht bij opnamen maakt.
- Wanneer u opnamen maakt in een dicht bereik in macrofunctie, kan de resolutie van de buitenkant van het beeld enigszins afnemen. Dit is geen storing.

# <span id="page-51-0"></span>**Opnamen maken met een scènefunctie die past bij de omstandigheden (Scènefunctie)**

# **SCN**

Als u een scènefunctie kiest om een opname te maken van een beeld in een bepaalde situatie zal de camera automatisch de optimale belichting instellen en aanpassen voor de gewenste opname.

- Lees [P53](#page-52-0) tot [64](#page-63-0) en "Over de informatie  $\mathbb{H}^n$ voor details over elke scènefunctie.
- **1 Druk op** 1 **voor het [SCÈNE MODE] menu.**
- **2 Op** 3**/**4**/**2**/**1 **drukken om het gewenste scènemenu te kiezen.**

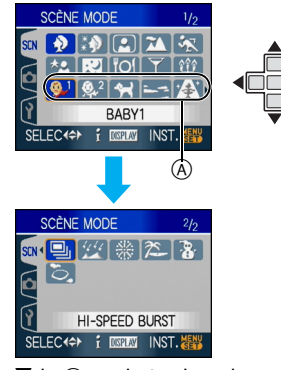

- Druk op  $\Psi$  in  $\ddot{\text{A}}$  om het volgende menuscherm te openen.
- U kunt ook naar de menuschermen overschakelen in een menu-onderdeel door het zoomhendeltje te verplaatsen.

#### **3 Druk op [MENU/SET] om in te stellen.**

• Het menuscherm schakelt over naar het opnamescherm in de ingestelde scènefunctie.

• Druk op [MENU/SET] en doe de handelingen van de stappen **1**, **2** en **3** om over te schakelen naar een andere scènefunctie.

#### <span id="page-51-1"></span>∫ **Over de informatie**

• Als u op [DISPLAY] drukt terwijl u een scènefunctie kiest in stap **2**, verschijnt informatie over elke scènefunctie. (Als u weer op [DISPLAY] drukt, komt het menu weer op het scherm [SCÈNE MODE].)

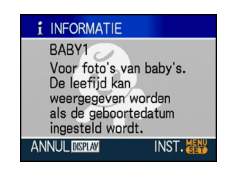

- Lees [P45](#page-44-0) voor informatie over de sluitertijd.
- De flitsinstelling blijft opgeslagen memorised ook als u de camera uit zet. De flitsinstelling voor de scènefunctie wordt weer op de oorspronkelijke instelling gezet als u de scènefunctie wijzigt.
- Wanneer u een opname maakt met een scènefunctie dat niet geschikt is voor dat doeleinde, kan de tint van het beeld verschillen van de werkelijke scène.
- $\bullet$  Als u op  $\blacktriangleleft$  drukt, terwijl u [PORTRET] of [HI-SPEED BURST] kiest in stap **2** verschijnt het [SCÈNE MODE] menu [SCN]. Als u dan het  $[OPNAME]$  menu  $[$   $\bigcap$   $]$  of het [SET-UP] menu [?] kiest, kunt u de gewenste onderdelen instellen.
- De volgende items kunnen niet ingesteld worden in de scènefunctie omdat het toestel ze automatisch op de optimale instelling zet.
	- [GEVOELIGHEID]
	- [MEETFUNCTIE]
	- [KLEUR EFFECT]
	- [FOTO INST.]

# <span id="page-52-0"></span>*[PORTRET]*

Op [] drukken om het [SCÈNE MODE] menu af te beelden en de scènefunctie te kiezen. [\(P52\)](#page-51-0)

De persoon steekt beter af op de achtergrond en heeft een gezondere huidskleur.

## ∫ **Technieken voor portretten**

Deze functie doeltreffender maken:

- **1** Het zoomhendeltie zo ver mogelijk op Tele zetten.
- 2 Ga dicht bij het object staan om deze functie beter te laten werken.

TO -----------------

- Deze functie is alleen geschikt wanneer u opnamen buiten en overdag maakt.
- De ISO-gevoeligheid is vast ingesteld op [ISO80].

# *[GAVE HUID]*

Op [] drukken om het [SCÈNE MODE] menu af te beelden en de scènefunctie te kiezen[. \(P52\)](#page-51-0)

Hiermee kunt u de huid zachter laten lijken dan in [PORTRET].

#### ∫ **Technieken voor de zachte-huidfunctie** Deze functie doeltreffender maken:

- **1** Het zoomhendeltie zo ver mogelijk op Tele zetten.
- 2 Ga dicht bij het object staan om deze functie beter te laten werken.

TIZ -----------------

- Deze functie is alleen geschikt wanneer u opnamen buiten en overdag maakt.
- Als er een gedeelte van de achtergrond e.d.enz. erg lijkt op de huidskleur, wordt dit gedeelte ook verzacht.
- Deze functie kan minder doeltreffend werken als het beeld onvoldoende helder is.
- De ISO-gevoeligheid is vast ingesteld op [ISO80].

# <span id="page-53-0"></span>*[ZELFPORTRET]*

Op [] drukken om het [SCÈNE MODE] menu af te beelden en de scènefunctie te kiezen. [\(P52\)](#page-51-0)

Kies dit om een opname van uzelf te maken.

## ∫ **Zelfportrettechnieken**

Druk de ontspanknop half in om scherp te stellen. De zelfontspanneraanduiding begint te branden als u scherp in beeld staat. Houd de camera stil en druk de ontspanknop helemaal in om de foto te maken.

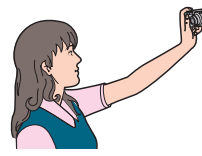

- Het object is niet scherpgesteld als de zelfontspanneraanduiding knippert. Druk de ontspanknop opnieuw half in om scherp te stellen.
- De opname verschijnt automatisch op de LCD-monitor om deze opnieuw te bekijken. Raadpleeg [P33](#page-32-0) voor informatie over de terugspeelfunctie.
- Als de opname wazig is door de langzame sluitertijd raden wij het gebruik aan van de 2 seconden zelfontspanner.

- Het focusbereik is ongeveer 30 cm tot 70 cm.
- U kunt opnamen van uzelf maken me[t \(P76\).](#page-75-0) Als u dit doet, zal de zelfontspanneraanduiding gaan branden terwijl u het geluid opneemt.
- Als u [ZELFPORTRET] kiest, wordt de zoomuitvergroting automatisch ingesteld op Breed  $(1\times)$ .
- De zelfontspanner kan alleen worden ingesteld op uit of op 2 seconden. Als u de timer instelt op 2 seconden blijft deze instelling gelden totdat u de camera uitzet of aan de instelknop draait.
- De stabilisatorfunctie is vast ingesteld op [MODE2]. [\(P78\)](#page-77-0)
- De AF-functie is vast ingesteld op [[....]. [\(P77\)](#page-76-0)
- De AF-lamp is uitgeschakeld.

# *[LANDSCHAP]*

Op [] drukken om het [SCÈNE MODE] menu af te beelden en de scènefunctie te kiezen. [\(P52\)](#page-51-0)

Hiermee kunt u opnamen maken van een volledig landschap.

- Het focusbereik is 5 m tot  $\infty$ .
- De flits is vast gedwongen UIT [ $\odot$ ].

<u> Andreas Andreas Andreas Andreas Andreas Andreas Andreas Andreas Andreas Andreas Andreas Andreas Andreas Andreas Andreas Andreas Andreas Andreas Andreas Andreas Andreas Andreas Andreas Andreas Andreas Andreas Andreas Andr</u>

- De AF-lamp is uitgeschakeld.
- U kunt de witbalans niet instellen.

**|※ [SPORT]** 

Op [] drukken om het [SCÈNE MODE] menu af te beelden en de scènefunctie te kiezen[. \(P52\)](#page-51-0)

Daar instellen wanneer u beelden wilt maken van sportscènes of andere snelbewegende evenementen.

 $\boxed{14}$  - - -. <u>. . . . . . . . . .</u>

- Deze functie is geschikt voor het maken van beelden van onderwerpen op een afstand van 5 m of meer.
- Als u opnamen maakt van een snel bewegend onderwerp binnenshuis, wordt de ISO-gevoeligheid dezelfde als wanneer de slimme-ISO-gevoeligheidsfunctie [ **[\***] is ingesteld op de hoogste ISO-gevoeligheid van [ISO800].
- U kunt de volgende functies niet gebruiken.
	- [DIG. ZOOM]
	- [SLUITER LANG]

# **<u>\*8</u>** [NACHTPORTRET]

Op [] drukken om het [SCÈNE MODE] menu af te beelden en de scènefunctie te kiezen. [\(P52\)](#page-51-0)

Hiermee kunt u opnamen maken van een persoon met een achtergrond die even helder is als in het echt.

## ∫ **Technieken voor nachtportretten**

- **De flits gebruiken.**
- Omdat de sluitertijd langzamer wordt, raden we het gebruik van een statief en de zelfontspanner aan voor deze opnamen.
- Het object gedurende ongeveer 1 seconde stil laten staan nadat u de opname gemaakt hebt.
- We raden aan het zoomhendeltje op Breed  $(1\times)$  te zetten en ongeveer 1,5 m van het object af te staan wanneer u een opname maakt.

**IK** 

• Het focusbereik is 1,2 m tot 5 m. (Lees [P44](#page-43-0) voor het beschikbare flitsbereik om opnamen te maken.)

-------------------

- De ontspanner kan gesloten blijven (max. ongeveer 1 sec.) nadat u de opname hebt gemaakt voor de signaalverwerking. Dit is geen storing.
- Er kan ruis zichtbaar worden wanneer u opnamen maakt op donkere plekken.
- Wanneer u de flits gebruikt, wordt de Langzame synch./Rode-ogenreductie [ $\frac{1}{2}$  so] gekozen en wordt de flits telkens geactiveerd.
- U kunt de witbalans niet instellen.

# *[2]* [NACHTL. SCHAP]

Op [] drukken om het [SCÈNE MODE] menu af te beelden en de scènefunctie te kiezen[. \(P52\)](#page-51-0)

Hiermee kunt u levendige opnamen maken van een nachtelijk landschap.

## ∫ **Technieken voor nachtlandschappen**

• Aangezien de sluitertijd langzamer wordt (tot ongeveer 8 sec.) dient u een statief te gebruiken. We raden verder het gebruik van de zelfontspanner aan om deze opnamen te maken.

TIZ -----------------

- Het focusbereik is 5 m tot  $\infty$ .
- De ontspanner kan gesloten blijven (max. ongeveer 8 sec.) nadat u de opname hebt gemaakt voor de signaalverwerking. Dit is geen storing.
- Er kan ruis zichtbaar worden wanneer u opnamen maakt op donkere plekken.
- De flits is gedwongen UIT  $[$
- De ISO-gevoeligheid is vast ingesteld op [ISO80].
- De AF-lamp is uitgeschakeld.
- U kunt geen langzame ontspanner instellen.
- U kunt de witbalans niet instellen.

# *[VOEDSEL]*

Op [] drukken om het [SCÈNE MODE] menu af te beelden en de scènefunctie te kiezen. [\(P52\)](#page-51-0)

Met deze functie kunt u opnamen maken van bijvoorbeeld voedsel dat er natuurlijk uitziet zonder de hinderlijke invloed van omgevingslicht in restaurants enz.

- Het focusbereik wordt hetzelfde als in de macrofunctie [5 cm (Breed)/30 cm (Tele) tot  $\infty$ ]
- U kunt de witbalans niet instellen.

and the company of the company

## <span id="page-56-0"></span>*[PARTY]*

Op [] drukken om het [SCÈNE MODE] menu af te beelden en de scènefunctie te kiezen[. \(P52\)](#page-51-0)

Kies deze functie als u opnamen wilt maken op een huwelijksreceptie, een feestje binnenshuis enz. U kunt er opnamen mee maken van mensen met een heldere achtergrond.

#### ∫ **Technieken voor opnamen van feesten • De flits gebruiken.**

- We raden het gebruik van een statief en de zelfontspanner aan voor deze opnamen.
- We raden aan het zoomhendeltje op Breed  $(1\times)$  te zetten en ongeveer 1,5 m van het object af te staan wanneer u opnamen maakt.

 $|12| - - - - -$ 

- De flitsinstelling kan ingesteld worden op Langzame synch./Rode-ogenreductie [ $\frac{1}{2}$  Soo ] of Gedwongen AAN/ Rode-ogenreductie  $[4 \odot 1]$ .
- U kunt de witbalans niet instellen.

## <span id="page-57-0"></span>*[KAARSLICHT]*

Op [] drukken om het [SCÈNE MODE] menu af te beelden en de scènefunctie te kiezen. [\(P52\)](#page-51-0)

Met deze functie kunt u opnamen maken bij kaarslicht.

- ∫ **Technieken voor de opnamen bij kaarslicht**
- Als u het kaarslicht goed gebruikt, kunt u mooie opnamen maken zonder de flits.
- We raden het gebruik van een statief en de zelfontspanner aan voor deze opnamen.

- Het focusbereik wordt hetzelfde als in de macrofunctie [5 cm (Breed)/30 cm (Tele) tot  $\infty$ ]
- De flitsinstelling kan ingesteld worden op Langzame synch./Rode-ogenreductie [  $\frac{1}{2}$  S  $\odot$  ] of Gedwongen AAN/ Rode-ogenreductie  $[$   $\frac{1}{2}$   $\odot$   $]$ .
- U kunt de witbalans niet instellen.

<span id="page-57-1"></span>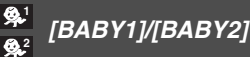

Op [] drukken om het [SCËNE MODE] menu af te beelden en de scènefunctie te kiezen[. \(P52\)](#page-51-0)

Met deze functie kunt u opnamen maken van een baby met een mooi huidkleurtje. Als u de flits gebruikt, is het licht van de flits zwakker dan anders.

U kunt twee verschillende geboortedata instellen met [BABY1] en [BABY2]. U kunt de ingestelde leeftijd weergeven als u opnamen afspeelt en de leeftijd afdrukken op de opnamen met [DATUM AFDR.[\] \(P96\).](#page-95-0)

• De leeftijd kan ook worden afgedrukt op elke opname met het programma [LUMIX Simple Viewer] of [PHOTOfunSTUDIO-viewer-] die op de CD-ROM (bijgeleverd) staat.

#### ∫ **Het afbeelden van de leeftijd instellen**

• Om de leeftijd weer te geven, voert u de eerste geboortedatum in en stelt u daarna [MET LEEFTIJD] in voordat u opnamen maakt.

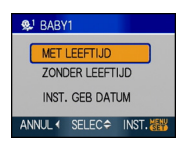

#### ∫ **Geboortedatum instellen**

- $\bigcirc$  Op  $\blacktriangle/\blacktriangledown$  drukken om [INST. GEB DATUM] te kiezen en vervolgens op [MENU/SET] drukken.
- **2** Als een melding verschijnt, drukt u op 2/1 om de onderdelen te selecteren (Jaar/Maand/Dag) en dan op  $\triangle$ / $\nabla$  om de gegevens te bevestigen.
- 3 Op [MENU/SET] drukken om het instellen te eindigen.
- Het focusbereik wordt hetzelfde als in de macrofunctie [5 cm (Breed)/30 cm (Tele) tot  $\infty$ ]
- De ISO-gevoeligheid wordt dezelfde als wanneer de

slimme-ISO-gevoeligheidsfunctie [ [1] is ingesteld op de hoogste ISO-gevoeligheid van [ISO400].

- Als u de camera aan zet in [BABY1]/ [BABY2] verschijnen de leeftijd en de tijd ongeveer 5 seconden onderaan op het scherm.
- De stijl van de geboortedatum op het scherm verschilt naar gelang van de taalinstelling in de opnamefunctie.
- Als de leeftijd niet juist afgebeeld wordt, controleert u de klok en de geboortedatuminstellingen.
- Als het toestel ingesteld is op [ZONDER LEEFTIJD], wordt de leeftijd niet opgenomen zelfs als de tijd en geboortedatum ingesteld zijn. Dit betekent dat de leeftijd niet ingesteld kan worden zelfs als het toestel ingesteld is op [MET LEEFTIJD] na het maken van opnamen.
- U kunt de leeftijd resetten met [RESETTEN].
- U kunt de volgende functies niet gebruiken.
- [DIG. ZOOM]
- [SLUITER LANG]

# *[HUISDIER]*

Op [] drukken om het [SCÈNE MODE] menu af te beelden en de scènefunctie te kiezen[. \(P52\)](#page-51-0)

Kies dit als u opnamen wil maken van een huisdier zoals een hond of een kat.

U kunt hiermee de geboortedatum instellen van uw huisdier. U kunt de leeftijd weergeven tijdens het afspelen en afdrukken op opnamen met [DATUM AFDR.[\] \(P96\).](#page-95-0)

• De leeftijd kan ook worden afgedrukt op elke opname met het programma [LUMIX Simple Viewer] of [PHOTOfunSTUDIO-viewer-] die op de CD-ROM (bijgeleverd) staat.

Lees [BABY1]/[BABY2] [\(P58\)](#page-57-1) voor info over de manier waarop u de geboortedatum instelt en de leeftijd weergeeft.

-------------

- De begininstelling voor de AF-lamp is [OFF]. [\(P80\)](#page-79-0)
- Lees [BABY1]/[BABY2] voor meer informatie over deze functie.

# *[ZONSONDERG.]*

Op [] drukken om het [SCÈNE MODE] menu af te beelden en de scènefunctie te kiezen. [\(P52\)](#page-51-0)

Kies dit als u opnamen wil maken van een zonsondergang. U kunt op deze manier de mooie rode kleur van de zon opnemen.

- De flits is gedwongen UIT  $[$
- De AF-lamp is uitgeschakeld.
- De ISO-gevoeligheid is vast ingesteld op [ISO80].
- U kunt de witbalans niet instellen.

# <span id="page-59-0"></span>**A. [H. GEVOELIGH.]**

Op [] drukken om het [SCÈNE MODE] menu af te beelden en de scènefunctie te kiezen[. \(P52\)](#page-51-0)

Kies dit als u met een hoge gevoeligheid wil werken. De gevoeligheid schakelt automatisch over van [ISO1600] naar [ISO6400].

#### ∫ **Beeldresolutie en aspectratio**

Druk op  $\triangle$ / $\nabla$  om de beeldresolutie in te stellen en de aspectratio en druk dan op [MENU/SET] om deze te bevestigen.

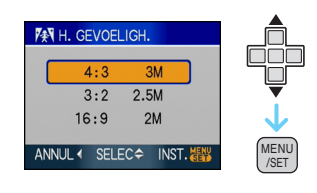

- De beeldresolutie wordt 3M (4:3), 2,5M (3:2) of 2M (16:9).
- [KWALITEIT] is vast ingesteld op  $\blacktriangleright$  .
- De resolutie van de opnamen neemt enigszins af met de hoge-gevoeligheidsfunctie. Dit is geen storing.
- U kunt opnamen maken voor  $4'' \times 6''/$  $10\times15$  cm prints.
- Het focusbereik wordt hetzelfde als in de macrofunctie [5 cm (Breed)/30 cm (Tele) tot  $\infty$ ]
- U kunt de flits op AUTO [  $\frac{1}{2}$  | zettten of op Altijd Aan  $[$   $\frac{1}{2}$   $]$ .
- De extra optische zoom en de digitale zoom kunnen niet gebruikt worden.

# **[B]** [HI-SPEED BURST]

Op [] drukken om het [SCÈNE MODE] menu af te beelden en de scènefunctie te kiezen. [\(P52\)](#page-51-0)

Dit is een handige manier om snelle bewegingen of een beslissend ogenblik vast te leggen.

## ∫ **Beeldresolutie en aspectratio**

**1** Druk op  $\triangle$ / $\nabla$  om de beeldresolutie en de aspectrario in te stellen en druk dan op [MENU/SET] om te bevestigen.

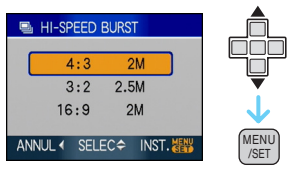

**2** Opnamen maken.

• Als u de ontspanknop helemaal indrukt, worden continu stilstaande beelden gemaakt.

# **Bursttijd**

8 opnamen/seconde

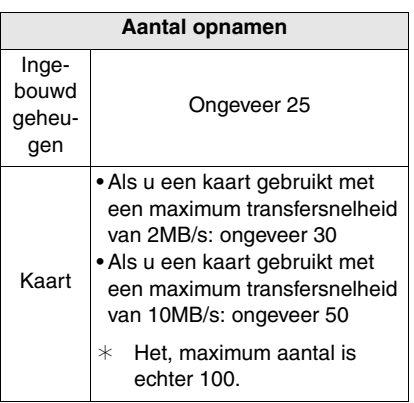

• Het hierboven vermelde aantal opnamen is een benadering als u opnamen maakt nadat de kaart is geformatteerd. In werkelijkheid hangt het aantal opnamen af van de opnamecondities, het type kaart enzovoort.

 $|13|$ 

- De beeldresolutie wordt 2M (4:3/16:9) of 2,5M (3:2).
- [KWALITEIT] is vast ingesteld op  $\blacktriangleright$  .
- Het opgenomen beeld wordt iets grover. Dit is geen storing van het toestel.
- U kunt opnamen maken voor  $4'' \times 6''/$  $10\times15$  cm prints.
- De sluitertijd wordt 1/60ste van een seconde tot 1/2000ste van een seconde.
- Het focusbereik wordt hetzelfde als in de macrofunctie [5 cm (Breed)/30 cm (Tele) tot ∞]
- De flits is gedwongen UIT [ $\odot$ ].
- De ISO-gevoeligheid is vast ingesteld op [AUTO].
- U kunt de volgende functies niet gebruiken.
	- Geactiveerde optische zoom
	- Digitale zoom
	- Auto Bracket
	- Zelfontspanner
	- [ASPECTRATIO]
	- [FOTO RES.]
	- [AUDIO OPNAME]
	- [BURSTFUNCTIE]
	- [SLUITER LANG]

# *[STERRENHEMEL]*

Op [] drukken om het [SCÈNE MODE] menu af te beelden en de scènefunctie te kiezen. [\(P52\)](#page-51-0)

Met deze functie kunt u levendige opnamen maken van een sterrenhemel of een donker voorwerp.

#### ∫ **De sluitertijd instellen**

- Kies een sluitertijd van [15 SEC.], [30 SEC.] of [60 SEC.].
- **1 Op ▲/▼** drukken om het menuonderdeel te kiezen en vervolgens op [MENU/SET] drukken.

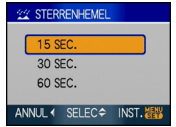

- Als u het aantal seconden wenst te wijzigen, drukt u op [MENU/SET] en dan weer op  $\blacktriangleright$  om [STERRENHEMEL] te kiezen waarna u het aantal seconden opnieuw instelt.
- **2** Opnamen maken.

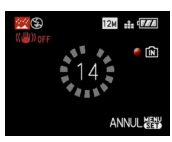

- Druk de ontspanknop helemaal in om het aftelscherm af te beelden. Beweeg het toestel niet als dit scherm afgebeeld wordt. Als het aftellen eindigt, verschijnt [AUB WACHTEN...] net zolang als de ingestelde sluitertijd duurt om de signalen te verwerken.
- Druk op [MENU/SET] om te stoppen met de opname terwijl de aftelling op het scherm staat.
- Technieken voor opnamen van **sterrenhemels**
- De ontspanner opent zich gedurende 15, 30 of 60 seconden. Gebruik een statief. Wij raden verder aan de opnamen te maken met de zelfontspanner.

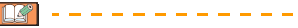

- De LCD-monitor wordt automatisch donkerder.
- Histogrammen worden altijd oranje afgebeeld.
- De flits is gedwongen UIT  $[$   $]$ .
- De optische beeldstabilisator is vast ingesteld op [OFF].
- De ISO-gevoeligheid is vast ingesteld op [ISO80].
- De volgende functies kunt u niet gebruiken.
	- [BELICHTING]
	- [WITBALANS]
	- [AUTO BRACKET]
	- [BURSTFUNCTIE]
	- [AUDIO OPNAME]
	- [SLUITER LANG]

## *[VUURWERK]*

Op [] drukken om het [SCÈNE MODE] menu af te beelden en de scènefunctie te kiezen. [\(P52\)](#page-51-0)

Met deze functie kunt u mooie opnamen maken van vuurwerk tegen een nachthemel.

#### ■ Technieken voor opnamen van **vuurwerk**

• Omdat de sluitertijd langzamer wordt, raden we het gebruik van een statief aan.

| **| | | | | | | | | | | | | | | |** | | | | | |

- Deze functie werkt het beste wanneer het object 10 m of meer van het toestel verwijderd is.
- De sluitersnelheden worden als volgt ingesteld.
- Als u [OFF] instelt in de stabilisatorfunctie voor optische beelden: Vast op 2 seconden
- Als [MODE1] of [MODE2] is ingesteld in de functie voor de optische beeldstabilisatie: 1/4ste van een seconde of 2 seconden (De sluitertijd wordt 2 seconden alleen als de camera bepaald dat er weinig beweging is zoals wanneer u een statief gebruikt enz.)
- U kunt de sluitertijd wijzigen door de belichting aan te passen.
- Histogrammen worden altijd oranje afgebeeld.
- $\bullet$  De flits is gedwongen UIT  $\lceil \bullet \rfloor$ .
- U kunt de AF-functie niet instellen.
- De AF-zone verschijnt niet.
- De AF-lamp is uitgeschakeld.
- De ISO-gevoeligheid is vast ingesteld op [ISO80].
- U kunt geen langzame ontspanner instellen.
- U kunt de witbalans niet instellen.

# *[STRAND]*

Op [] drukken om het [SCÈNE MODE] menu af te beelden en de scènefunctie te kiezen[. \(P52\)](#page-51-0)

Hiermee kunt u levendige opnamen maken van de blauwe kleur van de zee of de hemel enz. Het voorkomt ook onderbelichting van mensen in te sterk zonlicht.

| 122 - - - - - - - - - - - - -

- Raak de camera niet aan met natte handen.
- Zand of zeewater kunnen de camera beschadigen. Laat geen zand of zeewater in de lens of op de aansluitingen komen.
- U kunt de witbalans niet instellen.

# *[SNEEUW]*

Op [] drukken om het [SCÈNE MODE] menu af te beelden en de scènefunctie te kiezen. [\(P52\)](#page-51-0)

Hiermee kunt u opnamen maken met een zo wit mogelijke sneeuw op een skiveld of een besneeuwde bergtop.

• U kunt de witbalans niet instellen.

## <span id="page-63-0"></span>*[LUCHTFOTO]*

Op [] drukken om het [SCÈNE MODE] menu af te beelden en de scènefunctie te kiezen[. \(P52\)](#page-51-0)

Met deze functie maakt u foto's terwijl u in het vliegtuig zit.

#### ∫ **Techniek voor Luchtfoto's**

• Wij raden aan deze techniek te gebruiken als u moeilijk kunt scherpstellen en u opnamen wenst te maken van wolken en dergelijke. Richt de camera op iets met een hoog contrast, druk de ontspanknop half in om de scherpstelling vast te zetten, richt dan de camera op het object en druk de ontspanknop helemaal in om de opname te maken.

• Het focusbereik is 5 m tot  $\infty$ .

 $\Box$ 

**• Zet de camera uit terwijl het vliegtuig opstijgt of landt.**

and the second contract of the second con-

- **Als u de camera wenst te gebruiken, dient u alle instructies van het vliegtuigpersoneel te volgen.**
- Wees voorzichtig met weerkaatsing op het raampje.
- De flits is gedwongen UIT [  $\odot$  ].
- De AF-lamp is uitgeschakeld.
- U kunt de witbalans niet instellen.

# **Bewegende beelden**

僵

**1 Druk de opspanknop half in om scherp te stellen en druk hem dan helemaal in om opnamen te maken.**

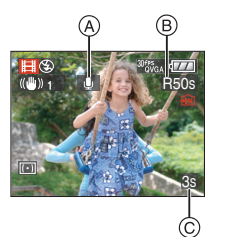

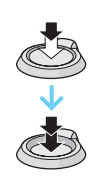

- A Geluidsopname
	- De beschikbare opnametijd (B) verschijnt op het display rechts boven en de voorbije opnametijd (C) staat onderaan rechts.
	- Is de scherpte ingesteld dan gaat de betreffende aanduiding branden.
	- De scherpstelling, zoom en openingswaarde zijn vast ingesteld op de instelling die geldt tijdens het starten van de opname (de eerste frame).
	- Dit toestel neemt tegelijkertijd het geluid op met de ingebouwde microfoon. (Bewegende beelden kunnen niet worden opgenomen zonder geluid.)
	- Als u de stabilisatorfunctie gebruikt, staat deze vast ingesteld op [MODE1].

## **2 De ontspanknop helemaal indrukken om de opname te stoppen.**

• Als het ingebouwde geheugen of de kaart vol raakt tijdens het opnemen, stopt het toestel automatisch met opnemen.

- ∫ **De aspectratio en de beeldkwaliteit wijzigen**
- **1 Druk op [MENU/SET].**
- **2 Op** 3**/**4 **drukken om [ASPECTRATIO] te kiezen en vervolgens op ▶ drukken.**

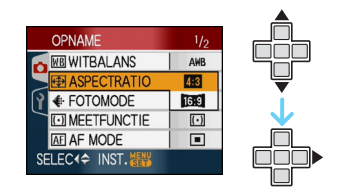

- **3 Op** 3**/**4 **drukken om het onderdeel te kiezen en vervolgens op [MENU/ SET] drukken.**
- **4 Op** 3**/**4 **drukken om [FOTO MODE]**  te kiezen en vervolgens op  $\blacktriangleright$ **drukken.**

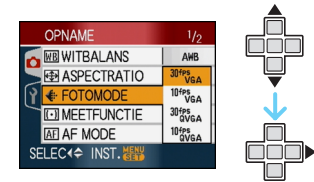

**5 Op** 3**/**4 **drukken om het onderdeel te kiezen en vervolgens op [MENU/ SET] drukken.**

Als u  $[4:3]$  hebt gekozen in het scherm van stap **2**

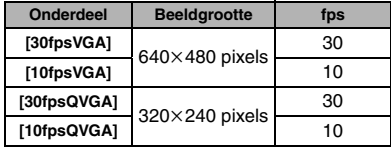

Als u [16:9] hebt gekozen in het scherm van stap **2**

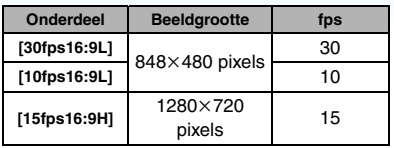

- fps "frames per seconde"; Dit verwijst naar het aantal frames gebruikt in 1 seconde.
- U kunt zachtere beeldopnamen maken met "30 fps".
- U kunt langere beeldopnamen maken met "10 fps" maar de kwaliteit is wel minder.
- U krijgt een grote beeldresolutie met [15fps16:9H] maar de beeldkwaliteit is niet erg precies.
- Met [10fpsQVGA] blijft het bestand klein. Daarom is deze grootte geschikt voor verzending per e-mail.
- **U kunt alleen bewegende beelden opnemen op het ingebouwde geheugen als de [ASPECTRATIO] [ ] is en de resolutie [30fpsQVGA] of [10fpsQVGA] (320**k**240 pixels).**

## **6 Op [MENU/SET] drukken om het menu te sluiten.**

**• U kunt ook de ontspanknop tot de helft indrukken om het menu te sluiten.**

 $|13|$ 

• Het focusbereik wordt hetzelfde als in de macrofunctie [5 cm (Breed)/30 cm (Tele) tot  $\infty$ ]

-------------------

- [P132](#page-131-0) raadplegen voor informatie over de beschikbare opnametijd.
- De beschikbare opnametijd die afgebeeld wordt op het scherm zou niet op regelmatige wijze af kunnen lopen.
- Dit apparaat kan geen bewegende beelden opslaan op MultiMediaCard.
- Wanneer u de beeldkwaliteit instelt op [30fpsVGA], [30fps16:9L] of [15fps16:9H] raden wij het gebruik aan van een

hoge-snelheid-SD-geheugenkaart met "10MB/s" of meer (op de verpakking).

- Afhankelijk van de kaart kan het opnemen halverwege stoppen.
- **We raden het gebruik aan van een SD-geheugenkaarten/ SDHC-geheugenkaarten van Panasonic.**
- Afhankelijk van het type kaart, kan de kaartaanduiding even verschijnen na het maken van bewegende beelden. Dit is geen storing.
- U kunt continu bewegende opnamen opmaken tot 2 GB. Alleen de maximum beschikbare opnametijd voor 2 GB verschijnt op het scherm. (DMC-FX100GC/DMC-FX100SG/ DMC-FX100PL)
- U kunt bewegende beelden continu opnemen tot ongeveer 15 minuten. De maximale continue opnametijd (tot 15 minuten) staat op het scherm. (DMC-FX100EG/DMC-FX100E)
- Als bewegende beelden die met dit toestel opgenomen zijn, teruggespeeld worden op andere apparatuur, kan het zijn dat de kwaliteit van beelden en geluiden achteruit gaat of dat beelden niet teruggespeeld kunnen worden. Het kan ook gebeuren dat bepaalde opslaginformatie niet correct op het scherm wordt weergegeven.
- In de bewegende-beeldenfunctie [ $\Box$ ], kunt u de richtingfunctie en de overzichtsfunctie niet gebruiken.
- U kunt in [MODE2] de optische stabilisator niet instellen.
- De bijbehorende software bevat QuickTime om bestanden met bewegende beelden die opgenomen zijn met dit toestel terug te spelen op een PC.

# <span id="page-66-0"></span>**De dag van uw vakantie opslaan waarop u de foto maakt**

# $\bigcirc$   $\bigcirc$   $\bigcirc$  som  $\bigcirc$

Als u een vertrekdatum voor uw vakantie op voorhand instelt, zal het aantal dagen dat is verstreken sinds die vertrekdatum (en de dag van uw vakantie) worden opgeslagen als u een opname maakt. U kunt het aantal verstreken dagen weergeven als u de beelden afspeelt en deze weergeven op de beelden met [DATUM AFDR.[\] \(P96\)](#page-95-0).

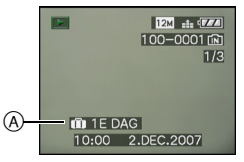

- A Het aantal dagen dat verstreken is sinds de vertrekdatum
- Het aantal dagen dat verstreken is sinds de vertrekdatum kan ook worden afgedrukt op elke opname met het programma [LUMIX Simple Viewer] of [PHOTOfunSTUDIO-viewer-] die op de

CD-ROM (bijgeleverd) staan.

∫ **De vertrekdatum/einddatum instellen** (bv.: Hier volgen voorbeelden van wat op het scherm staat in de normale opnamefunctie  $\lceil$  $\bigcap$  $\lceil$ .)

**1** Druk op [MENU/SET] en dan op ◀.

- **2 Op ▼** drukken om het [SET-UP] **menupictogram [**  $\frac{3}{7}$ **] te kiezen en vervolgens op ▶ drukken.**
- **3 Op** 3**/**4 **drukken om [REISDATUM]**  te kiezen en vervolgens op  $\blacktriangleright$ **drukken.**
- **4 Druk op** 4 **om [SET] te kiezen en dan op [MENU/SET].**

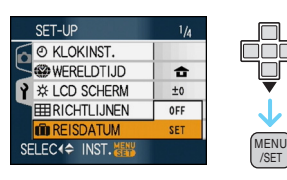

# **5 Druk op** 3**/**4**/**2**/**1 **om de vertrekdatum in te stellen en druk dan op [MENU/SET].**

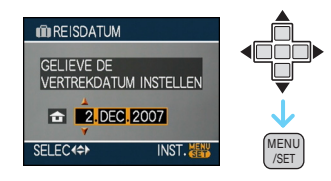

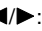

- $\blacktriangleleft$ / $\blacktriangleright$ : Selecteer het gewenste item.
- $\triangle/\blacktriangledown$ : Stel het jaar, de maand en de datum in.

## **6 Druk op** 3**/**4**/**2**/**1 **om de einddatum in te stellen en druk dan op [MENU/SET].**

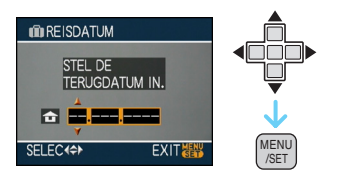

- 2/1: Selecteer het gewenste item.
- $\triangle$ / $\blacktriangledown$ : Stel het jaar, de maand en de datum in.
	- De reisdatum wordt geannuleerd als de datum waarop u deze instelt later is dan de einddatum.
	- Als u de einddatum niet wil instellen, drukt u op [MENU/SET] terwijl de datumbalk op het scherm staat.

#### **7 Op [MENU/SET] drukken om het menu te sluiten.**

#### **8 Een opname maken.**

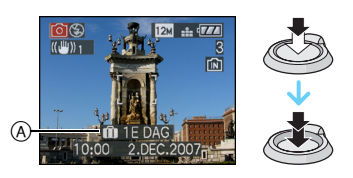

- A Het aantal dagen dat verstreken is sinds de vertrekdatum
	- Het aantal dagen dat is verstreken sinds de vertrekdatum verschijnt ongeveer 5 seconden als u het toestel aan zet enz. vlak nadat u een reisdatum hebt ingesteld of als er een reisdatum is ingesteld.
	- Als er een reisdatum is ingesteld, verschijnt [ $||$ ] rechts onderaan op het scherm. (Dit verschijnt niet als de huidige datum later is dan de einddatum van de reis.)

#### ∫ **De vertrekdatum wissen**

De reisdatum wordt automatisch gewist als de huidige datum later is dan de einddatum. Als u de reisdatum wil annuleren voordat uw vakantie voorbij is, kiest u [OFF] op de pagina die u ziet in stap **4** en drukt u vervolgens twee keer op [MENU/SET].

- De reisdatum wordt berekend aan de hand van de manier waarop de klok is ingesteld en de vertrekdatum die u hebt ingevoerd. Als u [WERELDTIJD] [\(P69\)](#page-68-0) instelt op de reisbestemming, wordt de reisdatum berekend aan de hand van de datum in de klokinstelling en de reisbestemminginstelling.
- De ingestelde vertrekdatum wordt opgeslagen zelfs als het toestel uit wordt gezet.
- Als u een vertrekdatum hebt ingevoerd en u maakt een opname op een datum voor deze vertrekdatum, verschijnt een oranje [-] (minteken) en wordt de dag van de vakantie waarop u deze opname hebt gemaakt, niet opgeslagen.
- Als u een vertrekdatum instelt en de klokinstelling wijzigt op de datum en tijd van uw reisbestemming, verschijnt een wit [-] (minteken) en wordt de dag van de vakantie waarop u deze opname hebt gemaakt, niet opgeslagen als de datum van uw reisbestemming bijvoorbeeld één dag vroeger valt dan bijvoorbeeld de ingestelde vertrekdatum.
- Als u [REISDATUM] instelt op [OFF] zal het aantal dagen dat verstrijkt sinds de vertrekdatum niet opgeslagen worden, ook niet als u de reisdatum of de einddatum hebt ingesteld. Ook als u [REISDATUM] instelt op [SET] nadat u opnamen hebt gemaakt, zal op het scherm niet vermeld worden op welke dag van de vakantie u deze opnamen hebt gemaakt.
- Stel de klok in als de melding [AUB KLOK INSTELLEN] verschijnt.
- De [REISDATUM] instelling beïnvloedt tevens de eenvoudige functie  $[$ .

# <span id="page-68-0"></span>**De tijd van uw reisbestemming weergeven (World Time)**

# $\bigcirc$   $\bigcirc$   $\bigcirc$   $\bigcirc$   $\bigcirc$

Als u uw eigen woongebied instelt en het gebeid van uw reisbestemming als u bijvoorbeeld in het buitenland reist, kunt u de plaatselijke tijd op de plaats van uw vakantie afbeelden op het scherm en op de opnamen.

- **Kies [KLOKINST.] om de huidige datum en tijd op voorhand in te stellen.** [\(P14\)](#page-13-0)
- **1** Druk op [MENU/SET] en dan op ◀.
- **2** Op ▼ drukken om het [SET-UP] **menupictogram** [ $\gamma$ ] te kiezen en **vervolgens op ▶ drukken.**
- **3 Op** 3**/**4 **drukken om [WERELDTIJD] te kiezen en vervolgens op ▶ drukken.**

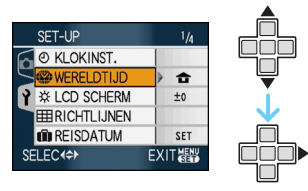

• Als u de wereldtijd voor het eerst instelt, verschijnt de melding [GELIEVE DE THUISZONE INSTELLEN]. Als deze melding verschijnt, drukt u op [MENU/ SET] en begint u met instellen in het scherm dat u in de stap  $\bigcirc$  ziet in ["Woongebied instellen \[HOME\]"](#page-68-1).

# <span id="page-68-1"></span>∫ **Woongebied instellen [HOME]**

(Voer hiervoor de stappen **1**, **2** en **3** uit.)

 $\bigcirc$  Druk op  $\nabla$  om [HOME] te kiezen en vervolgens op [MENU/SET] om dit in te stellen.

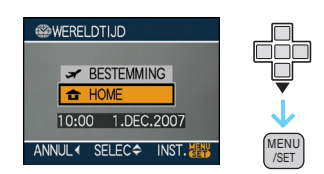

**2** Druk op  $\blacktriangleleft$   $\blacktriangleright$  om uw huidige verblijfplaats te kiezen en dan op [MENU/SET].

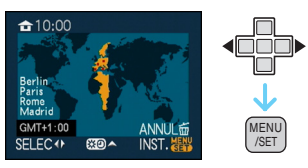

- De actuele tijd wordt afgebeeld linksboven op het scherm en het tijdverschil met GMT "Greenwich Mean Time" wordt linksonder op het scherm afgebeeld.
- Als in uw eigen gebied het zomeruur wordt gebruikt [: ⊙], drukt u op ▲. Druk opnieuw op 3 om terug te keren naar de originele tijd.
- Als u het zomeruur instelt voor uw woongebied, betekent dit niet dat de huidige tijd een uur vooruit wordt gezet. Zet zelf de klok één uur vooruit.

#### ∫ **Het instellen van het woongebied afronden**

- Als u uw woongebied voor het eerst instelt, keert het scherm terug naar het scherm dat u ziet in de stap  $\bigcirc$  van de functie ["Woongebied instellen \[HOME\]"](#page-68-1) als u op [MENU/SET] drukt om uw huidige locatie in te stellen. Druk op ◀ om terug te keren naar het scherm van stap **3** en druk dan op [MENU/SET] om het menu te sluiten.
- Als u uw woongebied een volgende keer instelt, keert het scherm van stap **3** terug als u [MENU/SET] indrukt om uw huidige locatie in te stellen. Druk opnieuw op [MENU/SET] om het menu te sluiten.

#### ∫ **De reisbestemming instellen**

(Voer hiervoor de stappen **1**, **2** en **3** uit.)

**1** Druk op ▲om [BESTEMMING] te kiezen en vervolgens op [MENU/SET] om dit in te stellen.

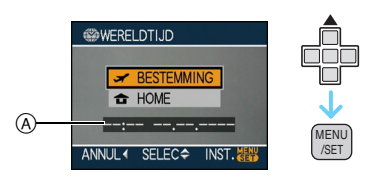

- A Afhankelijk van de instelling verschijnt de tijd in uw vakantiebestemmingsgebied of uw eigen woongebied op het scherm.
	- Als u het gebied van uw reisbestemming voor het eerst instelt, worden de datum en de tijd afgebeeld zoals u op de schermafbeelding hierboven ziet.
- **2** Druk op ◀/▶ om uw reisbestemming te kiezen en dan op [MENU/SET] om deze in te stellen.

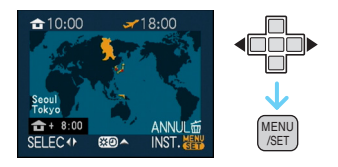

- De huidige tijd die geldt voor de gekozen reisbestemming verschijnt rechts bovenaan op het scherm terwijl het verschil tussen de tijd in uw eigen woongebied en het gebied van uw reisbestemming onderaan links op het scherm staat.
- Als de daglichtbesparingstijd [  $\approx$  0 ] gebruikt wordt op de reisbestemming, op ▲ drukken. (De tijd wordt één uur vooruit dezet.) Opnieuw op ▲ drukken om de originele tijd terug te zetten.
- 3 Op [MENU/SET] drukken om het menu te sluiten.

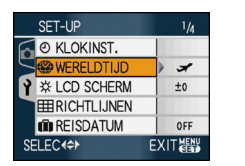

**MENU** /SET

- Het pictogram  $[\triangle]$  wordt  $[\triangle]$  als u de reisbestemming hebt ingesteld.
- $|13|$ • Zet de instelling weer op [HOME] als uw vakantie afgelopen is met de stappen **1**, **2**, 3 en de stappen  $\bigcirc$  en  $\bigcirc$  van de functie ["Woongebied instellen \[HOME\]". \(P69\)](#page-68-1)
	- Als uw reisbestemming niet in de lijst van gebieden op het scherm staat, stelt u het tijdverschil tussen uw eigen zone en uw reisbestemming in.
	- De [WERELDTIJD] instelling beïnvloedt tevens de eenvoudige functie  $[$
	- Het pictogram van de reisbestemming  $[$ verschijnt als u opnamen afspeelt die u tijdens uw reis hebt gemaakt.

# <span id="page-70-0"></span>**Het functiemenu [OPNAME] gebruiken**

# $\bigcirc$   $\bigcirc$   $\bigcirc$   $\bigcirc$   $\bigcirc$   $\bigcirc$

Maak het aantal opnamen groter met de kleurenfunctie, effecten, beeldcorrectie enzovoort. Welke menuonderdelen u kunt instellen, hangt af van de opnamefunctie die u kiest.

#### ∫ **Instellen met de menupagina Druk op [MENU/SET] om het [OPNAME] menu af te beelden en kies het in te stellen onderdeel.** [\(P17\)](#page-16-0)

#### **Onderdelen die u kunt instellen**

(Opnemen in de normale opnamefunctie  $\lceil \bigcirc \rceil$ )

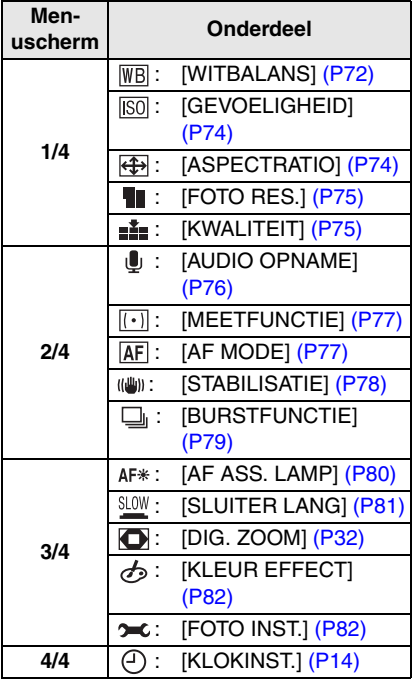

# ∫ **De snelle instelmethode gebruiken**

- U kunt de volgende functies snel met
- [FUNC] instellen als u opneemt. (Opnemen in de normale opnamefunctie  $\lceil \bullet \rceil$ )
- [STABILISATIE]
- [BURSTFUNCTIE]
- [MEETFUNCTIE]
- [WITBALANS]
- [GEVOELIGHEID]
- [FOTO RES.]
- [KWALITEIT]

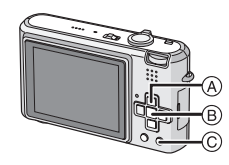

- A Cursorknoppen
- $(B)$  [MENU/SET] knop
- C [FUNC] knop
- **1 Druk op [FUNC] en houd dit ingedrukt tijdens het opnemen.**

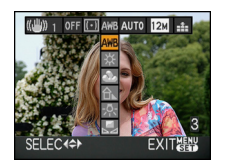

**FUNC** 

**2 Druk op** 3**/**4**/**2**/**1 **om het menuonderdeel te kiezen en de instelling en druk dan op [MENU/ SET] om het menu te sluiten.**

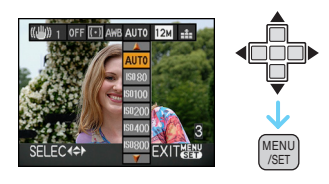

**• U kunt het menu ook sluiten met [FUNC].**

• De [ $\epsilon$ <sub>3</sub> SET] (Witbalans) instelling verschijnt niet als u "snel instellen" gebruikt.

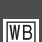

#### <span id="page-71-1"></span>*[WITBALANS]*

*Tinten corrigeren voor meer natuurlijke opnamen*

# $\bigcirc$   $\bigcirc$   $\bigcirc$   $\bigcirc$   $\bigcirc$

Op [] drukken om het [OPNAME] functiemenu af te beelden en het in te stellen onderdeel te kiezen[. \(P71\)](#page-70-0)

Met deze functie kunt u een witte kleur produceren die dichter is bij de echte kleur in met zonlicht, halogeenbelichting, enz. gemaakte opnamen waarin het witte licht roodachtig of blauwachtig kan lijken. Kies een instelling die past bij de opnamecondities.

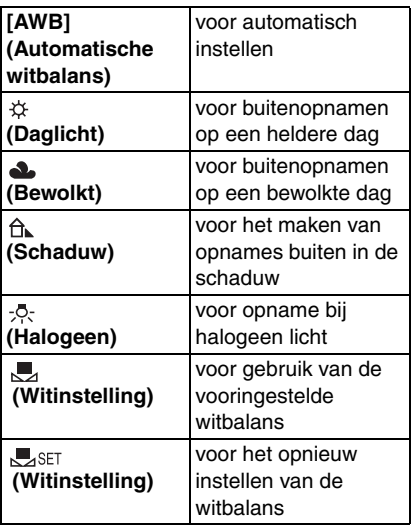

De optimale witbalans hangt af van het type halogeenverlichting tijdens de opnamen; gebruik dus [AWB] of [Laset].

- 1 De automatische witbalans zal met dit bereik werken.
- 2 Blauwe lucht
- 3 Bewolkte lucht (Regen)
- 4 Schaduw
- 5 TV scherm
- 6 Zonlicht
- 7 Wit fluorescerend licht
- 8 Gloeilamp
- 9 Zonsopgang en zonsondergang
- 10 Kaarslicht

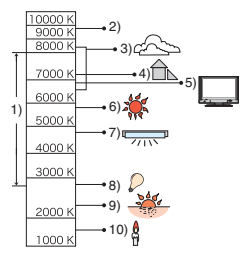

K=Kelvintemperatuur en kleuren

## <span id="page-71-0"></span>∫ **Automatische witbalans**

Het beschikbare balansbereik is hierboven afgebeeld. Als u opneemt buiten het beschikbare witbalansbereik, kan het beeld roodachtig of blauwachtig lijken. Zelfs binnen de grenzen van het bereik zal de automatische witbalans niet juist werken als er veel lichtbronnen zijn of als er geen kleur die in de buurt van wit komt is. In deze gevallen zet u de witbalans op een andere functie dan [AWB].
#### ∫ **De witbalans handmatig instellen**

- 1 Kies [ ] en druk dan op [MENU/SET].
- **2** Richt de camera op een wit stuk papier of iets dergelijks zodat het frame in het middel gevuld is met het witte object en druk dan op [MENU/SET].

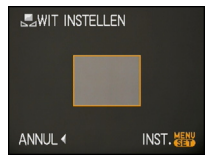

- **6** Twee keer op [MENU/SET] drukken om het menu te sluiten.
	- U kunt ook de ontspanknop tot de helft indrukken om het menu te sluiten.

■ De witbalans fijn afstellen [**WB**<sup>+</sup>]]

Gebruik deze functie om de witbalans handmatig in te stellen.

• Stel de witbalans in op

[  $\circ$  I/[  $\bullet$  I/[  $\circ$  I/[  $\bullet$  II ].

**1** Druk op ▲ [ $\mathbb{Z}$ ], meerdere keren, **totdat [WB INSTELLEN] verschijnt en druk dan op** 2**/**1 **om de witbalans fijn in te stellen.**

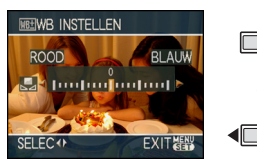

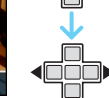

- < [ROOD]: Indrukken wanneer de tint blauwachtig is.
- $\blacktriangleright$  [BLAUW]: Indrukken wanneer de tint roodachtig is.
- Kies [0] om de oorspronkelijke witbalans weer in te stellen.

## **2 Op [MENU/SET] drukken om te eindigen.**

- **U kunt ook de ontspanknop tot de helft indrukken om het menu te sluiten.**
- De witbalansaanduiding op het scherm wordt rood of blauw.

#### **TTA**

#### **Over de witbalans**

- Als u een opname maakt met de flits, kan het zijn dat de witbalans niet goed wordt aangepast als het flitslicht niet sterk genoeg is voor het voorwerp.
- De witbalansinstelling blijft opgeslagen, ook als u het toestel uit zet. De witbalansinstelling voor een scènefunctie wordt weer [AWB] als u een andere scènefunctie kiest.
- De witbalans kan niet worden ingesteld in de volgende gevallen.
	- $-$  In Eenvoudige functie  $[$   $\bullet$   $]$
- In [LANDSCHAP], [NACHTPORTRET], [NACHTL. SCHAP], [VOEDSEL], [PARTY], [KAARSLICHT], [ZONSONDERG.], [STERRENHEMEL], [VUURWERK], [STRAND], [SNEEUW] en [LUCHTFOTO] in de scènefunctie.

#### **Over het fijn afstellen van de witbalans**

- U kunt de witbalans onafhankelijk nauwkeurig afstellen voor elke witbalansfunctie.
- De instelling voor het nauwkeurig afstellen van de witbalans wordt door het beeld gebruikt wanneer u de flits gebruikt.
- De fijnafstelling van de witbalans blijft ook opgeslagen als u de camera uitzet.
- Het niveau van de instelling voor het nauwkeurig afstellen van de witbalans in [ $\Box$ ] keert terug naar [0] wanneer u de witbalans opnieuw instelt met behulp van  $\sqrt{ }$   $\sqrt{ }$
- U kunt de witbalans niet nauwkeurig afstellen wanneer [KLEUR EFFECT] [\(P82\)](#page-81-0) is ingesteld op [COOL], [WARM], [B/W] of [SEPIA].

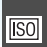

#### *[GEVOELIGHEID] De lichtgevoeligheid instellen*

# $\blacksquare$

Op [] drukken om het [OPNAME] functiemenu af te beelden en het in te stellen onderdeel te kiezen[. \(P71\)](#page-70-0)

ISO is een maat voor de gevoeligheid voor licht. Hoe hoger de gevoeligheid is, hoe minder licht u nodig hebt voor een opname: de camera wordt beter geschikt voor opnamen op donkere plaatsen.

• Wanneer ingesteld op [AUTO], wordt de ISO-gevoeligheid automatisch afgesteld op een maximum van [ISO200] volgens de helderheid. (Deze kan afgesteld worden tot een maximum van [ISO640] wanneer u de flits gebruikt.)

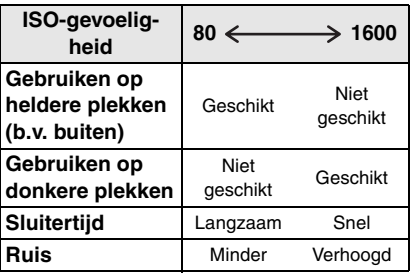

- 
- Om geruis te voorkomen, raden wij aan een lagere ISO-gevoeligheid te kiezen door [RUISREDUCTIE] in [FOTO INST.] op [HIGH] te zetten of alle onderdelen te kiezen behalve [RUISREDUCTIE] [LOW] om opnamen te maken[. \(P82\)](#page-81-1)
- De ISO-gevoeligheid staat op [ISO-LIMIET] in de slimme-ISO-gevoeligheidsfunctie <u>កោរ</u>
- De ISO-gevoeligheid kan niet ingesteld worden in de volgende gevallen.
	- $-$  Simpele functie  $[$   $\bullet$   $]$
	- $-$  Bewegende beeldfunctie  $[$
	- Scènefunctie

#### *[ASPECTRATIO]*  $\overline{\mathbf{F}}$ *De aspectratio instellen*

# $\bigcirc$   $\bigcirc$   $\bigcirc$   $\bigcirc$   $\bigcirc$

Op [] drukken om het [OPNAME]

functiemenu af te beelden en het in te stellen onderdeel te kiezen[. \(P71\)](#page-70-0)

Als u de aspectratio wijzigt, kunt u een hoek (standpunt) kiezen die past bij het object.

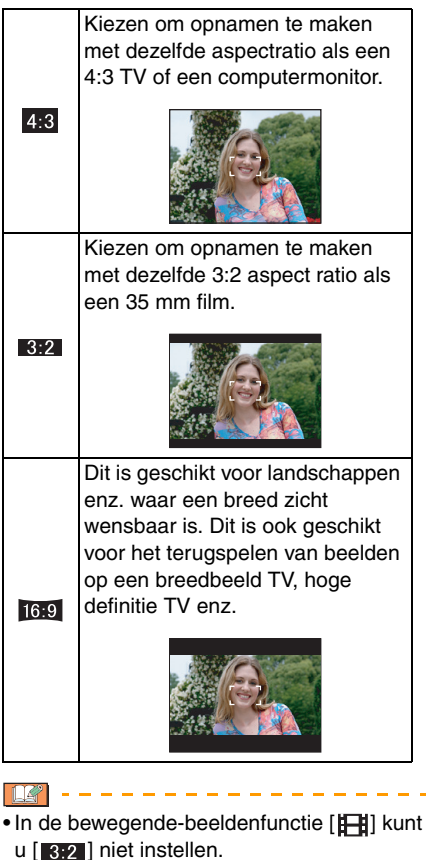

• De uiteinden van de opgenomen opnamen kunnen afgeknipt worden bij het afdrukken. [\(P128\)](#page-127-0)

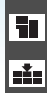

### *[FOTO RES.]/[KWALITEIT]*

*Een beeldresolutie en –kwaliteit kiezen die overeenkomen met uw eigen gebruik*

# $\bigcirc$   $\bigcirc$   $\bigcirc$   $\bigcirc$

Op [] drukken om het [OPNAME] functiemenu af te beelden en het in te stellen onderdeel te kiezen[. \(P71\)](#page-70-0) Een digitaal beeld is samengesteld uit ontelbare punten die pixels heten. Ook al ziet u het verschil op het scherm van het toestel niet, hoe meer pixels, hoe mooier het beeld wanneer dit afgedrukt wordt op een groot stuk papier of op een computermonitor. Beeldresolutie verwijst naar de

compressiewaarde die gebruikt wordt om digitale opnamen op te slaan.

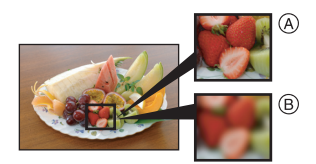

- A Heel veel pixels (Fijn)
- B Weinig pixels (Grof)
- $*$  Deze opnamen zijn voorbeelden van dit effect.

#### ∫ **Aantal pixels**

U kunt opnamen duidelijker afdrukken wanneer er een grotere beeldresolutie [12m] (12M) gekozen is.

Wanneer er een kleinere beeldresolutie [0.3m] (0,3M EZ) gekozen is, kunt u meer opnamen opnemen en deze via e-mail als bijlage verzenden of ze op een website zetten omdat ze klein genoeg zijn.

## ■ Aspectratio [ 4.3 ].

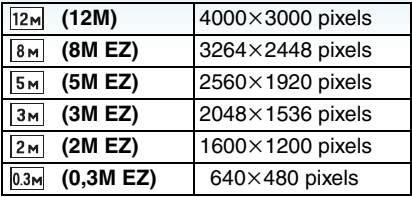

#### ∫ **Aspectratio [ ].**

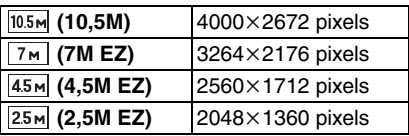

#### ∫ **Aspectratio [ ].**

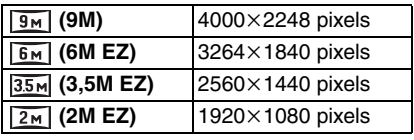

#### ∫ **Kwaliteit**

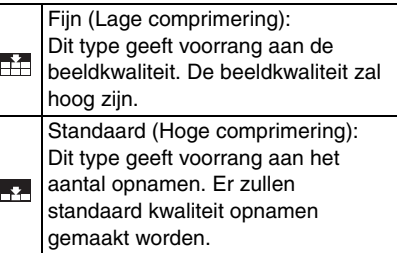

- Het aantal pixels dat gekozen kan worden verschilt afhankelijk van de aspectratio. Als u de aspectratio wijzigt, stelt u de beeldresolutie in.
- "EZ" is een afkorting van "Extra optical Zoom".
- De verengde optische zoom werkt niet in [H. GEVOELIGH.] of [HI-SPEED BURST] in de scènefunctie, daarom wordt de grootte voor [EZ] niet afgebeeld.
- Beelden kunnen mozaïsch lijken afhankelijk van het object en de opnamecondities.
- [P130](#page-129-0) lezen voor informatie over het aantal opnamen.
- Het aantal opnamen hangt af van het object.
- Het op het scherm afgebeelde aantal resterende opnamen valt eventueel niet samen met de opgenomen beelden.
- In de eenvoudige functie [ ] worden de instellingen als volgt.
	- $-I$   $\blacksquare$  ENLARGE):
	- $4:3:12M(12M)/11$
	- $-[$  4" $\times$ 6"/10 $\times$ 15cm]:
	- $3:2$ :  $25M (2,5M EZ)/$
	- $\sqrt{E-MAIL}$ :
		- $4:3: 0.3M(0,3M EZ)/EZ$

# <span id="page-75-0"></span>*[AUDIO OPNAME]*

*Stilstaande beelden opnemen met geluid*

# $\bigcirc$   $\bigcirc$   $\bigcirc$   $\bigcirc$

Op [] drukken om het [OPNAME] functiemenu af te beelden en het in te stellen onderdeel te kiezen[. \(P71\)](#page-70-0)

U kunt geluid opnemen met stilstaande opnamen als deze functie ingesteld is op [ON]. Dit betekent dat u de conversatie tijdens de opname of een uitleg bij het beeld kunt opnemen.

- [  $\Box$  ] verschijnt op het scherm wanneer u [AUDIO OPNAME] op [ON] instelt.
- Scherpstellen op het object en op de ontspanknop drukken om de opname te starten. De opname zal automatisch stoppen na ongeveer 5 seconden. U hoeft de ontspanknop niet de hele tijd in te drukken.
- Het geluid wordt opgenomen met de ingebouwde microfoon.
- Als u op [MENU/SET] drukt tijdens het geluidsopname, wordt het geluidsopname geannuleerd. Het geluid wordt niet opgenomen.

------------

• U kunt geen opnamen maken met geluid in auto bracket, burstfuncti, [HI-SPEED BURST] of [STERRENHEMEL]

in de scènefunctie.

- De volgende functies kunt u niet gebruiken met bewegende beelden met geluid.
	- [DATUM AFDR.]
	- $-$  [NW. RS.]
	- [BIJSNIJD.]
	- [ASPECT CONV.]

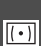

*[MEETFUNCTIE]*

*De helderheidsmeetmethode beslissen*

# $\textcolor{red}{\blacksquare}\textcolor{blue}{\blacksquare}\textcolor{blue}{\blacksquare}\textcolor{blue}{\blacksquare}$

Op [ ] drukken om het [OPNAME] functiemenu af te beelden en het in te stellen onderdeel te kiezen[. \(P71\)](#page-70-0)

U kunt kiezen uit de volgende meetmethoden.

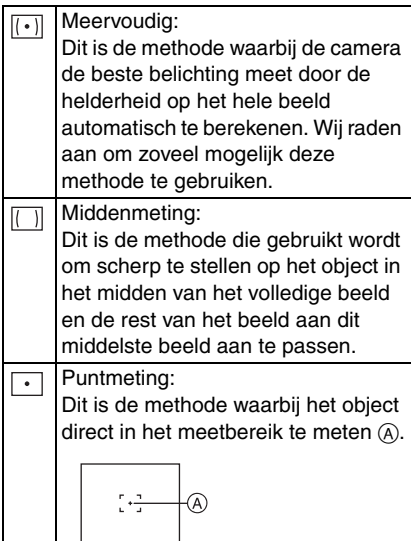

- De meetmethode is vast ingesteld op meervoudig  $\left[\overline{(\cdot)}\right]$  in de eenvoudige-opnamefunctie  $[$ .
- De meetmethode kan niet worden bepaald in de scènefunctie.

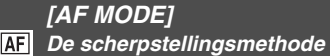

*instellen*

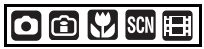

Op [] drukken om het [OPNAME] functiemenu af te beelden en het in te stellen onderdeel te kiezen[. \(P71\)](#page-70-0)

De functie kiezen die overeenkomt met de opnamecondities en de samenstelling.

#### **9-zone-focussing:**

Het toestel stelt scherp op één van de 9 focuszones. Dit werkt wanneer het object zich niet in het midden van het scherm bevindt.

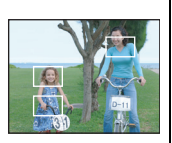

### **E-H** 3-zone-focussing (Hoge snelheid):

Het toestel stelt snel scherp op één van de 3 punten van de focuszones. d.w.z. links, rechts of in het

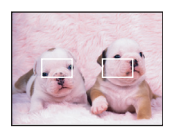

midden. Dit werkt wanneer het object zich niet in het midden van het scherm bevindt.

**F**  $\vert$  1-zone-focussing (Hoge snelheid):

Het toestel stelt snel scherp es op het object in de AF-zone in het midden van het scherm.

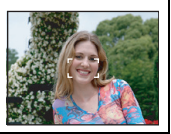

#### **1-zone-focussing:**

Het toestel stelt scherp op het object in de AF-zone in het midden van het scherm.

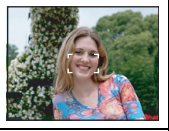

#### $\boxed{\cdot}$  Punt-focussing:

Het toestel stelt scherp op een beperkte en nauwe zone op het scherm.

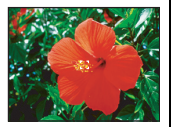

## ∫ **Over [ ] of [ ]**

- U kunt sneller scherpstellen op het object dan in de andere AF- functies.
- Het beeld kan even stoppen met bewegen voordat er scherpgesteld wordt wanneer u de ontspanknop tot de helft indrukt. Dit is geen storing.

• De afgebeelde AF-zone is groter dan normaal als u de digitale zoom gebruikt opnamen maakt worden op donkere plekken.

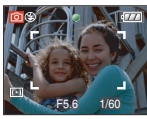

• Het toestel stelt scherp op alle AF-zones wanneer er meerdere AF-zones (max. 9 zones) tegelijkertijd zijn.

De focusstand wordt niet vooraf bepaald. Deze wordt ingesteld op de stand die het toestel automatisch bepaalt op het moment dat u scherpstelt. Als u de focusstand wilt bepalen om opnamen te maken, schakelt u de AF-functie naar  $\begin{bmatrix} \boxed{\phantom{0}} \\ \end{bmatrix}$ ,  $\begin{bmatrix} \boxed{\phantom{0}} \\ \end{bmatrix}$  of  $\begin{bmatrix} \boxed{\phantom{0}} \\ \end{bmatrix}$ .

- Als de AF-functie op  $[\blacksquare]$  staat of op  $[\blacksquare\blacksquare]$ verschijnt de AF-zone niet totdat u hebt scherpgesteld op het onderwerp.
- De AF-functie naar  $[$   $\blacksquare$   $\blacksquare$  of  $[$   $\blacksquare$  ] schakelen als het moeilijk is scherp te stellen met behulp van  $\lceil \cdot \rceil$ .
- De AF-functie kan niet ingesteld worden in de eenvoudige functie [·], [ZELFPORTRET] of [VUURWERK] in de scènefunctie.

# *[STABILISATIE]*

*Camerabeweging vaststellen en corrigeren*

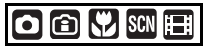

Op [] drukken om het [OPNAME] functiemenu af te beelden en het in te stellen onderdeel te kiezen[. \(P71\)](#page-70-0)

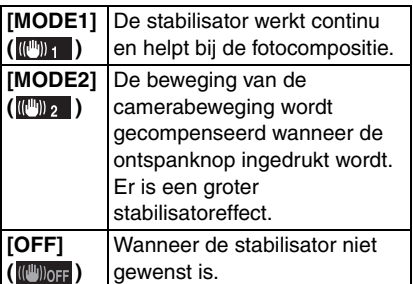

#### ∫ **Over de demonstratiepagina voor de camerabewegingsdetectie**

Druk op ▶ om [JITTER, DEMO BEW. ONDW.] te openen als de pagina

[STABILISATIE] verschijnt. (Als de [JITTER, DEMO BEW. ONDW.] pagina verschijnt, kunt u geen opnamen maken.)

Druk opnieuw op  $\blacktriangleright$  om de functie te sluiten.

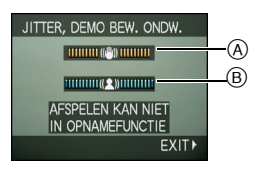

- A Demonstratie camerabewegingsdetectie
- B Demonstratie bewegingsdetectie
- De camera zal automatisch de beweging van de camera en van het onderwerp vaststellen en dit op de aanduiding melden.
- Wij raden aan een helder voorwerp met veel contrast te gebruiken voor de demonstratie van beweging van het voorwerp.
- De pagina voor de camerabewegingsdemonstratie is slechts een voorbeeld.
- De camera stelt de beweging van een onderwerp ook vast als de ISO-gevoeligheid automatisch op slimme-ISO-gevoeligheid wordt ingesteld [ **[ed]** en [SPORT], [BABY1]/ [BABY2] en [HUISDIER] in de scènefunctie.

- De stabilisatorfunctie kan niet voldoende werken in de volgende gevallen.
	- Wanneer er veel camerabeweging is.

-----

- Als de zoomuitvergroting erg hoog is.
- In het digitale zoombereik.
- Wanneer u opnamen maakt terwijl u een bewegend object volgt.
- Als de sluitertijd langzamer wordt om binnenshuis opnamen te maken of op donkere plaatsen.

Houd de camera stilbeweging wanneer u de ontspanknop indrukt.

- De instelling is vast ingesteld op [MODE2] in de eenvoudige opnamefunctie [  $\bullet$  ] en [ZELFPORTRET] in de scènefuncties en staat vast op [OFF] in [STERRENHEMEL] in de scènefunctie.
- In de bewegende beeldenfunctie [ $\Box$ ], kan [MODE2] niet ingesteld worden.

*[BURSTFUNCTIE] Opnamen maken met de burstfunctie*

# $\bigcirc$   $\bigcirc$   $\bigcirc$   $\bigcirc$

Op [] drukken om het [OPNAME] functiemenu af te beelden en het in te stellen onderdeel te kiezen[. \(P71\)](#page-70-0)

#### ■ Aantal opnamen gemaakt met de **burstfunctie**

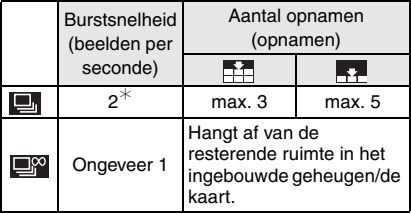

- $\ast$  De burstsnelheid is constant dezelfde ongeacht de transfersnelheid van de kaart.
- Het aantal opnamen dat aangeduid wordt, verwijst naar een sluitertijd die sneller dan 1/60 is en een niet geactiveerde flits.
- De burstsnelheid (beelden per seconde) kan afnemen afhankelijk van de opname-omgeving zoals op donkere plaatsen of als de ISO-gevoeligheid hoog is, enzovoort.
- Als u opnamen maakt met de burstfunctie op het ingebouwde geheugen zal het overschrijven van de gegevens even duren.
- De ontspanknop helemaal ingedrukt houden om de burstfunctie te activeren.
- De burstsnelheid wordt hoger als u [HI-SPEED BURST] gebruikt in de scènefunctie. Lees [P61](#page-60-0) voor informatie over [HI-SPEED BURST].

#### **• Burstfunctie ingesteld op onbegrensd**

- **De burstsnelheid wordt de helft langzamer.** De exacte snelheidsafname hangt af van de kaart, de resolutie en de kwaliteit.
- U kunt opnamen maken totdat het ingebouwde vermogen of de kaart vol is.
- De focus wordt vast ingesteld tijdens de eerste opname.
- De belichting en de witbalans variëren afhankelijk van de burstinstellingen. Wanneer de burstfunctie ingesteld is op [ $\blacksquare$ ], worden ze vast ingesteld op de waarde voor het eerste beeld. Wanneer de burstsnelheid ingesteld is op

[ $\Box$ <sup>2</sup>], worden ze aangepast telkens als u een opname maakt.

- Als u een bewegend voorwerp volgt tijdens opnamen in een landschap, binnenshuis en weer buitenshuis, met een groot verschil tussen licht en schaduw, kan het zijn dat de belichting er even over doet om stabiel te worden. Als u de burstfunctie in deze situatie gebruikt, kan de belichting niet erg goed zijn.
- Met de zelfontspanner is het aantal opnamen met de burstfunctie vast ingesteld op 3.
- De burstfunctie wordt niet geannuleerd wanneer het toestel uitgezet wordt.
- Wanneer de auto bracket en de burstfunctie tegelijk ingesteld zijn, zal de auto bracket voorrang krijgen.
- Wanneer de burstfunctie ingesteld wordt, wordt de automatische overzichtsfunctie geactiveerd ongeacht de instelling van het automatische overzicht. (Het beeld wordt niet vergroot.) U kunt de automatische overzichtfunctie niet instellen in het [SET-UP] menu.
- Wanneer de burstfunctie geactiveerd wordt, kan [AUDIO OPNAME] niet gebruikt worden.
- Wanneer de flits geactiveerd wordt, kunt u maar 1 opname maken.
- De burstfunctie kan niet ingesteld worden in de eenvoudige-opnamefunctie [ $\bullet$ ] en [STERRENHEMEL] in de scènefunctie.

# *[AF ASS. LAMP]*

*Scherpstellen bij weinig licht wordt*  AF\* *makkelijker*

# $\textcircled{a}$  we

Op [] drukken om het [OPNAME] functiemenu af te beelden en het in te stellen onderdeel te kiezen[. \(P71\)](#page-70-0)

Het object verlichten maakt het makkelijker scherp te stellen wanneer u bij weinig licht aan het opnemen bent en scherp wilt stellen, wat moeilijk is bij weinig licht.

• Als de AF-lamp ingesteld is op [ON], wordt er een AF-zone afgebeeld met een grootte die breder is dan normaal en gaat de

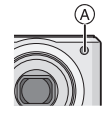

 $AF$ -lamp  $\overline{A}$  aan wanneer u de ontspanknop tot de helft indrukt op donkere plekken enz.

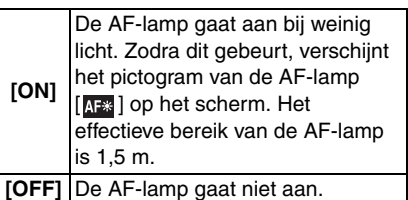

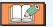

- Voorzichtig zijn met de volgende handelingen wanneer u de AF-lamp gebruikt.
	- Niet direct en dichtbij in de AF-lamp kijken.
	- De AF-lamp niet met uw vingers of andere voorwerpen bedekken.
- Wanneer u de AF-lamp niet wenst te gebruiken (b.v. wanneer u opnamen maakt van dieren op een donkere plek), de [AF ASS. LAMP] op [OFF] zetten. In dit geval zal het moeilijker worden scherp te stellen.
- De instelling voor [AF ASS. LAMP] staat vast op  $[ON]$  in de eenvoudige functie  $[①]$ .
- De instelling voor de [AF ASS. LAMP] staat vast op [OFF] in [ZELFPORTRET], [LANDSCHAP], [NACHTL. SCHAP], [ZONSONDERG.], [VUURWERK] en [LUCHTFOTO] in de scènefunctie.
- De startinstelling voor [HUISDIER] in de scènefunctie is [OFF][. \(P52\)](#page-51-0)

#### *[SLUITER LANG]* SLOW *Heldere opnamen maken op donkere plekken.*

 $\bigcirc$   $\mathbb{R}$  scn

Op [] drukken om het [OPNAME] functiemenu af te beelden en het in te stellen onderdeel te kiezen[. \(P71\)](#page-70-0)

Wanneer u beelden maakt op donkere plaatsen met weinig licht, kunt u beelden maken die helderder zijn dan normaal door een instelling te selecteren die nog langzamer is dan de langzaamste instelling van de sluitertijd.

- De langzame sluitertijden die u kunt kiezen zijn: [1/8 –], [1/4 –], [1/2 –] en [1 –].
- Dit werkt als u heldere opnamen wilt maken van zowel een nachtlandschap als een object met [NACHTPORTRET] in de scènefunctie.

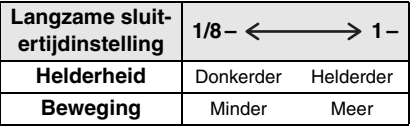

 $\Box$ ----------• Deze moet normaal gesproken ingesteld zijn op [1/8 –] om opnamen te maken. (Wanneer u een langzame sluitertijd kiest die niet  $[1/8 -]$  is, verschijnt  $\lceil 300 \rceil$  links onderaan op de LCD-monitor.)

- Wanneer de sluitertijd langzamer gemaakt is met [SLUITER LANG], kunt u camerabeweging krijgen. We raden het gebruik van een statief en van de zelfontspanner aan.
- U kunt geen langzame sluitertijd instellen in de slimme-ISO-gevoeligheidsfunctie  $[\hat{\mathbf{a}}]$ , in de eenvoudige-opnamefunctie  $\lceil \bullet \bullet \rceil$  en in [SPORT], [NACHTL. SCHAP], [BABY1]/ [BABY2], [HUISDIER], [HI-SPEED BURST], [STERRENHEMEL] en [VUURWERK] in de scènefunctie.

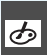

#### <span id="page-81-0"></span>*[KLEUR EFFECT] Kleureffecten instellen*

# 00 3 日

Op [] drukken om het [OPNAME] functiemenu af te beelden en het in te stellen onderdeel te kiezen[. \(P71\)](#page-70-0)

Een kleureffect kiezen dat overeenkomt met de opnamecondities en met hoe u zich de opname voorstelt.

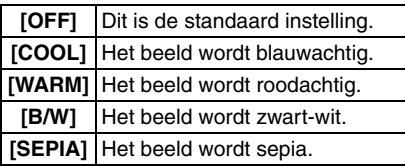

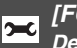

*[FOTO INST.] De beeldresolutie instellen*

# oov

Op [] drukken om het [OPNAME] functiemenu af te beelden en het in te stellen onderdeel te kiezen[. \(P71\)](#page-70-0)

Een kleureffect kiezen dat overeenkomt met de opnamecondities en met hoe u zich de opname voorstelt.

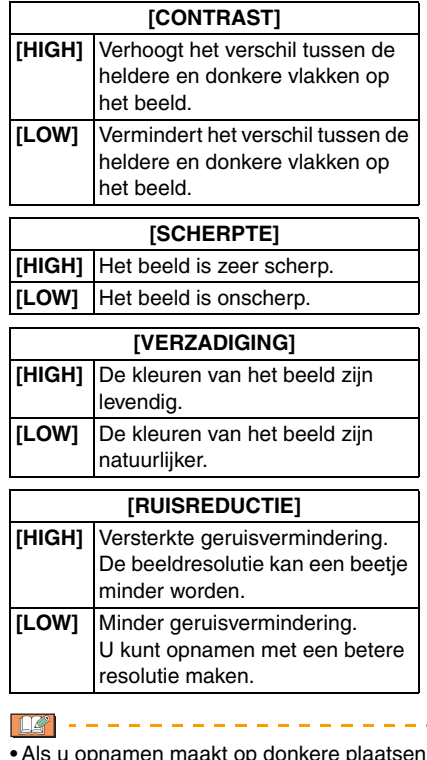

<span id="page-81-1"></span>• Als u opnamen maakt op donkere plaatsen kan er ruis optreden. Om beeldruis te voorkomen, raden wij aan [RUISREDUCTIE] in [FOTO INST.] op [HIGH] in te stellen of alle onderdelen op behalve [RUISREDUCTIE] op [LOW] in te stellen om opnamen te maken.

# *Gevorderd (Terugspelen)* **Meervoudige schermen afbeelden (Meervoudig**

# **terugspelen)**

**1 Het zoomhendeltje in de richting**  van [**[F]**] [W] zetten om **meervoudige schermen af te beelden.**

(Scherm wanneer er 9 schermen afgebeeld worden)

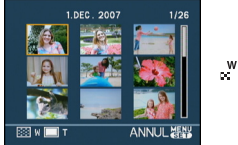

- 
- $\cdot$   $\blacksquare$ :1 scherm $\rightarrow$ 9 schermen $\rightarrow$ 25 schermen $\rightarrow$ Schermdisplay [\(P84\)](#page-83-0)
- Zet het zoomhendeltje naar  $[Q]$   $[T]$  om terug te keren naar het vorige scherm.

## **2 Op** 3**/**4**/**2**/**1 **drukken om een beeld te kiezen.**

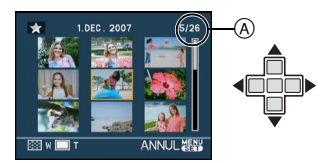

- A Het aantal gekozen beelden en het totaal opgenomen beelden
	- Afhankelijk van het opgenomen beeld en de instellingen, kunnen de volgende pictogrammen verschijnen.
		- [ ](Favorieten)
		- $\left[\frac{1}{2}\right]$  (Bewegend beeld)
		- $\left[$   $\frac{6}{2}$   $\right]$   $\left[$   $\frac{6}{2}$   $\right]$   $\left[$   $\left[$   $\frac{6}{2}$   $\right]$   $\left[$   $\left[$   $\frac{6}{2}$   $\right]$   $\left[$   $\left[$   $\frac{6}{2}$   $\right]$   $\left[$   $\left[$   $\frac{6}{2}$   $\right]$   $\left[$   $\frac{6}{2}$   $\right]$   $\left[$   $\frac{6}{2}$   $\right]$   $\left[$   $\frac{6}{2}$  [HUISDIER] in scènefunctie)
		- $-$ [ $\Box$ ](Vertrekdatum)
		- $-[Z]$ (Reisbestemming)
- $\lceil \frac{1}{2} \rceil$  (Beelden met weergave van de [DATUM AFDR.])
- ∫ **Voorbeelden van 25 schermen**

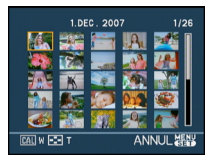

■ Om terug te keren naar normaal **terugspelen**

 $Op [Q] [T]$  zetten of op  $[MEMU/SET]$ drukken.

• Het gekozen beeld verschijnt.

- ∫ **Een beeld wissen tijdens meervoudig terugspelen**
- $\bigcirc$  Op  $\triangle$ / $\nabla$ / $\blacktriangleleft$ / $\blacktriangleright$  drukken om een beeld te kiezen en vervolgens op [ m ] drukken.
- **②** Op ▲ drukken om [JA] te kiezen.
- **3** Druk op [MENU/SET].
- De opname-informatie enz. op de LCD-monitor kan niet worden geannuleerd tijdens het afspelen van meerdere beelden, ook niet met [DISPLAY].
- Beelden zullen niet afgebeeld worden in de gedraaide richting zelfs als [LCD ROTEREN] ingesteld is op [ON]. [\(P95\)](#page-94-0)

# <span id="page-83-0"></span>**Beelden afspelen volgens opnamedatum**

# **(Kalenderplayback)**

# $\boldsymbol{\Xi}$

Met de kalenderafspeelfunctie kunt u opnamen afspelen volgens de opnamedatum.

**1 Draai de zoomhendel verschillende**  keren naar [**[-]**] (W) om het **kalenderscherm af te beelden.**

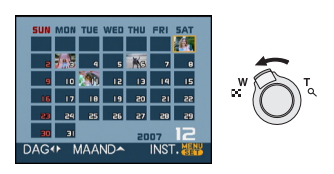

- De opnamedatum van de opname die u op het scherm kiest wordt de gekozen datum als u eerst het kalenderscherm afbeeldt.
- Als er meerdere opnamen zijn met dezelfde datum, verschijnt eerst de eerst gemaakte opname van die datum.

#### **2 Op** 3**/**4**/**2**/**1 **drukken om de datum te kiezen.**

- $\triangle$ / $\blacktriangledown$ : Kies de maand
- $\blacktriangleleft$ / $\blacktriangleright$ : Kies de datum
- Als er geen opnamen tijdens een bepaalde maand zijn gemaakt, verschijnt deze maand niet.

## **3 Druk op [MENU/SET] om de opnamen af te beelden die u op de gekozen datum hebt gemaakt.**

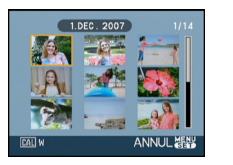

• Zet het zoomhendeltje naar [[ ]] [W] om terug te keren naar het kalenderscherm.

## **4 Op** 3**/**4**/**2**/**1 **drukken om een beeld te kiezen en vervolgens op [MENU/SET].**

• Het gekozen beeld verschijnt.

## ∫ **Terugkeren naar het playbackscherm.**

Als de kalender op het scherm staat, draait u de zoomhendel op  $[Q]$  [T] om 25 schermen af te beelden, 9 schermen en 1 scherm.

- De opnamen worden afgebeeld zonder gedraaid te worden ook als u [LCD ROTEREN] op [ON] hebt ingesteld[. \(P95\)](#page-94-0)
- U kunt de kalender weergeven van januari 2000 tot december 2099.
- Als de opnamedatum van de beelden die u met de meervoudige terugspeelfunctie hebt gekozen niet tussen januari 2000 en december 2099 valt, verschijnt de oudste opnamedatum in de kalender.
- Afbeeldingen die u bewerkt op de PC hebben andere data dan de werkelijke opnamedata.
- Als u de datum van de camera niet hebt ingesteld, is de opnamedatum ingesteld op 1 januari 2007.
- Als u opnamen maakt nadat u de reisbestemming hebt ingesteld in [WERELDTIJD], worden deze opnamen afgebeeld met de data van de reisbestemming in de kalenderafspeelfunctie.

**MENU** /SET

# <span id="page-84-0"></span>**De terugspeelzoom gebruiken**

**1** Het zoomhendeltje op  $\lceil Q \rceil$  [T] **zetten om het beeld te vergroten.**

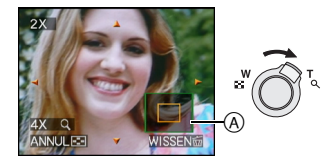

- $\cdot$  Q:1 $\times$   $\rightarrow$  2 $\times$   $\rightarrow$  4 $\times$   $\rightarrow$  8 $\times$   $\rightarrow$  16 $\times$
- Wanneer u het zoomhendeltje op [ $\Box$ ] [W] zet nadat het beeld vergroot is, wordt de vergroting minder. Wanneer u het zoomhendeltje naar  $[Q]$  [T] zet, verhoogt de vergroting.
- Wanneer u de vergroting wijzigt, verschijnt de aanduiding van de zoomstand (A) gedurende ongeveer 1 seconde om de stand van de vergrootte sectie te controleren.

## **2 Op** 3**/**4**/**2**/**1 **drukken om de stand te wijzigen.**

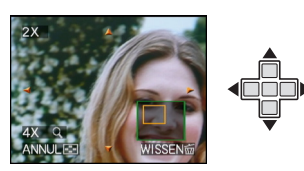

• Wanneer u de af te beelden positie verplaatst, verschijnt de aanduiding van de zoomstand gedurende ongeveer 1 seconde.

∫ **De terugspeelzoom annuleren** Naar [ $\boxed{\blacksquare}$ ] [W] zetten of op [MENU/SET] drukken.

- ∫ **Een opname wissen tijdens de terugspeelzoom**
- **1** Op [ m ] drukken.
- **②** Op ▲ drukken om [JA] te kiezen.
- **3** Druk op [MENU/SET].

 $|\mathbb{C}$ 

- U kunt de opname-informatie enz. op het scherm ook annuleren tijdens het afspelen met [DISPLAY].
- Hoe meer het beeld vergroot wordt, hoe slechter de kwaliteit ervan wordt.
- Gebruik de bijwerkfunctie om het vergrote beeld op te slaan. [\(P103\)](#page-102-0)
- Het kan zijn dat de terugspeelzoom niet werkt als de opnamen met andere apparatuur zijn gemaakt.

#### *Gevorderd (Terugspelen)*

# **Bewegende beelden terugspelen/Beelden met geluid**

# $\Box$

∫ **Bewegende beelden Druk op** 2**/**1 **om een beeld te kiezen met het pictogram van een bewegend beeld**  $\left[\frac{30fPS_{GA}}{30fPS_{GA}}\right]/\left[\frac{10fPS_{GA}}{30fPS_{GA}}\right]$  $\left[\begin{smallmatrix} 30fPS_{\rm{OA}} & 1 \end{smallmatrix}\right] / \left[\begin{smallmatrix} 10fPS_{\rm{OA}} & 1 \end{smallmatrix}\right] / \left[\begin{smallmatrix} 30fPS_{\rm{HO}} & 10fPS_{\rm{HO}} \end{smallmatrix}\right] / \left[\begin{smallmatrix} 10fPS_{\rm{HO}} & 10fPS_{\rm{HO}} \end{smallmatrix}\right]$ **en druk op ▼ om dit af te spelen.** 

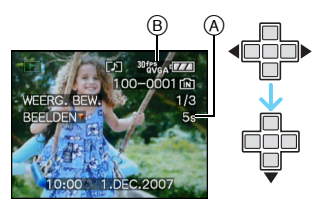

- A De tijd voor opnamen van bewegende beelden
- B Pictogram voor opname van bewegende beelden
- Als het afspelen start, verschijnt de verstreken tijd onderaan rechts op het scherm.

8 minuten en 30 seconden worden bijvoorbeeld weergegeven als [8m30s].

• De cursor die afgebeeld wordt tijdens het terugspelen is dezelfde als  $\triangle/\blacktriangledown/\blacktriangle/\blacktriangleright$ .

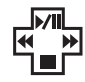

**Afspelen van bewegende beelden stoppen** Op  $\nabla$  drukken.

## **Snel vooruit spoelen/Snel achteruit spoelen**

Blijven drukken op </a> tijdens het terugspelen van bewegende beelden.

- 2: Snel achteruit
- $\blacktriangleright$ : Snel vooruit
- Het toestel keert terug naar de normale terugspeelfunctie van bewegende beelden als  $\blacktriangleleft/\blacktriangleright$  vrijgegeven wordt.

#### **Pauze invoeren**

Op ▲ drukken tijdens het terugspelen van bewegende beelden.

• Druk opnieuw op  $\triangle$  om pauze te wissen.

#### **Elk afzonderlijk frame afspelen vooruit/ achteruit**

Druk op  $\blacktriangleleft/\blacktriangleright$  om te onderbreken.

#### ∫ **Beelden met geluid**

**Op** 2**/**1 **drukken om het beeld te kiezen met het geluidspictogram [** $\boxed{4}$ ] en vervolgens op  $\blacktriangledown$  drukken **om het beeld met geluid terug te spelen.**

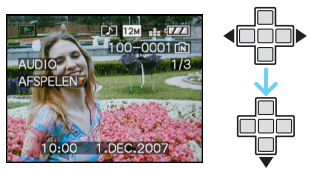

• Lees [AUDIO OPNAME[\] \(P76\)](#page-75-0) en [AUDIO DUB.] [\(P102\)](#page-101-0) voor informatie over hoe u niet bewegende opnamen maakt met geluid.

- U kunt het geluid horen uit de speaker. Lees [VOLUME[\] \(P20\)](#page-19-0) voor informatie over hoe u het volume regelt in het [SET-UP] menu.
- Het formaat dat met dit toestel teruggespeeld kan worden is QuickTime Motion JPEG.
- Vergeet niet dat het programma Quick Time meegeleverd wordt om bestanden van bewegende beelden die gemaakt zijn met het toestel terug te spelen op een PC. [\(P109\)](#page-108-0)
- Sommige QuickTime Motion JPEG-bestanden die opgenomen zijn met een PC of andere apparatuur kunnen niet met dit toestel teruggespeeld worden.
- Als u bewegende beelden terugspeelt die opgenomen zijn met andere apparatuur kan de beeldkwaliteit slechter worden of kunnen de opnamen niet teruggespeeld worden.
- Met een hoge-vermogenskaart is het mogelijk dat de snel-achteruitterugspoelfunctie langzamer dan normaal gaat.
- De volgende functies kunt u niet gebruiken met bewegende beelden en opnamen met geluid.
- Terugspeelzoom (Terwijl u terugspeelt of de beweging stopt van opnamen en terwijl u geluid afspeelt)
- [LCD ROTEREN]/[ROTEREN]/[AUDIO DUB.] (Bewegend beeld)
- [DATUM AFDR.]/[NW. RS.]/[BIJSNIJD.]/ [ASPECT CONV.]

# <span id="page-86-0"></span>**Stilstaande beelden maken van een filmpje**

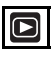

U kunt een enkel stilstaand beeld maken (met 1 of met 9 schermen) van een filmpje met bewegende beelden. Dit is handig om de beweging van bijvoorbeeld een sporter te bestuderen van wie u bewegende beelden hebt opgenomen.

**1 Druk op** 2**/**1 **om een beeld te kiezen met het pictogram van een bewegend beeld [** $\frac{30\text{fPS}}{60\text{A}}$ **]/[** $\frac{10\text{fPS}}{60\text{A}}$ **]/ [**  $\frac{30\text{fps}}{60\text{VGA}}$   $\left[\frac{1}{10\text{fps}}\right]$   $\left[\frac{30\text{fps}}{16.91}\right]$   $\left[\frac{1}{10\text{fps}}\right]$   $\left[\frac{1}{16.91}\right]$ **en druk op ▼ om dit af te spelen.** 

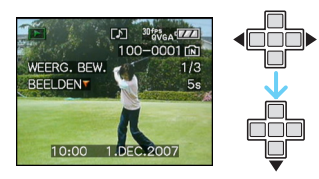

#### **2 Druk op** 3 **om de bewegende beelden te stoppen.**

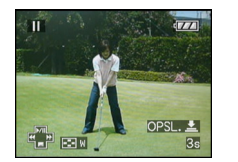

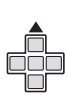

- Druk weer op  $\triangle$  om het filmpje weer af te spelen.
- Druk op </>  $\blacktriangleright$  tijdens de onderbreking om frame per frame af te spelen.
- Als u de ontspanknop indrukt, kunt u de weergegeven stilstaande beelden als één beeld opslaan. (Met stap **3**)
- ∫ **Een enkel stilstaand beeld opslaan met 9 schermen uit een opname met bewegend beelden**
	- Draai de zoomhendel naar [ $\Box$ ] [W] om het afspeelscherm met 9 schermpjes af te beelden.

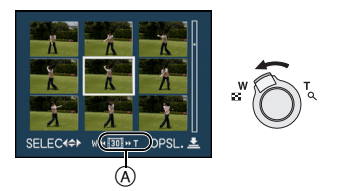

• Draai de zoomhendel verder naar [22]  $(W)$  om over te schakelen naar  $\left[\right]$  its  $V$  $\lceil$   $\lceil$ 

#### **Als een bewegend beeld met [ 30fps** ],  $\int_0^{30\text{fps}} \frac{30\text{fps}}{90\text{g}}$  and  $\int_0^{30\text{fps}} \frac{30\text{fps}}{16\text{g}}$  and **1 is gekozen**

Het bewegende beeld is samengesteld uit 30 stilstaande frames per seconde.

- **[ ]** Alle frames van de filmopname worden weergegeven als stilstaande beelden (met intervallen van 1/30e van een seconde)
- **[** $\overline{16}$ ] 1 frame wordt overgeslagen/om het andere frame wordt afgebeeld als stilstaand beeld (intervallen van 1/15e van een seconde)
- **[** $\overline{10}$ ] 2 worden overgeslagen/om de drie frames wordt een frame afgebeeld als stilstaand beeld (intervallen van 1/10e van een seconde)
- [**[5]** 5 frames worden overgeslagen/ om de zes frames worden afgebeeld als stilstaande beelden (intervallen van 1/5e van een seconde)

#### **Als u een bewegend beeld met [**  $^{104}$  $\%$  $\alpha$  **], [**  $\frac{10^{4}P}{90}$  and **[**  $\frac{10^{4}P}{16.91}$  ] hebt gekozen

Het filmpje met bewegende beelden is samengesteld uit 10 stilstaande frames per seconde.

- **[** $\overline{10}$ ] Alle frames van het filmpje worden afgebeeld als stilstaande beelden (intervallen van 1/10e van een seconde)
- **[ ]** 1 frame wordt overgeslagen/om het andere frame wordt afgebeeld als stilstaand beeld (intervallen van 1/5e van een seconde)
	- U kunt frame per frame afspelen met  $\blacktriangle/\blacktriangledown/\blacktriangle/\blacktriangleright$ .

 $\triangle$ / $\nabla$ : Speel 3 frames tegelijkertijd af vooruit of achteruit.

 $\blacktriangleleft/\blacktriangleright$ : Speel 1 frame tegelijkertijd af.

#### **Als u een filmpje met [ ] hebt gekozen**

Het filmpje met bewegende beelden is samengesteld uit 15 stilstaande frames per seconde.

- **[** $\overline{16}$ ] Alle frames van de filmopname worden weergegeven als stilstaande beelden (met intervallen van 1/15e van een seconde)
- **[ ]** 2 frames worden overgeslagen/ om de drie frames wordt een frame afgebeeld als stilstaand beeld (intervallen van 1/5e van een seconde)

#### **3 Op de ontspanknop drukken.**

• De melding [DEZE NEGEN BEELDEN OPSLAAN ALS ÉÉN BEELD ?] verschijnt. Ook de melding [ALS EEN APART BEELD OPSLAAN ?] verschijnt als u het beeld hebt opgeslagen in stap **2**.

## **4** Op ▲ drukken om [JA] te kiezen en **vervolgens op [MENU/SET] drukken.**

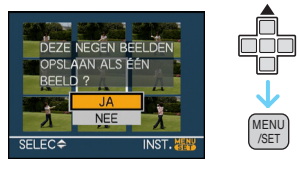

• DE negen beelden worden opgeslagen als één enkel beeld.

#### ∫ **Het afspeelscherm met 9 schermpjes sluiten**

Als het scherm met 9 afbeeldingsschermpjes op het display staat, draait u de zoomhendel verschillende keren naar  $\lceil Q \rceil$  (T) of drukt u op [MENU/SET]. Op het scherm verschijnt weer het gestopte filmpje.

#### ∫ **Beeldgrootte**

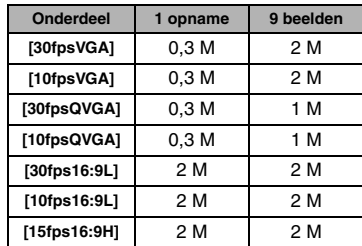

• [KWALITEIT] is vast ingesteld op  $[$ 

#### • Stilstaande beelden opslaan uit een filmpje dat is gemaakt zijn met andere apparatuur is wellicht onmogelijk.

# <span id="page-89-0"></span>**Het functiemenu [AFSPELEN] gebruiken**

# $\boldsymbol{\mathsf{\Xi}}$

U kunt verschillende functies gebruiken in terugspeelfunctie om opnamen terug te spoelen, de beveiliging in te stellen voor deze opnamen, enz.

## **1 Druk op [MENU/SET].**

#### **2 Op** 3**/**4 **drukken om het gewenste menuonderdeel te kiezen en vervolgens op ▶ drukken.**

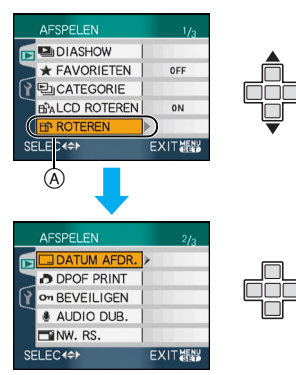

- Druk op  $\Psi$  in  $\textcircled{A}$  om het volgende menuscherm te openen.
- U kunt ook naar de menuschermen overschakelen in een menu-onderdeel door het zoomhendeltje te verplaatsen.
- **Nadat u de stappen 1 en 2 uitgevoerd heeft, de beschrijving van het menuonderdeel in de gebruiksaanwijzing lezen en deze vervolgens instellen.**

#### **Onderdelen die kunnen worden ingesteld**

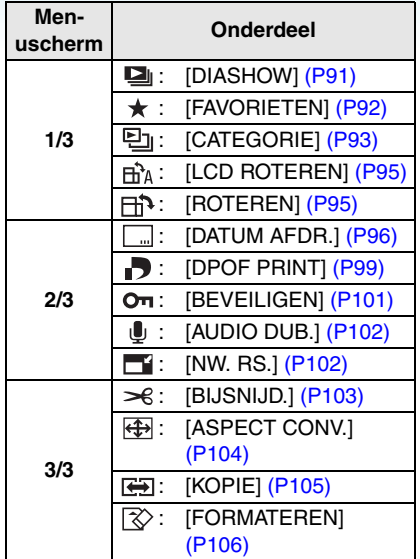

# <span id="page-90-0"></span>*[DIASHOW]*

*Beelden achtereenvolgens*   $\mathbf{p}$ *terugspelen voor een vastgestelde tijd*

Op [] drukken om het [AFSPELEN] functiemenu af te beelden en het in te stellen onderdeel te kiezen[. \(P90\)](#page-89-0)

Dit wordt aangeraden wanneer u opnamen terugspeelt op een TV-scherm. U kunt ongewenste opnamen overslaan als [FAVORIETEN[\] \(P92\)](#page-91-0) ingesteld is. U kunt ook een opgenomen categoriediavoorstelling afspelen [\(P94\)](#page-93-0).

### **1** Druk op  $\triangle$ / $\nabla$  om [ALLE],  $\left[\frac{1}{2}\right]$  of **[ ] te kiezen en druk dan op [MENU/SET].**

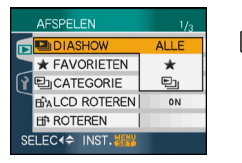

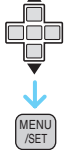

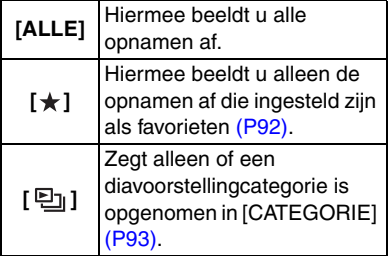

- [ $\bigstar$ ] verschiint alleen als [FAVORIETEN] is ingesteld op [ON]. Als echter op geen van de beelden  $\left[\frac{1}{2}\right]$   $\left[\frac{1}{2}\right]$  staat, kunt u dit niet selecteren, ook niet als [FAVORIETEN] op [ON] staat.
- U kunt [  $\Box$ ] niet selecteren als geen categoriediavoorstelling is opgenomen.

#### **2 Op** 3 **drukken om [START] te kiezen en vervolgens op [MENU/ SET] drukken.**

(Scherm wanneer [ALLE] gekozen is)

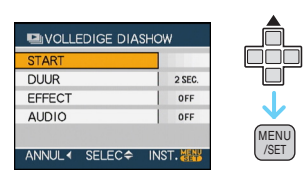

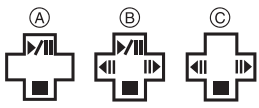

- De cursor die verschijnt tijdens een diavoorstelling  $(A)$  of als u een diavoorstelling onderbreekt (B) of tijdens een [MANUAL] diavoorstelling C is dezelfde als  $\triangle$ / $\P$ / $\triangle$ .
- Op ▲ drukken om een pauze in de diavoorstelling in te lassen. Opnieuw op  $\triangle$  drukken om de pauze te annuleren.
- Druk op </>  $\blacktriangleright$  tijdens de onderbreking om de vorige of volgende dia te bekijken.

# **3** Op ▼ drukken om te eindigen.

#### <span id="page-91-1"></span>∫ **Instelling van het geluid, de duur en het effect**

Selecteer [DUUR], [EFFECT] of [AUDIO] op het scherm zoals afgebeeld in stap **2** en stel in.

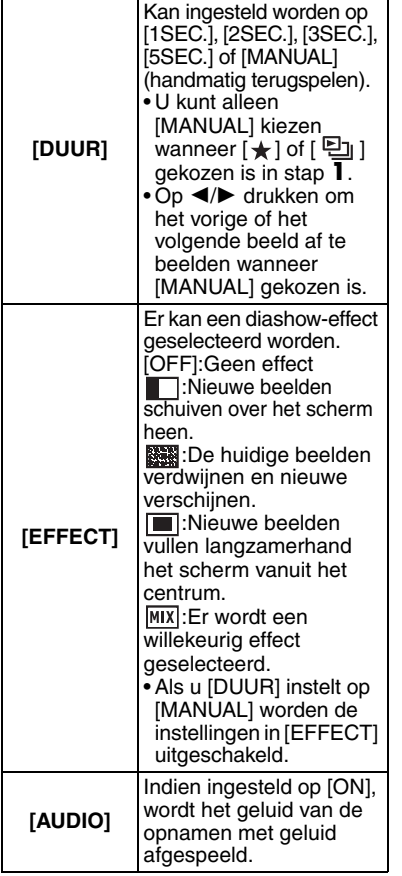

- 
- Als u [AUDIO] instelt op [ON] en vervolgens een beeld met geluid terugspeelt, zal het volgende beeld afgebeeld worden nadat het geluid geëindigd is.
- U kunt geen bewegende beelden terugspelen en de energiebesparing gebruiken in de diavoorstellingsfunctie. (De energiebesparing is in elk geval vast ingesteld op [10MIN.] voor handmatige diavoorstellingen of onderbreking van een diavoorstelling.)

## <span id="page-91-0"></span>*[FAVORIETEN] Favoriete opnamen instellen*

Op [] drukken om het [AFSPELEN] functiemenu af te beelden en het in te stellen onderdeel te kiezen[. \(P90\)](#page-89-0)

U kunt het volgende doen als er een markering toegevoegd is aan opnamen en deze ingesteld zijn als favorieten.

- Alle opnamen wissen die niet ingesteld zijn als favorieten. ([ALLES WISSEN BEHALVE  $\bigstar$  ])
- De opnamen die ingesteld zijn als favorieten alleen als diavoorstelling afspelen.

**1** Op ▼ drukken om [ON] te kiezen en **vervolgens op [MENU/SET] drukken.**

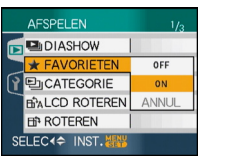

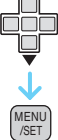

- U kunt geen opnamen als favorieten instellen als [FAVORIETEN] ingesteld is op [OFF]. De favorieten met het favorietenpictogram  $\left[\bigstar\right]$  zullen bovendien niet verschijnen wanneer [FAVORIETEN] ingesteld is op [OFF] zelfs als deze functie eerder op [ON] stond.
- U kunt [ANNUL] niet kiezen als bij geen enkel beeld  $\left[\bigstar\right]$  staat.
- **2 Op [MENU/SET] drukken om het menu te sluiten.**
- **3 Op** 2**/**1 **drukken om het beeld te kiezen en vervolgens op ▲ drukken.**

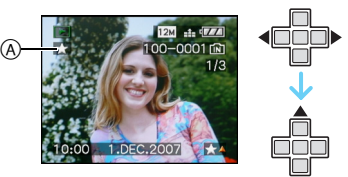

- Herhaal de bovenstaande procedure.
- Als  $\blacktriangle$  ingedrukt is terwijl het  $\lceil \bigstar \rceil$ favorietenpictogram (A) afgebeeld wordt, wordt [  $\bigstar$  ] geleegd en wordt de favorieteninstelling geannuleerd.
- U kunt tot en met 999 opnamen als favorieten instellen.

#### ∫ **Alle favorieten wissen**

*Gevorderd (Terugspelen)*

- **1** [ANNUL] op het scherm dat getoond wordt in stap **1** kiezen en vervolgens op [MENU/SET] drukken.
- **②** Op ▲ drukken om [JA] te kiezen en vervolgens op [MENU/SET] drukken.
- 3 Op [MENU/SET] drukken om het menu te sluiten.

**104** --------

- Wanneer u opnamen af laat drukken door een fotograaf is [ALLES WISSEN BEHALVE  $\bigstar$  ] [\(P35\)](#page-34-0) handig omdat hiermee alleen de opnamen die u af wenst te laten drukken op de kaart blijven staan.
- Gebruik [LUMIX Simple Viewer] of [PHOTOfunSTUDIO-viewer-] op de CD-ROM (bijgeleverd) om favorieten in te stellen, te bevestigen of te wissen.
- Het kan zijn dat u opnamen die met andere apparatuur gemaakt zijn niet als favorieten in kunt stellen.

#### <span id="page-92-0"></span>*[CATEGORIE]* ⊡∍

*Zoeken op opname-informatie*

Op [] drukken om het [AFSPELEN] functiemenu af te beelden en het in te stellen onderdeel te kiezen[. \(P90\)](#page-89-0) Met deze functie kunt u de opname-informatie zoeken in scènefuncties enz. ([PORTRET], [LANDSCHAP], [NACHTL. SCHAP] enzovoort) en beelden indelen in verschillende categorieën. U kunt de beelden van elke categorie normaal of als diavoorstelling afspelen.

∫ **Druk op** 1 **om de categorieën te zoeken.**

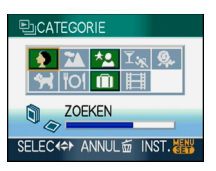

- Als het toestel een opname in een categorie vindt, wordt het bijbehorende pictogram groen.
- Het kan even duren om beelden te vinden als het ingebouwde geheugen er veel bevat.
- Als u op  $\lceil \frac{1}{10} \rceil$  drukt tijdens het zoeken, zal dit halverwege stoppen.
- Opnamen worden in de hieronder vermelde categorieën ingedeeld.

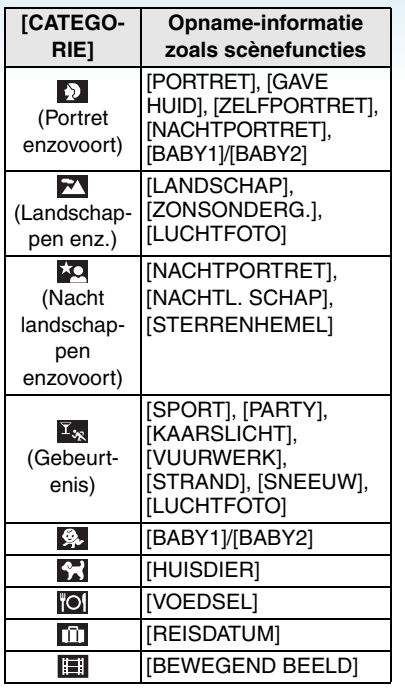

**1 Druk op** 3**/**4**/**2**/**1 **om de categorie te kiezen die u wil afspelen en druk dan op [MENU/ SET] om dit te bevestigen.**

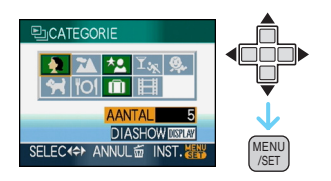

#### **2 Druk op** 2**/**1 **om het beeld te selecteren.**

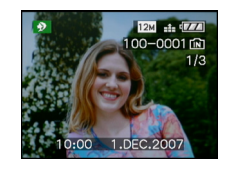

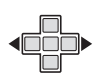

- Draai de zoomhendel naar [ $\Box$ ] (W) om 9 schermen af te beelden en draai de zoomhendel naar  $[Q]$  (T) om het beeld uit te vergroten van  $16x$ .
- U kunt beelden opnemen als favorieten door op ▲ te drukken als [FAVORIETEN] ingesteld is op [ON].
- U kunt geen opnamen wissen tijdens het afspelen van categorieën, ook niet als u op  $[\,\widehat{\mathbb{m}}]$  drukt.
- **3 Twee keer op [MENU/SET] drukken om het menu te sluiten.**
- <span id="page-93-0"></span>∫ **Een diavoorstelling afspelen**
- **1 Druk op** 3**/**4**/**2**/**1 **om de categorie te kiezen die u wil afspelen en druk dan op [DISPLAY].**

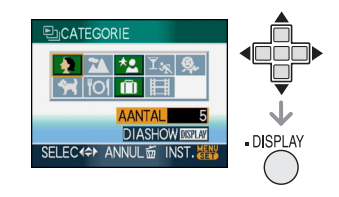

**2** Op ▲ drukken om [START] te **kiezen en vervolgens op [MENU/ SET] drukken.**

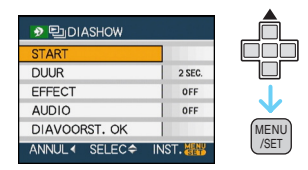

- Druk op  $\triangle$  om een pauze in de diavoorstelling in te lassen. Druk opnieuw op  $\triangle$  om de pauze te annuleren.
- Druk op </>  $\blacktriangleright$  tijdens de onderbreking om de vorige of volgende dia te bekijken.
- Lees [P92](#page-91-1) voor informatie over het instellen van [DUUR], [EFFECT] en [AUDIO].

**3** Druk op ▼ om de voorstelling te **eindigen.**

**4 Twee keer op [MENU/SET] drukken om het menu te sluiten.**

#### ∫ **Een diavoorstelling opnemen**

Als u een categorievoorstelling opneemt, kunt u deze afspelen door [ [2]] te kiezen in [DIASHOW] op pagina [91](#page-90-0).

### **1** Druk op ▼ om [DIAVOORST. OK] te **kiezen en vervolgens op [MENU/SET].**

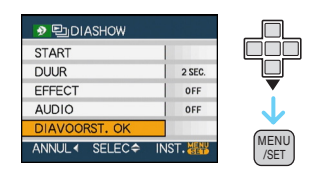

## **2** Op **∆** drukken om [JA] te kiezen en **vervolgens op [MENU/SET] drukken.**

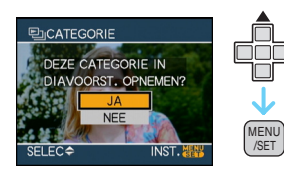

- U kunt slechts één categoriediavoorstelling op een kaart opnemen. Als er reeds eeb categoriediavoorstelling is opgenomen, verschijnt de melding [ER IS AL EEN DIAVOORST. VOOR DEZE CATEGORIE. DEZE OVERSCHRIJVEN?].
- Als er 1000 of meer opnamen zijn, kunt u een diavoorstelling maken met maximum 999 opnamen.

#### **3 Druk op** 2 **om terug te keren naar de afspeelpagina voor categorieën.**

• Druk op  $\lceil \frac{1}{10} \rceil$  en dan op  $\lceil \frac{1}{10} \rceil$  MENU/SET $\lceil \frac{1}{10} \rceil$ het menu te sluiten.

 $|\mathbb{C}\mathscr{D}|$ 

- Bewegende beelden kunt u niet afspelen als diavoorstelling.
- Stilstaande beelden die van een filmpje [\(P87\)](#page-86-0) zijn gemaakt, kunnen niet worden afgespeeld van de categorie bewegende beelden **in** in de categorieën afspeelfunctie.

#### <span id="page-94-0"></span>*[LCD ROTEREN]/[ROTEREN]* EFAI *Om het beeld gedraaid af te*  <u>הד</u> *beelden*

Op [] drukken om het [AFSPELEN] functiemenu af te beelden en het in te stellen onderdeel te kiezen[. \(P90\)](#page-89-0)

Met deze functie kunt u automatisch opnamen verticaal afbeelden als deze gemaakt werden met een verticaal gehouden toestel of opnamen handmatig draaien met stappen van 90°.

#### ∫ **Display draaien**

(Het beeld wordt automatisch gedraaid en afgebeeld.)

## **1** Op ▼ drukken om [ON] te kiezen en **vervolgens op [MENU/SET] drukken.**

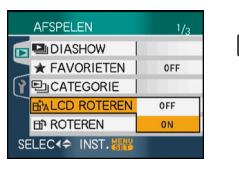

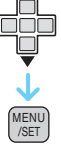

- De opnamen worden afgebeeld zonder gedraaid te worden wanneer u [OFF] kiest.
- Lees [P34](#page-33-0) voor informatie over hoe u opnamen terug kunt spelen.

**2 Op [MENU/SET] drukken om het menu te sluiten.**

### ∫ **Draaien**

(Het beeld wordt handmatig gedraaid.)

**1 Op** 2**/**1 **drukken om het beeld te kiezen en vervolgens op ▼ drukken.** 

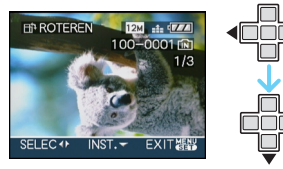

- De [ROTEREN] functie wordt uitgeschakeld wanneer [LCD ROTEREN] ingesteld is op [OFF].
- Bewegende beelden en beveiligde opnamen kunnen niet gedraaid worden.

**2 Op** 3**/**4 **drukken om de richting te kiezen waarin u het beeld wenst te draaien en vervolgens op [MENU/ SET] drukken.**

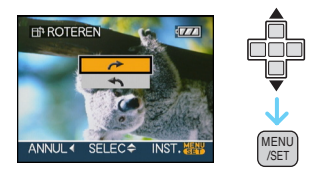

- De opname draait rechtsom in stappen van 90°. De opname draait linksom in
	- stappen van 90°.

#### **3 Twee keer op [MENU/SET] drukken om het menu te sluiten.**

**IK** 

- Als u opnamen maakt door de camera op en neer te bewegen, kan het zijn dat deze opnamen niet verticaal worden afgebeeld.
- Het beeld kan enigszins wazig zijn wanneer het toestel op de TV aangesloten is met de AV-kabel (bijgeleverd) en verticaal teruggespeeld worden.
- Wanneer u opnamen terugspeelt op een PC, zouden deze niet afgebeeld kunnen worden in de gedraaide richting tenzij het OS of de software compatibel is met Exif. Exif is een formaat voor stilstaande opnamen waarmee opname-informatie enz. toegevoegd kan worden. Dit werd vastgesteld door "JEITA (Japan Electronics and Information Technology Industries Association)".
- Gedraaide opnamen worden gedraaid weergegeven als u ze terugspeelt met de terugspeelfunctie en de terugspeelzoom, maar worden niet gedraaid weergegeven als u ze afspeelt met de meervoudige terugspeelfunctie.
- Het kan zijn dat u opnamen die met andere apparatuur gemaakt zijn, niet kunt draaien.

# <span id="page-95-0"></span>*[DATUM AFDR.]*

#### *Informatie zoals de datum op een opname laten zetten*

Op [] drukken om het [AFSPELEN] functiemenu af te beelden en het in te stellen onderdeel te kiezen[. \(P90\)](#page-89-0)

U kunt de datum en tijd van een opname, de leeftijd en de reisdatum op beelden laten opslaan.

Dit gaat voor printen van normale afmetingen. (Beelden met een afmeting groter dan  $\sqrt{3m}$ ) worden verkleind als u de datum enz. erop wil laten afdrukken.)

## **Op** 3**/**4 **drukken om [ENKEL] of [MULTI] te kiezen en vervolgens op [MENU/SET] drukken.**

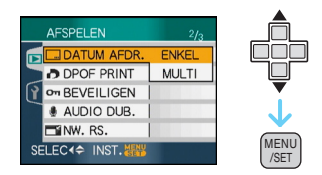

- De datum kan niet worden afgedrukt op de volgende beelden.
	- Beelden die zijn opgenomen zonder dat de klok is ingesteld
	- Beelden die zijn opgenomen met andere apparatuur
	- Beelden die afgedrukt zijn met [DATUM AFDR.]
	- Bewegende beelden
	- Beelden met geluid

#### ∫ **Enkele instelling**

**1 Op** 2**/**1 **drukken om het beeld te kiezen en vervolgens op** 4 **drukken.**

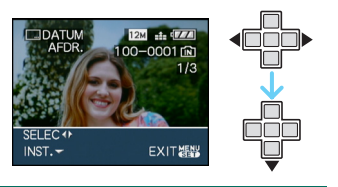

**2 Druk op** 3**/**4**/**2**/**1 **om [OPNAMEDATUM], [LEEFTIJD] of [REISDATUM] te kiezen en druk dan op [MENU/SET] om elk onderdeel in te stellen.**

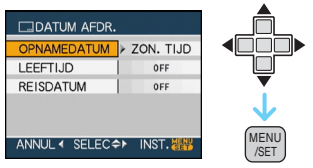

#### **• [OPNAMEDATUM]**

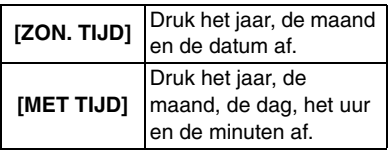

#### **• [LEEFTIJD]**

Als dit op [ON] staat verschijnt de leeftijd op de opnamen die gemaakt zijn met de camera ingesteld op [MET LEEFTIJD].

#### **• [REISDATUM]**

Als dit op [ON] staat, wordt de reisdatum afgebeeld op beelden die zijn opgenomen met [REISDATUM] ingesteld op [ON].

## **3 Druk op [MENU/SET].**

• Als u [DATUM AFDR.] instelt voor een opname met een grotere beeldresolutie dan [ $\sqrt{3M}$ ] wordt de beeldresolutie kleiner dan wat u hieronder ziet.

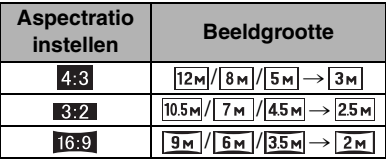

• Het beeld iets grover.

### **4 Op** 3**/**4 **drukken om [JA] of [NEE] te kiezen en vervolgens op [MENU/ SET] drukken.**

(Het hier getoonde scherm verschijnt als u een opname kiest die is gemaakt met een [12m] beeldresolutie.)

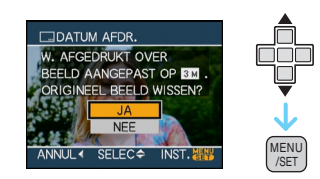

- De melding [ORIGINELE FOTO WISSEN ?] verschijnt als het beeld is opgenomen met een beeldresolutie van  $\left[\overline{3m}\right]$  of minder.
- Het beeld wordt overschreven wanneer u [JA] kiest. Van nieuwe grootte voorziene opnamen kunnen niet teruggebracht worden naar hun oorspronkelijk grootte wanneer deze overschreven zijn.
- Er wordt een nieuw beeld met datumafdruk aangemaakt als u [NEE] kiest.
- Als de vorige opname beveiligd is, kunt u deze niet vervangen. Kies [NEE] en maak een nieuwe opname met datumafdruk.

#### **5 Twee keer op [MENU/SET] drukken om het menu te sluiten.**

- Het pictogram voor de datumafdruk [ A verschijnt op het scherm als het beeld wordt gemaakt met datumafdruk.
- Gebruik de afspeelzoom [\(P85\)](#page-84-0) om de informatie op de opname te controleren B.

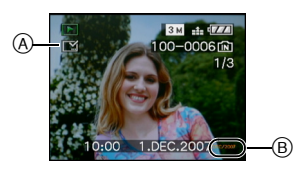

#### ∫ **Meervoudige instelling**

**1 Druk op** 2**/**1 **om de afbeelding te kiezen en dan op ▼ om te INST./ANNUL.**

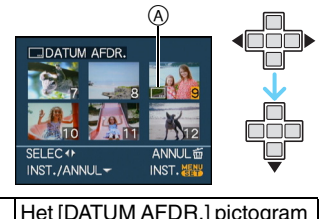

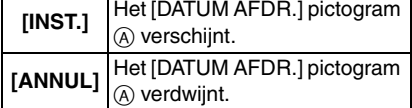

• Herhaal deze stap.

# **2 Druk op [MENU/SET].**

**• Na de stap 2, doet u stap 2 tot in "Enkelvoudige beelden instellen".**

- **Als u beelden afdrukt waarop de datum staat, zal de datum over de datum op het beeld worden afgedrukt als u "datumprint" hebt ingesteld bij de fotograaf of op uw printer.**
- Wij raden aan de datum op de beelden af te beelden als het genoeg ruimte is in het ingebouwde geheugen of op de kaart.
- U kunt tot 50 beelden tegelijkertijd instellen met [MULTI].
- Als u [JA] kiest in stap **4** en er zijn bij de beelden geselecteerd in [MULTI], inclusief beveiligde beelden, verschijnt de melding en kunnen alleen de beveiligde beelden niet worden voorzien van een datum.
- Afhankelijk van de printer die u gebruikt, kunnen sommige letters afgeknipt worden tijdens het printen. Controleer dit op voorhand.
- De volgende functies werken niet als u op de beelden de datum laat afbeelden.
	- [DATUM AFDR.]
	- De [PRINT MET DAT.] instellingen voor DPOF-print
	- [NW. RS.]
	- [BIJSNIJD.]
	- [ASPECT CONV.]

#### <span id="page-98-0"></span>*[DPOF PRINT] Het af te drukken beeld en het aantal afdrukken instellen*

Op [] drukken om het [AFSPELEN] functiemenu af te beelden en het in te stellen onderdeel te kiezen[. \(P90\)](#page-89-0)

DPOF "Digital Print Order Format" is een systeem waarmee de gebruiker kan kiezen welke opnamen hij afdrukt, hoeveel exemplaren van elk beeld hij afdrukt en of de opnamedatum wel of niet afgedrukt moet worden met een DPOF-compatibele fotoprinter of fotograaf. Voor details raadpleegt u uw fotograaf.

Wanneer u fotograaf opnamen af wenst te laten drukken door een fotograaf die op het ingebouwde geheugen staan, dient u deze naar een kaart te kopiëren [\(P105\)](#page-104-0) en vervolgens de DPOF in te stellen.

#### **Op** 3**/**4 **drukken om [ENKEL], [MULTI] of [ANNUL] te kiezen en vervolgens op [MENU/SET] drukken.**

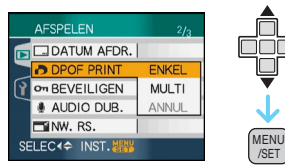

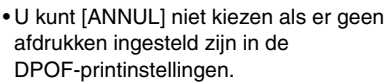

- ∫ **Enkele instelling**
- **1 Druk op** 2**/**1 **om de af te drukken opname te kiezen en druk dan op**  3**/**4 **om het aantal afdrukken in te stellen.**

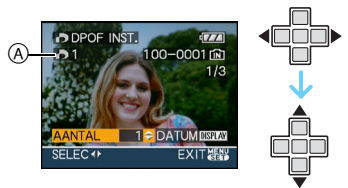

- De aanduiding van het aantal afdrukken [**[**] A verschijnt.
- Het aantal afdrukken kan ingesteld worden op een cijfer van 0 tot 999. De DPOF-printinstelling wordt geannuleerd als het aantal afdrukken ingesteld wordt op [0].
- **2 Twee keer op [MENU/SET] drukken om het menu te sluiten.**

### ∫ **Meervoudige instelling**

**1 Op** 2**/**1 **drukken om het af te drukken beeld te kiezen en vervolgens op** 3**/**4 **drukken om het aantal afdrukken in te stellen.**

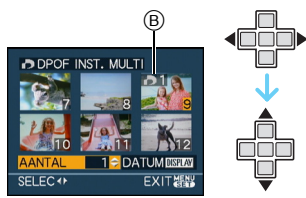

- De aanduiding van het aantal afdrukken  $[D]$   $(B)$  verschijnt.
- Herhaal de bovenstaande procedure. (U kunt niet alle opnamen tegelijkertijd instellen.)
- Het aantal afdrukken kan ingesteld worden op een cijfer van 0 tot 999. De DPOF-printinstelling wordt geannuleerd als het aantal afdrukken ingesteld wordt op [0].

#### **2 Twee keer op [MENU/SET] drukken om het menu te sluiten.**

∫ **Alle instellingen wissen**

#### **1** Op ▲ drukken om [JA] te kiezen en **vervolgens op [MENU/SET] drukken.**

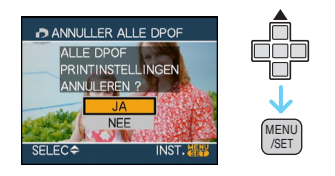

#### **2 Op [MENU/SET] drukken om het menu te sluiten.**

• De DPOF-printinstellingen in het ingebouwde geheugen worden geannuleerd als er geen kaart in het toestel zit. De DPOF-printinstellingen op de kaart worden geannuleerd als u een kaart erin doet.

## ∫ **De datum afdrukken**

Na het instellen van het aantal afdrukken, kunt u het afdrukken met de opnamedatum instellen/annuleren door op [DISPLAY] te drukken.

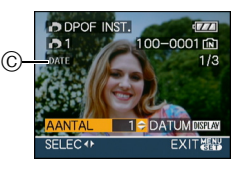

- $\bullet$  De aanduiding van de datumafdruk [ $_{\rm{DATE}}$ ]  $\odot$ verschijnt.
- Wanneer u naar een fotograaf voor digitaal afdrukken gaat, dient u het afdrukken van de datum apart te bestellen indien u dat wenst.
- Afhankelijk van de fotograaf of de printer, zou de datum niet afgedrukt kunnen worden zelfs als u instelt op het afdrukken van de datum. Voor verdere informatie raadpleegt u uw fotograaf of de gebruiksaanwijzing van uw printer.
- U kunt "datum afdrukken" niet instellen als u de datum op de beelden hebt laten zetten.
- Als u [DATUM AFDR.] instelt voor beelden waarvoor u "datum afdrukken" hebt ingesteld, wordt het afdrukken van de datum geannuleerd.
	-
- DPOF is een afkorting van "Digital Print Order Format". Met deze functie kunt u afdrukinformatie opslaan en deze informatie vervolgens te gebruiken op een systeem dat DPOF verwerkt.
- DPOF-printinstelling is een handige functie als u opnamen wil afdrukken met een printer die PictBridge verwerkt. Bij het afdrukken van de datum, kan de instelling op de printer voorrang krijgen op de datuminstelling op het toestel. Controleer dus ook de instelling voor de afgedrukte datum op de printer zelf. [\(P111\)](#page-110-0)
- U moet alle eerder DPOF-printinformatie die met andere apparatuur gemaakt is, wissen wanneer u DPOF-printinstellingen instelt op uw toestel.
- <span id="page-99-0"></span>• Als het bestand niet voldoet aan de DCF-standaard, kunt u geen DPOF-print instellen.

<span id="page-100-0"></span>*[BEVEILIGEN]*

*Per ongeluk opnamen wissen voorkomen*

Op [] drukken om het [AFSPELEN] functiemenu af te beelden en het in te stellen

onderdeel te kiezen[. \(P90\)](#page-89-0)

U kunt een beveiliging instellen voor opnamen waarvan u niet wilt dat ze per ongeluk gewist kunnen worden.

### **Op** 3**/**4 **drukken om [ENKEL], [MULTI] of [ANNUL] te kiezen en vervolgens op [MENU/SET] drukken.**

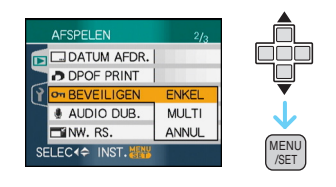

## ∫ **Enkele instelling**

**1 Druk op** 2**/**1 **om de afbeelding te kiezen en dan op ▼ om te INST./ANNUL.**

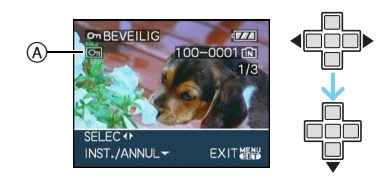

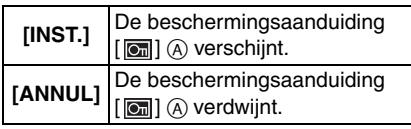

**2 Twee keer op [MENU/SET] drukken om het menu te sluiten.**

∫ **Meervoudige instelling/Alle instellingen wissen**

Voer dezelfde handeling uit als in ["\[DPOF](#page-98-0)  [PRINT\]". \(P99](#page-98-0) tot [100\)](#page-99-0)

 $\Box$  $\label{eq:2.1} \begin{array}{lllllllllllll} \mathbf{1}_{\mathbf{1}} & \mathbf{1}_{\mathbf{2}} & \mathbf{1}_{\mathbf{3}} & \mathbf{1}_{\mathbf{4}} & \mathbf{1}_{\mathbf{5}} & \mathbf{1}_{\mathbf{6}} \\ \mathbf{1}_{\mathbf{3}} & \mathbf{1}_{\mathbf{4}} & \mathbf{1}_{\mathbf{5}} & \mathbf{1}_{\mathbf{5}} & \mathbf{1}_{\mathbf{6}} & \mathbf{1}_{\mathbf{6}} \\ \mathbf{1}_{\mathbf{5}} & \mathbf{1}_{\mathbf{5}} & \mathbf{1}_{\mathbf{6}} & \mathbf$ 

- Als u op [MENU/SET] drukt terwijl u de beveiliging annuleert, zal het annuleren halverwege stoppen.
- De beveiliging werkt eventueel niet op andere apparatuur.
- Indien u beveiligde opnamen wenst te wissen, dient u de beveiliging te annuleren.
- Zelfs als u opnamen in het ingebouwde geheugen of op een kaart beveiligt, zullen ze gewist worden als het ingebouwde geheugen of de kaart geformatteerd wordt.
- Zelfs als u de beelden niet beschermt op een SD-geheugenkaart of een SDHC-geheugenkaart, kunnen ze niet gewist worden wanneer de schrijfbeveiliging van de kaarten ® op [LOCK] staat.

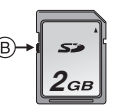

- De volgende functies kunnen niet gebruikt worden met beveiligde opnamen.
	- [ROTEREN]
	- [AUDIO DUB.]

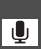

#### <span id="page-101-0"></span>*[AUDIO DUB.] Geluid toevoegen aan opnamen*

Op [] drukken om het [AFSPELEN] functiemenu af te beelden en het in te stellen onderdeel te kiezen[. \(P90\)](#page-89-0)

U kunt geluid toevoegen nadat u een beeld gemaakt heeft.

**1 Op** 2**/**1 **drukken om het beeld te kiezen en vervolgens op ▼ drukken om de geluidsopname te starten.**

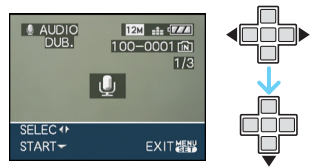

- De melding [AUDIOGEGEVENS OVERSCHRIJVEN ?] verschijnt als u al geluid hebt opgenomen. Druk op ▲ om [JA] te kiezen en dan op [MENU/SET] om de geluidsopname te starten. (De opname wordt over de vorige geluidsopname geschreven.)
- Audiodubbing kan niet gebruikt worden met de volgende opnamen.
	- Bewegende beelden
	- Beveiligde opnamen

#### **2** Op ▼ drukken om te stoppen met **opnemen.**

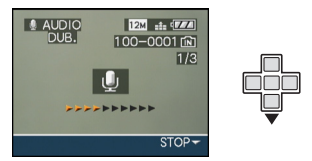

- De geluidsopname stopt automatisch als  $\blacktriangledown$  niet ingedrukt wordt na ongeveer 10 seconden.
- **3 Twee keer op [MENU/SET] drukken om het menu te sluiten.**

• Audiodubbing zou niet kunnen goed kunnen werken voor opnamen die gemaakt zijn met andere apparatuur.

<span id="page-101-1"></span>*[NW. RS.]*

*Een beeld kleiner maken*

Op [] drukken om het [AFSPELEN] functiemenu af te beelden en het in te stellen onderdeel te kiezen[. \(P90\)](#page-89-0)

Wij raden aan te resizen tot  $\overline{0.3m}$  als u een beeld bij een email wil doen of het op een site wil zetten.

**1 Op** 2**/**1 **drukken om het beeld te kiezen en vervolgens op** 4 **drukken.**

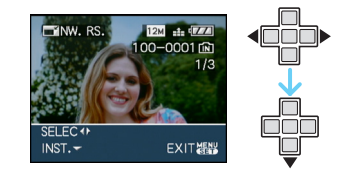

**2 Op** 2**/**1 **drukken om de grootte te kiezen en vervolgens op** 4 **drukken.**

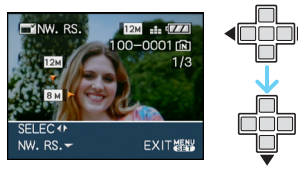

• Formaten kleiner dan het opgenomen beeld worden afgebeeld.

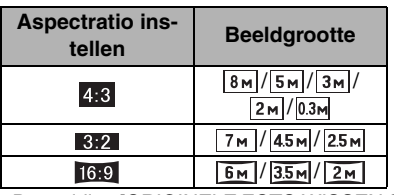

• De melding [ORIGINELE FOTO WISSEN ?] verschijnt.

## **3 Op** 3**/**4 **drukken om [JA] of [NEE] te kiezen en vervolgens op [MENU/ SET] drukken.**

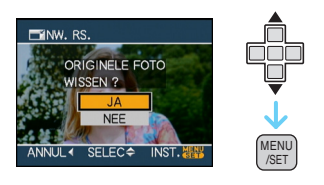

- Het beeld wordt overschreven wanneer u [JA] kiest. Van nieuwe grootte voorziene opnamen kunnen niet teruggebracht worden naar hun oorspronkelijk grootte wanneer deze overschreven zijn.
- Een van nieuwe grootte voorzien beeld wordt als nieuw aangemaakt wanneer u [NEE] kiest.
- Als de oorspronkelijke opname beveiligd is, kunt u deze niet vervangen. Kies [NEE] en maak een nieuwe opname met een nieuwe grootte.

#### **4 Twee keer op [MENU/SET] drukken om het menu te sluiten.**

• De volgende opnamen kunnen geen nieuw formaat krijgen.

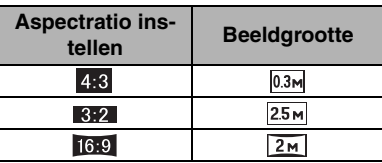

- Bewegende beelden
- Beelden met geluid
- Beelden met weergave van de [DATUM AFDR.]
- Het kan zijn dat u geen nieuw formaat kunt toekennen aan opnamen die met andere apparatuur gemaakt zijn.

# <span id="page-102-0"></span>*[BIJSNIJD.]*

#### *Een beeld vergroten en bijwerken.*

Op [] drukken om het [AFSPELEN] functiemenu af te beelden en het in te stellen onderdeel te kiezen[. \(P90\)](#page-89-0)

U kunt eerst uitvergroten en dan een belangrijk deel van de opname kiezen.

## **1 Op** 2**/**1 **drukken om het beeld te kiezen en vervolgens op** 4 **drukken.**

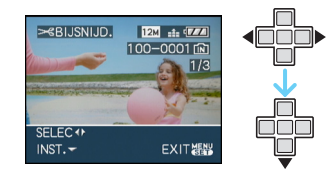

- De volgende opnamen kunnen niet bijgewerkt worden.
	- Bewegende beelden
	- Beelden met geluid
	- Beelden met weergave van de [DATUM AFDR.]
- **2 Vergroot of verklein delen die u wil bewerken met de zoomhendel.**

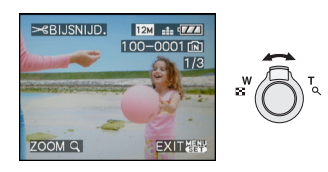

**3 Druk op** 3**/**4**/**2**/**1 **om het deel dat u wil bewerken te verplaatsen.**

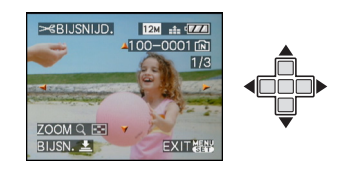

# **4 Op de ontspanknop drukken.**

• De melding [ORIGINELE FOTO WISSEN ?] verschijnt.

## **5 Op** 3**/**4 **drukken om [JA] of [NEE] te kiezen en vervolgens op [MENU/ SET] drukken.**

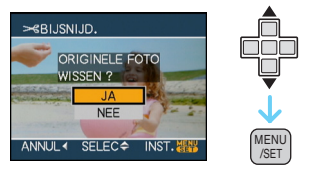

- Het beeld wordt overschreven wanneer u [JA] kiest. De bijgewerkte opnamen kunnen niet teruggebracht worden naar hun originele staat wanneer ze overschreven worden.
- Een bijgewerkt beeld wordt als nieuw aangemaakt wanneer u [NEE] kiest.
- Als de oorspronkelijke opname beveiligd is, kunt u deze niet vervangen. Kies [NEE] en maak een nieuwe bewerkte opname.

#### **6 Twee keer op [MENU/SET] drukken om het menu te sluiten.**

- De beeldresolutie van het bijgewerkte beeld zou kleiner kunnen worden dan die van het origineel afhankelijk van de snijgrootte.
- De beeldkwaliteit van het bijgewerkte beeld zal slechter worden.
- Opnamen die met andere apparatuur opgenomen zijn kunnen wellicht niet bijgewerkt worden.

# <span id="page-103-0"></span>*[ASPECT CONV.]*

*De aspectratio van een 16:9 beeld wijzigen*

Op [] drukken om het [AFSPELEN] functiemenu af te beelden en het in te stellen onderdeel te kiezen[. \(P90\)](#page-89-0)

U kunt opnamen converteren die gemaakt zijn met een  $\left[\begin{matrix} 16.9 \end{matrix}\right]$  aspectratio in een  $\left[\begin{matrix} 3.2 \end{matrix}\right]$ of  $[4:3]$  aspect ratio.

**1** Op  $\triangle$ / $\nabla$  drukken om  $\begin{bmatrix} 3:2 \end{bmatrix}$  of  $\begin{bmatrix} 4:3 \end{bmatrix}$ **te kiezen en vervolgens op [MENU/ SET] drukken.**

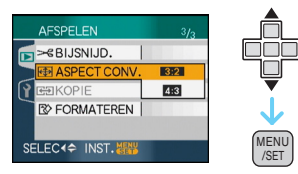

- De volgende opnamen kunnen niet geconverteerd worden.
	- Bewegende beelden
	- Beelden met geluid
	- Beelden met weergave van de [DATUM AFDR.]
- **2 Op** 2**/**1 **drukken om een beeld te kiezen en vervolgens op** 4 **drukken.**

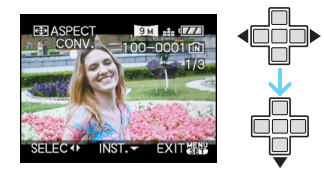

• Als u een opname kiest of instelt met een aspectratio anders dan [ [6:9 ], verschijnt de melding [KAN OP DEZE FOTO NIET INGESTELD WORDEN] op het scherm.

**3 Druk op** 2**/**1 **om de horizontale stand te bepalen en dan op de opspanknop om deze te bevestigen.**

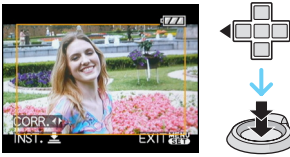

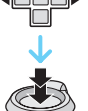

- Gebruik  $\triangle$  / $\nabla$  om de framestand te bepalen voor verticaal gedraaide opnamen.
- De melding [ORIGINELE FOTO WISSEN ?] verschijnt.

#### **4 Op** 3**/**4 **drukken om [JA] of [NEE] te kiezen en vervolgens op [MENU/ SET] drukken.**

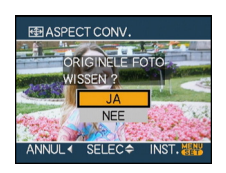

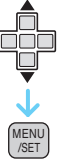

- De opname wordt vervangen als u [JA] kiest. Als u de aspectratio van een beeld converteert en dit dan vervangt, kunt u het oude beeld niet meer ophalen.
- Er wordt een nieuw beeld aangemaakt met de geconverteerde aspectratio als u [NEE] kiest.
- Als de oorspronkelijke opname beveiligd is, kunt u deze niet vervangen. Kies [NEE] en maak een nieuw beeld met de geconverteerde aspectratio.

## **5 Twee keer op [MENU/SET] drukken om het menu te sluiten.**

- Nadat de aspectratio is geconverteerd, kan het beeld groter worden dan het originele.
- Bestanden die niet voldoen aan de DCF-standaard, kunnen niet worden geconverteerd.
- Beelden die gemaakt zijn met andere apparatuur kunt u wellicht niet converteren.

<span id="page-104-0"></span>*[KOPIE]*

*Beeldgegevens kopiëren*

Op [] drukken om het [AFSPELEN] functiemenu af te beelden en het in te stellen onderdeel te kiezen[. \(P90\)](#page-89-0) U kunt beeldgegevens in het ingebouwde

geheugen naar een kaart of andersom kopiëren.

#### **1 Op** 3**/**4 **drukken om het menu-onderdeel te kiezen en vervolgens op [MENU/SET] drukken.**

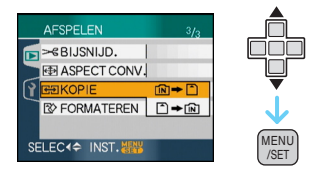

 $\cdot$  m  $\rightarrow$  n:

Alle beeldgegevens die in het ingebouwde geheugen zijn opgeslagen, worden in één keer gekopieerd op de kaart.  $\rightarrow$  stap **3**.

 $\cdot$   $\uparrow$   $\rightarrow$   $\sim$   $\sim$   $\cdot$   $\cdot$   $\cdot$ Er wordt één beeld tegelijk gekopieerd van de kaart naar het ingebouwde geheugen.  $\rightarrow$  stap 2.

- **2 Op** 2**/**1 **drukken om het beeld te kiezen en vervolgens op ▼ drukken.** (Alleen wanneer u  $\lceil \uparrow \rceil$   $\neq$   $\lceil \sqrt{n} \rceil$  kiest)
- **3 Op** 3 **drukken om [JA] te kiezen en vervolgens op [MENU/SET] drukken.**

(De illustratie toont het scherm wanneer opnamen gekopieerd worden van het ingebouwde geheugen naar een kaart.)

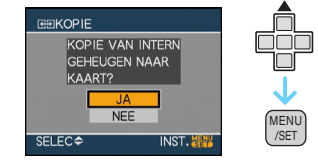

• Het bericht [FOTO NAAR INTERN GEHEUGEN KOPIËREN?] verschijnt wanneer u opnamen kopieert van de kaart naar het ingebouwde geheugen.

- Als u op [MENU/SET] drukt terwijl gegevens van het geheugen op de kaart worden gekopieerd, zal het kopiëren halverwege stoppen.
- Het toestel niet uitzetten en ook geen andere handelingen uitvoeren voordat het kopiëren geëindigd is. De gegevens op het ingebouwde geheugen of de kaart kunnen beschadigd raken of verloren gaan.

## **4 Verschillende keren op [MENU/SET] drukken om het menu te sluiten.**

• Als u van het geheugen op een kaart kopieert, worden alle beelden gekopieerd en keert automatisch het afspeelscherm terug.

- Als u gegevens kopieert van het ingebouwde geheugen naar een kaart die niet voldoende vrije ruimte heeft, zullen de beeldgegevens slechts gedeeltelijk gekopieerd worden. Wij raden aan een kaart te gebruiken die meer vrije ruimte heeft dan het ingebouwde geheugen (ongeveer 27 MB).
- AIs er een beeld bestaat met dezelfde naam (mapnummer/bestandsnummer) als die van het beeld dat u wil kopiëren naar een andere bestemming en  $\lceil \overline{\mathsf{in}} \rceil$  is geselecteerd, wordt een nieuwe map gemaakt en het beeld daarin gekopieerd.

Als er een beeld bestaat met dezelfde naam (mapnummer/bestandsnummer) als die van het beeld dat u wil kopiëren naar een andere bestemming en  $\left[\begin{matrix} \uparrow \\ \downarrow \end{matrix}\right]$  is geselecteerd, wordt het beeld niet gekopieerd.

- Het kan even duren om de gegevens te kopiëren.
- Alleen met een Panasonic digitale camera (LUMIX) opgenomen opnamen zullen gekopieerd worden.

(Zelfs als de opnamen opgenomen werden met een Panasonic digitale camera, zou u niet in staat kunnen zijn de opnamen te kopiëren als ze bewerkt zijn met een PC.)

• DPOF-instellingen van de originele beeldgegevens zullen niet gekopieerd worden. De DPOF-instellingen opnieuw instellen nadat het kopiëren voltooid is[. \(P99\)](#page-98-0)

# <span id="page-105-0"></span>*[FORMATEREN]*

ফ *Het ingebouwde geheugen of een kaart initialiseren of formatteren*

Op [] drukken om het [AFSPELEN] functiemenu af te beelden en het in te stellen onderdeel te kiezen[. \(P90\)](#page-89-0)

Normaal gesproken is het niet nodig het ingebouwde geheugen en de kaart te formatteren.

Formatteer de kaart of het geheugen wanneer het bericht [FOUT INT. GEHEUGEN] of [STORING GEHEUGENKAART] verschijnt.

## **Op ▲ drukken om [JA] te kiezen en vervolgens op [MENU/SET] drukken.**

(De illustratie toont het scherm wanneer het ingebouwde geheugen geformatteerd wordt.)

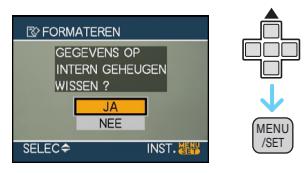

- Wanneer er geen kaart in het toestel zit, kunt u het ingebouwde geheugen formatteren. Wanneer er een kaart in het toestel zit, kunt u de kaart formatteren.
- Als u op [MENU/SET] drukt terwijl u het ingebouwde geheugen formatteert, zal het formatteren halverwege stoppen (alle opnamen zullen echter gewist zijn.)
- Formatteren wist onherroepelijk alle gegevens, inclusief beveiligde opnamen. Controleer de gegevens zorgvuldig voordat u formatteert.
- Als de kaart is geformatteerd op een PC of andere apparatuur, formatteert u dan de kaart opnieuw op het toestel.
- Een batterij met voldoende batterijstroom of de AC-adapter (optioneel) gebruiken als u formatteert.
- Het toestel niet uitzetten tijdens het formatteren.
- Het kan langer duren om het ingebouwde geheugen te formatteren dan de kaart. (Max. ongeveer 15 sec.)
- U kunt een SD-geheugenkaart of een SDHC-geheugenkaart niet formatteren wanneer de Schrijf- Beschermingschakelaar van de kaart  $(A)$  ingesteld is op  $[LOCK]$ .

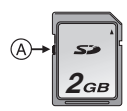

• Als het ingebouwde geheugen of de kaart niet geformatteerd kan worden, neemt u contact op met het dichtstbijzijnde servicecentrum.

# Aansluiting op de PC

# $\bigcirc$   $\bigcirc$   $\bigcirc$   $\bigcirc$   $\bigcirc$   $\bigcirc$

U kunt opnamen op een PC zetten door het toestel en de PC met elkaar te verbinden. Met het programma [LUMIX Simple Viewer] of [PHOTOfunSTUDIO-viewer-] (voor Windows®) op de CD-ROM (bijgeleverd) kunt u gemakkelijk opnamen op een PC zetten, afdrukken en per e-mail verzenden.

#### **Als u "Windows 98/98SE", gebruikt, het USB-stuurprogramma installeren en vervolgens op de computer aansluiten.**

Lees de afzonderlijke gebruiksaanwijzing voor de meegeleverde softtware voor meer informatie over de programma's op de CD-ROM (bijgeleverd) en hoe u deze installeert.

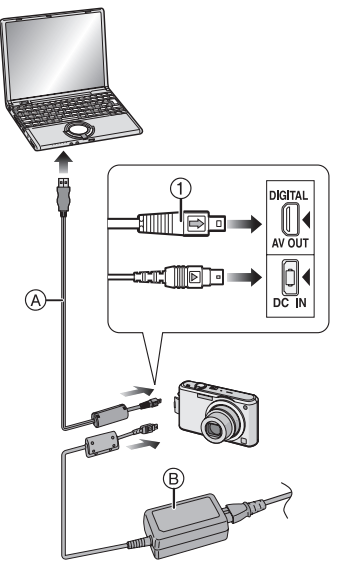

- A USB aansluitkabel (bijgeleverd)
- B AC-adapter (optioneel)
- Een batterij met voldoende batterijstroom of de AC-adapter (optioneel) gebruiken.
- Het toestel uitzetten voordat u de kabel erin doet of verwijdert voor de AC-adapter (optioneel).
- Stel de camera in voor een andere dan de  $[\Box]$  functie.
- **1 Zet het toestel en de PC aan.**
- **2 Sluit het toestel aan op een PC met de USB-kabel** A **(bijgeleverd).**
	- $\bullet$  De USB-kabel aansluiten op de  $\rightarrow$  1 markering in de richting van de  $\leq$ markering op de [DIGITAL] aansluiting.
	- De USB-kabel op ① houden en recht erin doen of eruit halen. (Als u de USB-kabel er al wrikkend scheef of op zijn kop indoet kunt u de aansluitingsuiteinden vervormen en het toestel of de aangesloten apparatuur beschadigen.)

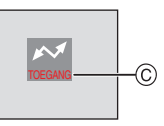

C Dit bericht verschijnt tijdens de gegevensoverdracht.

#### **[Windows]**

Het stuurprogramma zit in de [My Computer] map.

• Is het de eerste keer dat u het toestel op de PC aansluit, dan wordt het benodigde stuurprogramma automatisch geïnstalleerd zodat het toestel door de "Windows Plug and Play" herkend kan worden. Vervolgens wordt het stuurprogramma weergegeven in de [My Computer] map.
## **[Macintosh]**

Het stuurprogramma wordt weergegeven op het scherm.

- Het stuurprogramma wordt afgebeeld als [LUMIX] als u het toestel zonder kaart erin aansluit.
- Het stuurprogramma wordt afgebeeld als [NO\_NAME] of [Untitled] wanneer u het toestel aansluit terwijl er een kaart in het toestel zit.

#### ∫ **Over het terugspelen van bewegend beeld op een PC**

Gebruik de software "QuickTime" in de CD-ROM (bijgeleverd) om bewegende beelden terug te spelen die op dit toestel opgenomen zijn op een PC.

- Als u "Windows 98/98SE/Me", gebruikt, download u "QuickTime 6.5.2 for Windows" in de volgende site en installeert u deze. http://www.apple.com/support/downloads/ quicktime652forwindows.html
- Deze software is geïnstalleerd als standaard op een "Macintosh OS".

## <span id="page-108-0"></span>∫ **Mapsamenstelling**

De mappen zien eruit als op de volgende afbeelding.

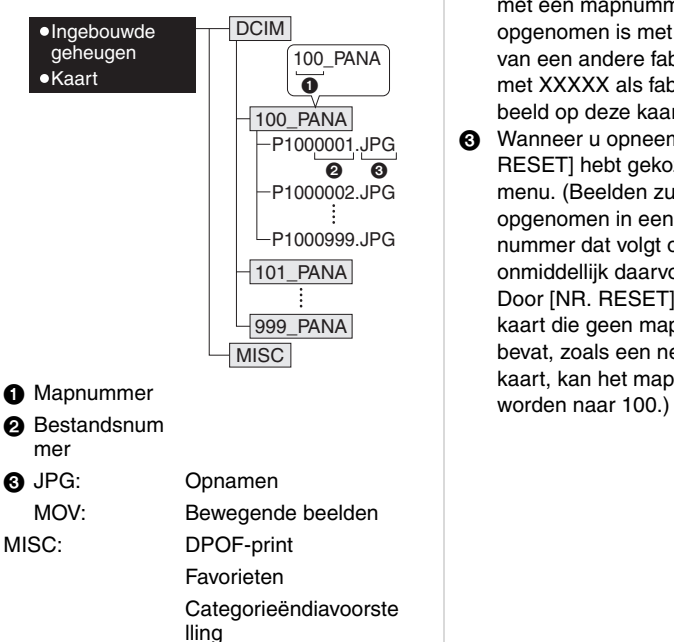

- De gegevens voor 1 tot en met 999 opnamen die opgenomen zijn met het toestel kunnen in 1 map gezet worden. Als het aantal opnamen meer is dan 999, wordt er een andere map aangemaakt.
- Om het bestandsnummer of het mapnummer opnieuw in te stellen, [NR. RESET] in het [SET-UP] menu kiezen.

#### ■ Condities waarin er een ander **mapnummer gebruikt wordt**

In de volgende gevallen wordt het beeld niet in dezelfde map opgenomen als het eerder opgenomen beeld. Het wordt opgenomen in een map met een nieuw nummer.

- **1** Wanneer de map waarin net een beeld in opgenomen is een beeldbestand bevat met het nummer 999 erin (voorbeeld: P1000999.JPG).
- 2 Als de net opgenomen kaart bijvoorbeeld een map bevat met het nummer 100 [100\_PANA] erop en u verwijdert deze kaart en vervangt deze door een kaart met een mapnummer 100 dat opgenomen is met een andere camera van een andere fabrikant (100XXXXX, met XXXXX als fabrikant) en dan een beeld op deze kaart opslaat.
- **3** Wanneer u opneemt nadat u [NR. RESET] hebt gekozen in het [SET-UP] menu. (Beelden zullen worden opgenomen in een nieuwe map met een nummer dat volgt op de map waar onmiddellijk daarvoor in opgenomen is. Door [NR. RESET] te gebruiken met een kaart die geen mappen of opnamen bevat, zoals een net geformatteerde kaart, kan het mapnummer teruggezet

#### ∫ **Over de PTP-aansluiting**

Als u werkt met "Windows XP", "Windows Vista" of "Mac OS X" kunt u niet de PTP-functie niet gebruiken als u de camera instelt op de [n] functie en deze dan aansluit op de PC.

- Beelden kunnen alleen afgelezen worden op het toestel. Ze kunnen niet op een kaart geschreven worden of gewist worden.
- Wanneer er 1000 of meer opnamen op een kaart staan, zouden de opnamen niet geïmporteerd kunnen worden.
- 
- Geen enkele andere USB-kabel gebruiken dan de meegeleverde kabel.
- De USB-kabel niet losmaken terwijl [TOEGANG] afgebeeld wordt.
- Als er veel beelden zitten in het ingebouwde geheugen kan het even duren voordat ze allemaal zijn overgeschreven.
- Het kan zijn dat u geen bewegende beelden kunt afspelen met het ingebouwde geheugen of met de kaart als de camera is aangesloten op een PC. Schrijf de bestanden met bewegende beelden eerst naar de PC en speel ze dan af.
- Als de batterijstroom laag is terwijl het toestel en de PC communiceren, kunnen de opgenomen gegevens beschadigd raken. Wanneer u de fotocamera op de PC aansluit, een batterij gebruiken met voldoende stroom of de AC-adapter (optioneel).
- Als de resterende batterijstroom laag wordt terwijl het toestel en de PC communiceren, knippert het statuslampje en hoort u een alarm. In dit geval onderbreekt u de communicatie met de PC onmiddellijk.
- **Wanneer u het toestel op een "Windows 2000" OS PC aansluit met de USB-kabel, de kaart niet vervangen terwijl het toestel en de PC verbonden zijn. De informatie op de kaart kan beschadigd worden. Gebruik "Hardware veilig verwijderen" in de takenbalk van uw PC als u de kaart wenst te vervangen.**
- Opnamen die bewerkt of omgedraaid zijn met een PC kunnen zwart afgebeeld worden tijdens het terugspelen, in de meervoudige terugspeelfunctie en in de kalenderterugspeelfunctie.
- De gebruiksaanwijzingen voor de PC lezen.
- Als er geen kaart in het toestel zit wanneer dit op de PC aangesloten wordt, kunt u de beeldgegevens in het ingebouwde geheugen bewerken of openen. Als er een kaart in het toestel zit, kunt u de beeldgegevens erop bewerken of openen.
- U kunt niet schakelen tussen het ingebouwde geheugen en de kaart terwijl het toestel aangesloten is op de PC. Als u van het ingebouwde geheugen naar de kaart wil overschakelen, maakt u de USB-kabel los, steekt u de kaart in het toestel (of verwijdert u deze) en sluit u vervolgens de USB-kabel opnieuw aan op de PC.
- De melding [SLUIT DE PRINTER OPNIEUW AAN.] verschijnt als u de instelknop op [ $\Box$ ] zet terwijl de camera op de PC is aangesloten. Als het toestel weer op de printer wordt aangesloten, zet u het toestel op een andere dan de  $[\Box]$  functie en controleert u of er geen gegevens worden verstuurd. ([TOEGANG] verschijnt op de LCD-monitor van de camera als gegevens worden verstuurd.)

# <span id="page-110-0"></span>**Beelden afdrukken**

# B

Door het toestel direct op een printer aan te sluiten die PictBridge verwerkt via de USB-kabel (bijgeleverd), kunt u de af te drukken opnamen kiezen of starten met afdrukken op het scherm van het toestel. Afdrukinstellingen zoals de afdrukkwaliteit op de printer vooraf instellen. (De gebruiksaanwijzing van de printer lezen.)

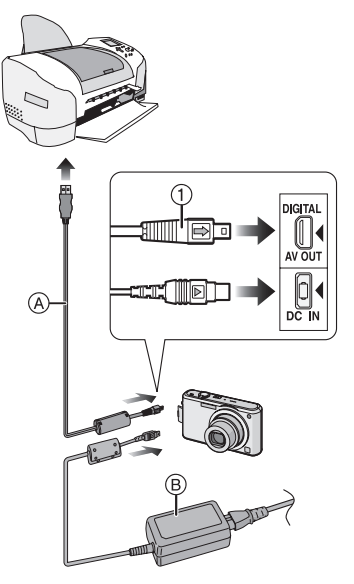

- A USB aansluitkabel (bijgeleverd)
- B AC-adapter (optioneel)
- Het kan tijd vergen om bepaalde opnamen af te drukken. Batterijen met voldoende stroom of de AC-adapter (optioneel) gebruiken als u wenst af te drukken.
- Het toestel uitzetten voordat u de kabel erin doet of verwijdert voor de AC-adapter (optioneel).

# **1 Het toestel en de printer aanzetten.**

## **2** Stel de functieknop in op  $[\Box]$ .

- **3 Het toestel op een printer aansluiten via de USB-kabel** A **(bijgeleverd).**
	- $\bullet$  De USB-kabel aansluiten op de  $[\Rightarrow]$ markering in de richting van de  $[4]$ markering op de [DIGITAL] aansluiting.
	- De USB-kabel op (1) houden en deze er recht indoen of er uitnemen.

- Als de instelknop niet op [n] staat terwijl u de camera op een printer aansluit, maak dan de USB-kabel los, zet de knop op [n] en maak dan de USB-kabel weer vast. (Afhankelijk van de printer kan het ook nodig zijn deze uit en weer aan te zetten.)
- Geen enkele andere USB-kabel gebruiken dan de meegeleverde kabel.
- Als er geen kaart in het toestel zit wanneer dit op een printer aangesloten wordt, kunt u de beeldgegevens op het ingebouwde geheugen bewerken of openen. Als er een kaart in het toestel zit, kunt u de beeldgegevens erop bewerken of openen.
- U kunt niet overschakelen van het ingebouwde geheugen naar de kaart terwijl het toestel op de printer aangesloten is. Als u wenst over te schakelen van het ingebouwde geheugen naar de kaart, maakt u de USB-kabel los, doet u de kaart in het toestel (of verwijdert u deze) en sluit u vervolgens de USB-kabel opnieuw aan op de printer.
- Om de leeftijd in [BABY1]/[BABY2] of [HUISDIER] in de scènefunctie of de verstreken dagen sinds de [REISDATUM] af te drukken, gebruikt u het programma [LUMIX Simple Viewer] of [PHOTOfunSTUDIO-viewer-] op de CD-ROM (bijgeleverd) en drukt u deze af met een PC.
- Om meer te weten over printers die PictBridge verwerken, neemt u contact op met uw plaatselijke dealer.
- ∫ **Een beeld kiezen en uitprinten**
- **1 Druk op** 2**/**1 **om het beeld te kiezen en druk vervolgens op [MENU/SET].**

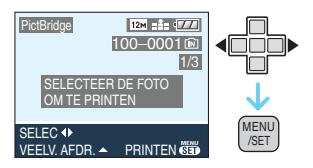

- Het bericht verdwijnt binnen ongeveer 2 seconden.
- **2 Op** 3 **drukken om [PRINT START] te kiezen en vervolgens op [MENU/ SET] drukken.**

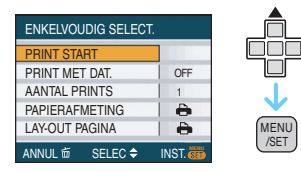

- Druk op [MENU/SET] om het afdrukken te annuleren.
- **3 De USB-kabel losmaken na het afdrukken.**
- ∫ **Meerdere beelden kiezen en uitprinten**
- **1** Op ▲ drukken.
- **2 Druk op** 3**/**4 **om de beelden te kiezen en druk vervolgens op [MENU/SET].**

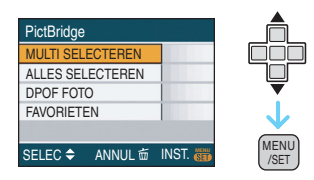

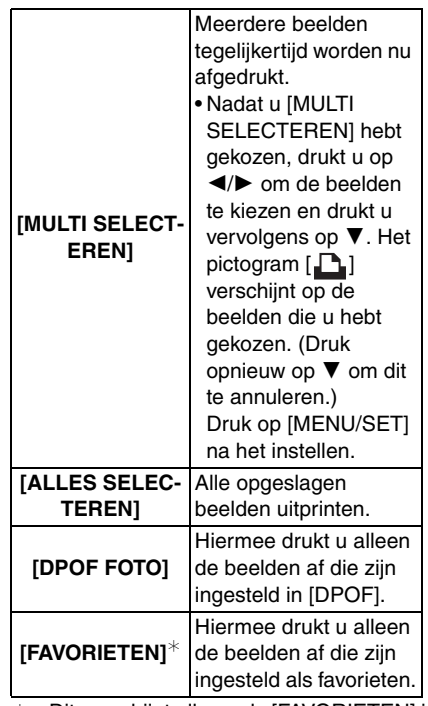

 $*$  Dit verschijnt alleen als [FAVORIETEN] is ingesteld op [ON]. (Als echter op geen van de beelden  $[\bigstar]$  staat, kunt u dit niet selecteren, ook niet als [FAVORIETEN] op [ON] staat.)

## **3 Op** 3 **drukken om [PRINT START] te kiezen en vervolgens op [MENU/ SET] drukken.**

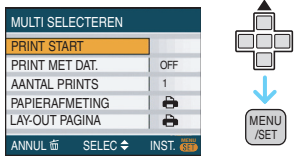

- [PRINT MET DAT.] en [AANTAL PRINTS] verschijnen niet als [DPOF FOTO] is ingesteld.
- [DPOF INSTN] verschijnt als [DPOF FOTO] is geselecteerd. Als u [DPOF INSTN] hebt geselecteerd, leest u [P99](#page-98-0) en stelt u deze in.
- Op [MENU/SET] drukken om het afdrukken te annuleren.
- Als u [MULTI SELECTEREN], [ALLES SELECTEREN] of [FAVORIETEN] hebt ingesteld, verschijnt er een printbevestiging. Kies [JA] en druk de beelden af.
- De melding [## FOTO'S AAN HET PRINTEN. VERDERGAAN ?] verschijnt op het scherm met de printbevestiging als u meer dan 1000 beelden hebt ingesteld.

## **4 De USB-kabel losmaken na het afdrukken.**

#### ■ Het afdrukken van de datum, het aantal **afdrukken, het formaat en de paginaopmaak instellen**

Elke onderdeel kiezen in stap **3**.

• Wanneer u opnamen wilt afdrukken op een papierformaat of met een opmaak die niet verwerkt worden door het toestel, stelt u [PAPIERAFMETING] of [LAY-OUT PAGINA] in op  $[$   $\Box$  ] en stelt u vervolgens het papierformaat of de opmaak in op de printer. (Voor details de handleiding van de printer raadplegen.)

## **• [PRINT MET DAT.]**

**[OFF]** Datum wordt niet afgedrukt.

**[ON]** Datum wordt afgedrukt.

• Als de printer geen datum afdrukt, kan de datum niet op de foto afgedrukt worden.

## **• [AANTAL PRINTS]**

Stel het aantal afdrukken in.

• U kunt tot en met 999 prints instellen.

## **• [PAPIERAFMETING]**

(Papierformaten die ingesteld kunnen worden voor dit toestel)

De papierformaten staan op de pagina's 1/2 en 2/2. Op  $\nabla$  drukken om te kiezen.

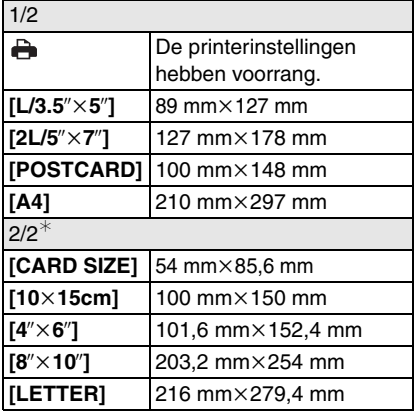

 $\ast$  Deze onderdelen kunnen niet afgebeeld worden als de printer de papierformaten niet verwerkt.

#### **• [LAY-OUT PAGINA]**

(Paginaopmaken die ingesteld kunnen worden met dit toestel)

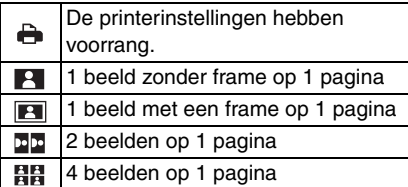

• U kunt geen enkel onderdeel kiezen als de paginaopmaak niet verwerkt kan worden door de printer.

#### ∫ **Het afdrukken van de datum instellen met vooraf ingestelde DPOF-print**

We raden aan de DPOF-print voor de datum op voorhand in te stellen met [DPOF PRINT] [\(P100\)](#page-99-0) wanneer de printer dit verwerkt. Als u [DPOF FOTO] kiest, start het afdrukken en wordt de datum afgedrukt.

## ∫ **Opmaakafdrukken**

**• Wanneer u een beeld verschillende keren afdrukt op 1 vel papier**

Als u bijvoorbeeld een beeld 4 keer wilt afdrukken op 1 vel papier, stelt u [LAY-OUT PAGINA] in op [日日] en vervolgens [AANTAL PRINTS] op 4.

**• Wanneer u verschillende opnamen afdrukt op 1 vel papier**

Als u bijvoorbeeld 4 verschillende opnamen wilt afdrukken op 1 vel papier, [LAY-OUT PAGINA] instellen op [HH] en vervolgens [AANTAL] in [DPOF PRINT] [\(P99\)](#page-98-0) instellen op 1 voor elk van de 4 opnamen.

<span id="page-113-0"></span> $| \mathbb{C} \mathscr{C} |$ • Maak de USB-kabel niet los terwijl het waarschuwingspictogram  $[\frac{M}{N}]$  op het scherm staat. (Afhankelijk van de printer wordt dit pictogram al dan niet

weergegeven.)

- Als de resterende batterijstroom te laag wordt terwijl het toestel en de printer aangesloten zijn, knippert het statuslampje en hoort u een alarm. Als dit gebeurt tijdens het afdrukken, op [MENU/SET] drukken en het afdrukken onmiddellijk stopzetten. Als u niet aan het afdrukken bent, de USB-kabel losmaken.
- Het toestel ontvangt een bericht van de printer wanneer de [<sup>•</sup>] aanduiding oranje wordt tijdens het afdrukken. Nadat het afdrukken voltooid is, controleren of er problemen zijn met de printer.
- Als u veel DPOF-afdrukken maakt of veel DPOF-opnamen afdrukt, kunnen opnamen meerdere keren afgedrukt worden. Het op het scherm aangeduide resterende aantal afdrukken kan verschillen van de aantalinstelling. Dit is geen storing.
- Bij het afdrukken van de datum, kan de instelling op de printer de voorrang geven aan de instelling op het toestel. Controleer daarom ook de instelling voor het afdrukken van de datum op de printer.
- De melding [USB MODE GEWIJZIGD. VERWIJDER DE USB-KABEL.] verschijnt als u de instelknop op een andere dan de  $[\Box]$  functie zet en het toestel is aangesloten op de printer. Zet de instelknop weer op [ $\Box$ ] en maak de USB-kabel los. Als dit gebeurt tijdens het printen, stop dan met printen en maak dan de USB-kabel los.

 $\Box$ 

# <span id="page-114-0"></span>**Opnamen terugspelen op een TV-scherm**

# $\bm \Xi$

- ∫ **Opnamen terugspelen met de AV-kabel (meegeleverd)**
- [TV-ASPECT] instellen.
- Schakel het toestel en de televisie uit.

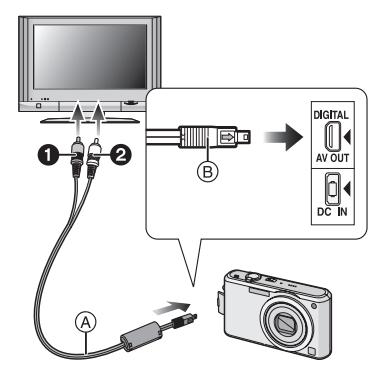

- **1 De AV-kabel** A **(bijgeleverd) aansluiten op de [AV OUT] aansluiting op het toestel.**
	- $\bullet$  De AV-kabel aansluiten met de  $\Rightarrow$  1 markering in de richting van de  $[4]$ markering op de [AV OUT] aansluiting.
	- De AV-kabel op ® houden en deze er recht indoen of uithalen.
- **2 De AV-kabel aansluiten op de videoen geluidaansluitingen op de TV.**
	- **O** Geel:naar de videoaansluiting
	- <sup>2</sup> Wit:naar het geluidsaansluiting
- **3 De televisie aanzetten en "externe aansluiting" kiezen.**
- **4 Zet het toestel aan.**
- Afhankelijk van de aspectinstelling kunnen zwarte stroken verschijnen bovenaan en onderaan of links en rechts van de beelden.
- Geen andere AV-kabels gebruiken dan de meegeleverde kabel.
- Geluid terugspelen gebeurt in mono.
- De gebruiksaanwijzing van de TV lezen.
- Als u een beeld verticaal terugspeelt, kan het wazig zijn.
- U kunt opnamen bekijken op TV's in andere landen (gebieden) met een NTSC-of PAL-systeem als u [VIDEO UIT] in het [SET-UP] menu instelt.
- ∫ **Opnamen terugspelen op een TV met een slot voor een SD-geheugenkaart**

Stilstaande opnamen die gemaakt zijn met een SD-geheugenkaart kunnen teruggespeeld worden op een TV met een SD-geheugenkaartslot.

- Afhankelijk van het TV-model kunnen de opnamen misschien niet afgespeeld worden op het hele scherm.
- Bewegende beelden kunnen niet teruggespeeld worden. Om bewegende beelden terug te spelen, het toestel op de TV aansluiten met de AV-kabel (bijgeleverd).
- MultiMediaCard kunnen wellicht niet afgespeeld worden.

#### *Overige*

# **Schermdisplay**

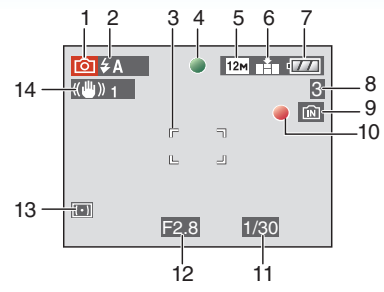

#### **In Opname**

## **Opnemen met de normale opnamefunctie [ ] (Begininstelling)**

- 1 Opnamefunctie
- 2 Flitsfuncti[e \(P42\)](#page-41-0)
- 3 AF-zon[e \(P24\)](#page-23-0)
- 4 Focus [\(P24\)](#page-23-0)
- 5 Beeldgroott[e \(P75\)](#page-74-0)
- 6 Kwaliteit [\(P75\)](#page-74-0) ((6) : Waarschuwingsbewegin[g \(P26\)](#page-25-0)
- 7 Batterij-aanduiding [\(P22\)](#page-21-0)
- 8 Aantal opname[n \(P130\)](#page-129-0)
- 9 Ingebouwd geheugen [\(P13\)](#page-12-0)  $\blacksquare$ : Kaart [\(P13\)](#page-12-0)
- 10 Opnamestaat
- 11 Sluitertij[d \(P24\)](#page-23-0)
- 12 Lensopening [\(P24\)](#page-23-0)
- 13 Meetmethode [\(P77\)](#page-76-1)
- 14 Optische beeldstabilisator [\(P78\)](#page-77-0)

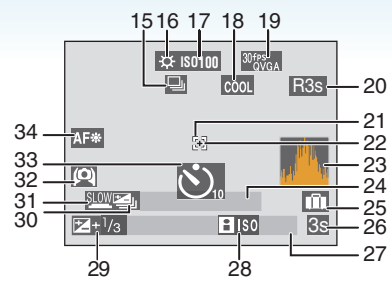

## **Tijdens de opname (na het instellen)**

- 15 Burstfuncti[e \(P79\)](#page-78-0) **U**: Geluidsopnam[e \(P65](#page-64-0), [76\)](#page-75-0)
- 16 Witbalan[s \(P72\)](#page-71-0)
- 17 ISO-gevoeligheid [\(P74\)](#page-73-0) **180MAX** / **ISOMAX** / **ISOMAX ISO-limiet** [\(P49\)](#page-48-0)
- 18 Kleureffect functie [\(P82\)](#page-81-0)
- 19 Opnamefuncti[e \(P65\)](#page-64-0)  $\frac{30 \text{ fPS}}{\text{VGA}}$  /  $\frac{10 \text{ fPS}}{\text{VGA}}$  /  $\frac{30 \text{ fPS}}{\text{GVGA}}$  /  $\frac{10 \text{ fPS}}{\text{GVGA}}$  (4:3)  $\frac{30\,\mathrm{fps}}{16.91}$  /  $\frac{10\,\mathrm{fps}}{16.91}$  (16:9)
- 20 Beschikbare opnametij[d \(P65\)](#page-64-0): R8m30s
- 21 AF-Puntzone [\(P77\)](#page-76-0)
- 22 Puntfocussingbestemming [\(P77\)](#page-76-2)
- 23 Histogra[m \(P38\)](#page-37-0)
- 24 Leeftiid [\(P58\)](#page-57-0)
	- Dit wordt afgebeeld gedurende 5 seconden wanneer het toestel aangezet wordt in [BABY1]/[BABY2] of [HUISDIER] in de scènefunctie.

Het aantal dagen dat verstreken is sinds de reisdatu[m \(P67\)](#page-66-0)

- 25 Vertrekdatum [\(P67\)](#page-66-0)
- 26 Verstreken opnametij[d \(P65\)](#page-64-0)
- 27 Huidige datum en tijd/ Reisdatum ingesteld [\(P69\)](#page-68-0):
	- Dit wordt gedurende ongeveer 5 seconden afgebeeld wanneer het toestel aan wordt gezet, na het instellen van de klok en na het overschakelen van de terugspeelfunctie naar de opnamefunctie.

Zoom [\(P29\)](#page-28-0)/Extra optische zoom [\(P29\)/](#page-28-0) Snelle zoom [\(P30\)/](#page-29-0)Digitale zoo[m \(P32\)](#page-31-0):  $E$   $W$   $T$   $T$   $1$   $1$   $X$ 

- 28 Slimme ISO-gevoeligheidsfuncti[e \(P49\)](#page-48-0)
- 29 Belichtingscompensati[e \(P47\)](#page-46-0)
- 30 Auto Bracke[t \(P48\)](#page-47-0)
- 31 Langzame sluiter [\(P81\)](#page-80-0)
- 32 Hoge-hoekfunctie [\(P40\)/](#page-39-0) **F**<sup>\*</sup>: LCD-versterkin[g \(P40\)](#page-39-0)
- 33 Zelfontspanner functie [\(P46\)](#page-45-0)
- 34 AF-lam[p \(P80\)](#page-79-0)

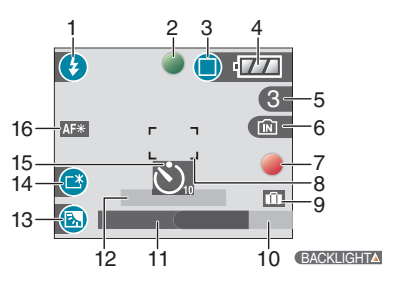

#### **Opnemen in Simpele functie**

- 1 Flitsfuncti[e \(P42\)](#page-41-0)
- 2 Focus [\(P24\)](#page-23-0)
- 3 Opnamefuncti[e \(P27\)](#page-26-0) (Fo): Waarschuwingsbewegin[g \(P26\)](#page-25-0)
- 4 Batterij-aanduiding [\(P22\)](#page-21-0)
- 5 Aantal opnamen
- 6 Ingebouwd geheugen [\(P13\)](#page-12-0) **n**: Kaart [\(P13\)](#page-12-0)
- 7 Opnamestaat
- 8 AF-zon[e \(P24\)](#page-23-0)
- *Overige*
	- 9 Vertrekdatum [\(P67\)](#page-66-0)
	- 10 Achtergrondverlichting compenseren [\(P28\)](#page-27-0)
	- 11 Huidige datum en tijd
		- Dit wordt gedurende ongeveer 5 seconden afgebeeld wanneer het toestel aan wordt gezet, na het instellen van de klok en na het overschakelen van de terugspeelfunctie naar de eenvoudige functie.

Zoo[m \(P29\)](#page-28-1)/Extra optische zoom [\(P29\)](#page-28-0)/ Snelle zoom [\(P30\):](#page-29-0)

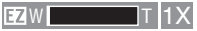

- 12 Het aantal dagen dat verstreken is sinds de reisdatu[m \(P67\)](#page-66-0)
- 13 Compensatie achtergrondverlichting [\(P28\)](#page-27-0)
- 14 LCD-versterking [\(P40\)](#page-39-0)
- 15 Zelfontspanner functie [\(P46\)](#page-45-0)
- 16 AF-lam[p \(P80\)](#page-79-0)

#### *Overige*

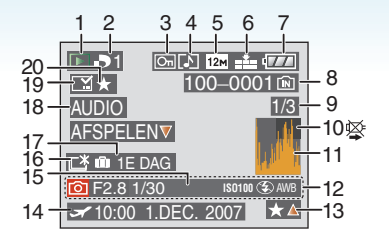

#### **In Terugspelen**

- 1 Terugspeelfunctie [\(P34\)](#page-33-0)
- 2 Aantal DPOF-prints [\(P99\)](#page-98-0)
- 3 Beveiligd beeld [\(P101\)](#page-100-0)
- 4 Beeld met geluid/Bewegende beelden [\(P86\)](#page-85-0)
- 5 Beeldgroott[e \(P75\)](#page-74-0)
- 6 Kwaliteit [\(P75\)](#page-74-0)

In de bewegende-beeldenfunctie [\(P86\)](#page-85-0)  $\frac{30 \text{fps}}{\text{VGA}}$  /  $\frac{10 \text{fps}}{\text{VGA}}$  /  $\frac{30 \text{fps}}{\text{QVGA}}$  /  $\frac{10 \text{fps}}{\text{QVGA}}$  (4:3)  $\frac{30\text{fps}}{16.91}$  /  $\frac{10\text{fps}}{16.91}$  /  $\frac{15\text{fps}}{16.91}$  (16:9)

In de eenvoudige functie [\(P27\)](#page-26-0)

- : ENLARGE
- $\Box$ : 4"×6"/10×15cm
- **1: E-MAIL**
- 7 Batterij-aanduiding [\(P22\)](#page-21-0)
- 8 Map/bestandsnummer [\(P109\)](#page-108-0) Ingebouwd geheugen [\(P13\)](#page-12-0) : Kaart [\(P13\)](#page-12-0)
- 9 Beeldnummer/Totaal opnamen
- 10 Waarschuwingspictogram kabelaansluitin[g \(P114\)](#page-113-0)

Bewegende-beeldenopname [\(P86\):](#page-85-0) 8m30s

- 11 Histogra[m \(P38\)](#page-37-0)
- 12 Opname-informatie
- 13 Favorieteninstellinge[n \(P92\)/](#page-91-0) Verstreken terugspeeltijd [\(P86\):](#page-85-0) 8m30s
- 14 Opgenomen datum en tijd/ Reisdatum ingesteld [\(P69\)](#page-68-0)
- 15 Leeftijd [\(P58\)](#page-57-0)
- 16 LCD-versterking [\(P40\)](#page-39-0)
- 17 Het aantal dagen dat verstreken is sinds de reisdatu[m \(P67\)](#page-66-0)
- 18 Geluid terugpele[n \(P86\)](#page-85-0) Bewegende-beeldenfunctie [\(P86\)](#page-85-0): WEERG. BEW.

**BEELDEN** 

- 19 Datum op beelden afbeelden [\(P96\)](#page-95-0)
- 20 Favoriete[n \(P92\)](#page-91-0)

# **Voorzorgsmaatregelen bij het gebruik**

#### ∫ **Wat u wel en niet moet doen met dit toestel**

#### **Laat het toestel niet vallen, klop er niet mee en oefen er geen zware kracht op uit.**

- Erop letten de tas/hoes waar het toestel inzit nergens tegen aan te stoten en niet te laten vallen aangezien dit schade zou kunnen opleveren aan het toestel, de lens of de LCD-monitor.
- Geen andere spullen aan de polsband hangen die bij het toestel wordt geleverd. Bij het opbergen zou er anders iets tegen de LCD-monitor kunnen komen en zou deze zo beschadigd kunnen worden.
- Geen papieren zak gebruiken voor het toestel aangezien een papieren zak makkelijk stuk kan gaan en het toestel zo kan vallen en kapot kan gaan.
- We raden het sterk aan dat u een goede toesteltas/goed toestelkistje aanschaft bij uw plaatselijke dealer om uw toestel te beschermen.

#### **Houd het toestel uit de buurt van magnetische apparatuur (zoals magnetrons, televisie, videospelletjes, enz.).**

- Indien u het toestel op of naast een televisie gebruikt, kunnen de opnamen en de audio onderbroken worden door de straling van de elektromagnetische golven.
- Gebruik het toestel niet in de buurt van een mobiele telefoon omdat het geluid ervan een nadelige invloed kan hebben op de opnamen en de geluiden.
- Opgenomen gegevens kunnen beschadigd worden of beelden kunnen vervormd worden, als gevolg van sterke magnetische velden die gecreëerd worden door luidsprekers of zware motoren.
- De straling van elektromagnetische golven die door een microprocessor gegenereerd wordt, kan een nadelige invloed hebben op

het toestel en storingen van beelden en geluiden veroorzaken.

• Als het toestel de invloed van magnetische geladen apparatuur ondergaat en vervolgens niet naar behoren werkt, dient u het toestel uit te schakelen en de batterij te verwijderen, of de AC-adapter (optioneel) los te maken, en vervolgens de batterij weer terug te plaatsen of de AC-adapter weer aan te sluiten. Hierna schakelt u het toestel weer in.

#### **Gebruik de digitale fotocamera niet in de nabijheid van hoogspanningsdraden of hoogspanningsleidingen.**

• Opnemen in de buurt van hoogspanningsdraden of hoogspanningsleidingen kan nadelige gevolgen hebben voor de opnamen of geluiden.

**Altijd de meegeleverde snoeren en kabels gebruiken. Ook voor optionele accessoires gebruikt u altijd de meegeleverde snoeren en kabels. De snoeren of de kabels niet langer maken.**

#### **Het toestel niet bespuiten met insectenverdelgers of chemische middelen.**

- Wordt het toestel met chemische middelen bespoten dan kan het beschadigd raken en de afwerkingslaag er van af gaan.
- Vermijd langdurig contact van de digitale fotocamera met rubber of plastic.

#### **Gebruik geen benzine, verdunners of alcohol om de camera te reinigen.**

- Voordat u het toestel schoonmaakt, de batterijen verwijderen of de AC-adapter (optioneel) uit het stopcontact halen.
- Het toestel kan beschadigd raken en de afwerkingslaag kan eraf gaan.
- Veeg stof of vingerafdrukken weg met een droge en zachte doek.
- Gebruik geen vaatwasproducten of chemisch behandelde doeken.

#### *Overige*

#### <span id="page-119-0"></span>∫ **Over de LCD-monitor**

- **Niet met grote kracht op de LCD-monitor drukken. Ongelijke kleuren kunnen op de LCD-monitor verschijnen en dit kan voor storing zorgen.**
- Als het toestel koud is wanneer u het aanzet, kan het beeld op de LCD-monitor aanvankelijk een beetje donkerder dan normaal zijn. Het beeld zal echter weer normaal helder worden zodra het toestel zelf opgewarmd is.

De LCD-monitor wordt geproduceerd met hoge-precisietechnologie. Toch kunnen er donkere of lichte punten op het scherm staan (rood, blauw of groen). Dit is geen defect. De LCD-monitors hebben meer dan 99,99% effectieve pixels met nauwelijks 0,01% van de pixels die niet actief zijn of altijd oplichten. De punten zullen niet opgenomen worden op beelden op het ingebouwde geheugen of een kaart.

#### ∫ **Over de Lens**

- Niet hard op de lens drukken.
- Laat het toestel nooit in de zon liggen met de lens naar de zonnestralen gericht. Zonlicht kan problemen veroorzaken. Dit geldt zowel binnen als buiten en in de buurt van een raam.

#### ∫ **Batterij**

**De batterij is een oplaadbare lithium-ionbatterij. De stroom wordt opgewekt door de chemische reactie in de batterij. Deze reactie wordt beïnvloed door de temperatuur en de vochtigheid. Door te hoge of te lage temperaturen gaan batterijen minder lang mee.**

**Haal de batterij altijd uit het toestel na gebruik.**

**Steek de verwijderde batterij in de meegeleverde batterijhouder.**

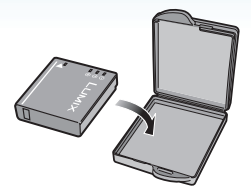

#### **Als u de batterijen per ongeluk laat vallen, controleert u of de batterijen en de aansluitingen beschadigd zijn.**

• Door een beschadigde batterij in het toestel te doen zal het toestel stukgaan.

#### **Opgeladen reservebatterijen meenemen wanneer u op stap gaat.**

- U dient eraan te denken dat de levensduur van de batterijen korter wordt bij lage temperaturen zoals op skipistes.
- Als u op reis gaat, vergeet dan niet de batterijlader in te pakken (bijgeleverd) zodat u de batterij kunt opladen tijdens uw reis.

#### **Onbruikbare batterijen weggooien.**

- Batterijen hebben een beperkte levensduur.
- Batterijen niet in open vuur gooien, dit kan ontploffing veroorzaken.

#### **De batterijaansluitingen niet aanraken met metalen voorwerpen (zoals kettingen, haarpinnen, enz.).**

• Dit kan kortsluiting of hitte veroorzaken en u zou uzelf ernstig kunnen verbranden als u de batterij aanraakt.

#### ∫ **Oplader**

- Als u een batterijoplader vlak bij een radio gebruikt, kan dit de radio-ontvangst storen.
- Houd de batterijoplader 1 m of verder weg van radio's.
- De oplader kan ruis maken wanneer deze gebruikt wordt. Dit is geen storing.
- Na het gebruik, haalt u de batterijoplader uit het stopcontact. (Als u de stekker in het stopcontact laat zitten, verbruikt u nog steeds een beetie stroom.)
- De aansluitingen van de oplader en de batterij schoon houden.

#### ∫ **Kaart**

**De kaart niet op plaatsen met een hoge temperatuur bewaren, waar makkelijk elektromagnetische golven of statische elektriciteit opgewekt kunnen worden, of op plaatsen die blootgesteld zijn aan direct zonlicht.**

**De kaart niet plooien of laten vallen.**

- De kaart kan beschadigd worden of de opgenomen inhoud zou beschadigd of uitgewist kunnen worden.
- De kaart in de kaarthoes of het zakje doen na gebruik en wanneer u de kaart opslaat of vervoert.
- Laat de kaart niet vuil worden en zorg ervoor dat er geen vuil, stof of water op de aansluitingen achterop de kaart komen. Raak de aansluitingen niet aan met uw vingers.
- ∫ **Wanneer u het toestel niet gebruikt gedurende een lange tijdsperiode**
- De batterij in een koele en droge plaats met een relatief stabiele temperatuur opbergen. [Aanbevolen temperatuur: 15 $\degree$ C tot 25 $\degree$ C.

Aanbevolen vochtigheid: 40% tot 60%]

- De batterijen en de kaart altijd uit het toestel verwijderen.
- Als de batterijen in het toestel gelaten worden zullen ze ontladen zelfs als het toestel uitstaat. Als de batterijen nog langer in het toestel blijven, zullen ze te veel leeg raken en kunnen ze onbruikbaar worden, zelfs wanneer ze opgeladen worden.
- Wanneer de batterijen voor een lange tijd opgeslagen worden, raden we aan ze eens per jaar op te laden. De batterijen uit het toestel verwijderen en ze weer opslaan nadat ze helemaal leeg geraakt zijn.
- We raden aan het toestel op te slaan met een droogmiddel (kwartsglas gel) wanneer u deze in een kast bewaart.

#### ∫ **Over de beeldgegevens**

• Opgenomen gegevens kunnen worden beschadigd of zoek raken als de camera kapot gaat omdat er verkeerd mee wordt gewerkt. Panasonic is niet aansprakelijk voor schade die is veroorzaakt door het verlies van opgenomen gegevens.

#### ∫ **Over statieven**

- Zet het statief goed vast als u het toestel erop bevestigt.
- Als de camera op een statief zit, kunt u de kaart of batterij niet verwijderen.
- De schroef op het statief mag niet scheef zitten als u er de camera aan vast maakt of los maakt. U kunt de schroef op de camera stuk maken als u deze te hard aanhaalt. U kunt ook de camera zelf en alles wat erop zit, beschadigen als u deze te hard aanschroeft op het statief.
- Lees aandachtig de gebruiksaanwijzing van het statief.

# **Waarschuwingen op het scherm**

Soms verschijnen op het scherm bevestigingen of foutmeldingen. De belangrijkste meldingen worden hieronder

beschreven.

## **[GEHEUGENKAART VERGRENDELD]**

De Schrijfbeveiliging op de SD-geheugenkaart en de SDHC-geheugenkaart staat op [LOCK]. Verschuif de schakelaar terug om deze te ontgrendelen[. \(P13](#page-12-1), [101](#page-100-1), [107\)](#page-106-0)

#### **[GEEN JUISTE FOTO OM WEER TE GEVEN]**

Een beeld opnemen of een kaart in het toestel doen met een opgenomen beeld en dit vervolgens afspelen.

## **[DEZE FOTO IS BEVEILIGD]**

Het beeld wissen of erover heen schrijven nadat de beveiliging geannuleerd is. [\(P101\)](#page-100-0)

#### **[DEZE FOTO KAN NIET GEWIST WORDEN]/[SOMMIGE FOTO'S KUNNEN NIET GEWIST WORDEN]**

Beelden die niet voldoen aan de DCF-standaard kunnen niet gewist worden. Als u bepaalde opnamen wilt wissen, de kaart formatteren nadat de nodige gegevens op een PC enz. opgeslagen zijn[. \(P106\)](#page-105-0)

#### **[ER KUNNEN GEEN EXTRA WISSELECTIES GEMAAKT WORDEN]**

U hebt het aantal beelden overschreden dat tegelijkertijd kan worden ingesteld in met [MULTI] in [DATUM AFDR.] of [MULTI WISSEN].

Wis de geselecteerde beelden of laat de datum erop afbeelden en herhaal de handeling voor de overige beelden. Er zijn meer dan 999 favorieten ingesteld.

#### **[KAN OP DEZE FOTO NIET INGESTELD WORDEN]**

DPOF-print kan niet worden ingesteld voor beelden die niet voldoen aan de DCF-standaard.

#### **[NIET VOLDOENDE RUIMTE INTERN GEHEUGEN]/[NIET VOLDOENDE GEHEUGEN OP DE KAART]**

Er is geen ruimte over in het ingebouwde geheugen of op de kaart.

• Wanneer u opnamen kopieert van het ingebouwde geheugen op de geheugenkaart (batchkopie), worden de opnamen gekopieerd totdat de kaart vol is.

#### **[DIV. FOTO'S KUNNEN NIET GEKOP. WORDEN]/[KOPIE KAN NIET VOLTOOID WORDEN]**

De volgende opnamen kunnen niet gekopieerd worden.

• Als er een beeld met dezelfde naam bestaat als die van het beeld dat u naar een andere bestemming wil kopiëren.

(Alleen als u kopieert van een kaart naar het ingebouwd geheugen.)

• Bestanden die niet voldoen aan de DCF-standaard.

Verder kunnen opnamen die gemaakt of bijgewerkt zijn met andere apparatuur eventueel niet gekopieerd worden.

## **[FOUT INT. GEHEUGEN FOTM. INT. GEH. ?]**

Dit bericht zal verschijnen als u het ingebouwde geheugen op uw PC hebt geformatteerd. Formatteer dit geheugen weer met de camera. [\(P106\)](#page-105-0) De gegevens in het ingebouwde geheugen zullen worden gewist.

#### **[STORING GEHEUGENKAART KAART FORMATEREN ?]**

Het kaartformaat kan niet herkend worden door het toestel. De kaart opnieuw formatteren met het toestel nadat de nodige gegevens opgeslagen zijn op een PC enz. [\(P106\)](#page-105-0)

## **[AUB CAMERA UIT- EN INSCHAKELEN]**

Deze waarschuwing verschijnt als de camera niet goed werkt. Zet de camera uit en weer aan. Als de waarschuwing nog steeds verschijnt, neemt u contact op met de leverancier of met het dichtstbijzijnde servicecentrum.

## **[PARAMETERFOUT GEHEUGENKAART]**

Gebruik een kaart die compatibel is met dit toestel[. \(P4,](#page-3-0) [13\)](#page-12-0)

• U kunt alleen een SDHC-geheugenkaart gebruiken als u kaarten gebruikt met 4 GB of meer vermogen.

#### **[STORING GEHEUGENKAART CONTROLEER DE GEHEUGENKAART]**

• Fout tijdens het openen van de kaart. Steek de kaart opnieuw in het toestel.

#### **[LEESFOUT CONTROLEER DE GEHEUGENKAART]**

Er heeft zich een fout voorgedaan bij het aflezen van de gegevens.

Voer de kaart opnieuw in. Controleer of de kaart goed in het toestel zit en speel vervolgens opnieuw af.

## **[SCHRIJFFOUT CONTROLEER DE GEHEUGENKAART]**

Er heeft zich een fout voorgedaan tijdens het schrijven van de gegevens.

Het toestel uitzetten en de kaart eruit halen. De kaart er opnieuw indoen en het toestel weer aanzetten. Het toestel moet uit staan voordat u de kaart erin doet of eruit haalt omdat u anders de kaart kunt beschadigen.

## **[OPNAME BEW. BEELDEN GEANN. SCHRIJFSNELHEID KAART TE BEPERKT]**

- Als u de beeldkwaliteit instelt op [30fpsVGA], [30fps16:9L] of [15fps16:9H] raden wij aan een high-speed- SD-geheugenkaart met "10MB/s" of meer te gebruiken.
- Afhankelijk van het type SD-geheugenkaart of SDHC-geheugenkaart kan het opnemen van bewegende beelden halverwege stoppen.

#### **[CREËREN VAN EEN MAP NIET MOGELIJK]**

U kunt geen map aanmaken omdat er geen mapnummers meer zijn. [\(P109\)](#page-108-0) De kaart formatteren nadat de nodige gegevens op een PC enz. opgeslagen zijn. [\(P106\)](#page-105-0)

Als u [NR. RESET] in het [SET-UP] menu kiest na het formatteren, wordt de mapnummer weer op 100 gezet[. \(P20\)](#page-19-0)

#### **[BEELD WORDT WEERGEGEVEN VOOR 4:3 TV]/[BEELD WORDT WEERGEGEVEN VOOR 16:9 TV]**

- De AV-kabel is aangesloten op de camera. Druk op [MENU/SET] als u deze melding wenst te annuleren.
- Kies [TV-ASPECT] in het [SET-UP] menu om het TV-aspect te wijzigen[. \(P21\)](#page-20-0)
- Deze melding verschijnt ook als de USB-kabel alleen in de camera zit. Sluit het andere eind van de USB-kabel in dit geval aan op een PC of een printer. [\(P108,](#page-107-0) [111\)](#page-110-0)

## **[SLUIT DE PRINTER OPNIEUW AAN.]**

Deze waarschuwing verschijnt als u de instelknop op de printfunctie  $[\Box]$  zet terwijl het toestel op een PC is aangesloten. Als u het weer op een aansluit, zet u de knop op een andere dan de [n] functie en controleert u of geen gegevens worden verstuurd.

([TOEGANG] verschijnt op de LCD-monitor van dit toestel terwijl gegevens worden overgeschreven.)

## **[USB MODE GEWIJZIGD. VERWIJDER DE USB-KABEL.]**

Deze melding verschijnt als u de instelknop op een andere dan de printfunctie [n] zet terwijl het toestel is aangesloten op een printer.

Zet de instelknop weer op [n] en maak de USB-kabel los. Als u aan het printen bent, stopt u en maakt u dan pas de USB-kabel los.

## **[PRINTER BEZIG]/[CONTROLEER DE PRINTER]**

De printer drukt niet af. Controleer de printer.

# **Problemen oplossen**

De menu-instellingen resetten, kan veel problemen oplossen.

**[RESETTEN] in het [SET-UP] menu kiezen.** [\(P21\)](#page-20-1)

## ∫ **Batterijen en stroom**

- **1: Het toestel kan niet bediend worden zelfs wanneer het aanstaat.**
	- Zitten de batterijen goed in het toestel?
		- Controleer de richting van de batterij. [\(P12\)](#page-11-0)
	- Is de batterij voldoende opgeladen?
		- Gebruik een batterij die voldoende opgeladen is.

#### **2: De LCD-monitor gaat uit terwijl het toestel aanstaat.**

- Is de energiebesparingsfuncti[e \(P19\)](#page-18-0) of de besparingsfunctie [\(P19\)](#page-18-1) geactiveerd?
	- Tot de helft op de ontspanknop drukken om deze functies te annuleren.
- Zijn de batterijen leeg?
	- Gebruik een batterij die voldoende opgeladen is.

#### **3: Het toestel gaat uit onmiddellijk nadat het aangezet is.**

- Is de batterij voldoende geladen om de fotocamera te doen werken?
	- Gebruik een batterij die voldoende opgeladen is.
	- Als u het toestel aan laat staan, zullen de batterijen leeg raken. Het toestel vaak uitzetten met de besparingsfunctie [\(P19\),](#page-18-0) de energiebesparingsfunctie enz.

## ∫ **Opnemen**

- **1: Heet beeld kan niet opgenomen worden.**
	- Is de functieknop correct ingesteld?
	- Is er nog ruimte over in het ingebouwde geheugen of op de kaart?
		- Voordat u opneemt, een paar opnamen uitwissen[. \(P34\)](#page-33-0)
- **2: Het opgenomen beeld is witachtig. De lens is vuil**
	- Het beeld kan witachtig worden als er vuil, bijv. vingerafdrukken, op de lens zit. Als de lens vuil is, zet u de camera uit, u trekt de lenscilinder uit [\(P8\)](#page-7-0) en wrijft de lens voorzichtig schoon met een droge doek.

# **3: De opname is te licht of te donker.**

- Controleer de instelling van de belichtingscompensatie[. \(P47\)](#page-46-0)
- **4: Er worden 2 of 3 beelden één voor één genomen.**
	- Is de auto bracket [\(P48\)](#page-47-0) of de burstfunctie ingesteld[? \(P79\)](#page-78-0)

# **5: Het object is niet goed scherp.**

• Het focusbereik varieert afhankelijk van de opnamefunctie.

De functieknop gebruiken om de juiste functie in te stellen voor de afstand tot het object.

- Is het object uit het focusbereik? [\(P24,](#page-23-0) [51\)](#page-50-0)
- Hebt u een opname met beweging gemaakt?
- **6: Het opgenomen beeld is wazig. De beeldstabilisator werkt niet.**
	- De sluitertijd zal langzamer worden en de functie voor de optische beeldstabilisator kan niet goed werken wanneer er opnamen gemaakt worden vooral op donkere plekken. In dit geval raden we aan het toestel stevig vast te houden met beide handen wanneer u opnamen maakt. [\(P24\)](#page-23-0) Wij raden we aan de een zelfontspanne[r \(P46\)](#page-45-0) te gebruiken voor opnamen met een lage sluitertijd.

#### **7: Het opgenomen beeld ziet er ruw uit. Er verschijnt ruis op het beeld.**

- Is de ISO-gevoeligheid hoog of de sluitertijd langzaam? (De ISO-gevoeligheid is ingesteld op [AUTO] wanneer het toestel vervoerd wordt. Daarom neemt de ISO-gevoeligheid toe als u binnenshuis opnamen maakt enz.)
	- De ISO-gevoeligheid verminderen. [\(P74\)](#page-73-0)
	- Stel [RUISREDUCTIE] in [FOTO INST.] op [HIGH] of stel elk onderdeel behalve [RUISREDUCTIE] in op [LOW]. [\(P82\)](#page-81-1)
	- Beelden op heldere plekken maken.
- In [H. GEVOELIGH.] [\(P60\)](#page-59-0) in de scènefunctie wordt de resolutie van een opname iets minder door de hoge gevoeligheid. Dit is geen storing.
- **8: De helderheid of tint van het opgenomen beeld verschilt van het echte.**
	- Als u opneemt onder fluorlicht kunnen helderheid en tinten lichtjes verschillen als de sluitertijd korter wordt. Dit is kenmerkend voor opnamen met fluorlicht en is geen storing van het toestel.
- **9: Een rode verticale lijn verschijnt op de LCD-monitor als u de ontspanknop half indrukt of bewegende beelden opneemt.**
	- Dit effect heet "smear". Het is kenmerkend voor CCD en treedt op als een object een zeer helder gedeelte heeft.

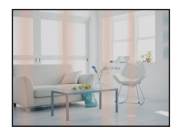

Er kunnen ook zwarte of groene strepen verschijnen of vreemde kleuren rondom de smear. Dit is echter geen storing. Het treedt op in bewegende beelden, niet in stilstaande beelden.

- **10: Opnemen van bewegende beelden stopt halverwege.**
	- Gebruikt u een MultiMediaCard?
		- Dit apparaat verwerkt geen MultiMediaCard.
	- Als u de beeldkwaliteit instelt op [30fpsVGA], [30fps16:9L] of [15fps16:9H] raden wij aan een high-speed-SD-geheugenkaart met "10MB/s" of meer te gebruiken.
	- Afhankelijk van het type geheugenkaart kan het opnemen halverwege stoppen.

#### ∫ **LCD-monitor**

- **1: De LCD-monitor gaat soms uit terwijl het toestel aanstaat.**
	- Hebt u de besparingsfunctie ingesteld? [\(P19\)](#page-18-1)
		- In de besparingsfunctie gaat de LCD-monitor uit terwijl de flits opgeladen wordt.
- **2: De LCD-monitor wordt even donkerder of helderder.**
	- Dit gebeurt als u tot de helft op de ontspanknop drukt om de lensopening in te stellen en heeft geen invloed op de opnamen.

#### **3: De LCD-monitor knippert binnenshuis.**

- De LCD-monitor kan enkele seconden lang knipperen als u de camera binnenshuis aanzet in fluorescerend licht. Dit is geen storing.
- **4: De LCD-monitor is te helder of te donker.**
	- Stel de helderheid van het scherm af. [\(P19\)](#page-18-2)
	- Zijn de LCD-versterkingsfunctie of de hoge-hoekfunctie geactiveerd?
- **5: Er verschijnen zwarte, rode, blauwe en groene stippen op de LCD-monitor.**
	- Deze pixels beïnvloeden de opgenomen opnamen niet. Dit is geen storing. [\(P120\)](#page-119-0)

#### **6: Ruis op de LCD-monitor.**

• Op donkere plekken kan ruis optreden om de helderheid van de LCD-monitor te behouden.

Dit heeft geen invloed op de opnamen die u aan het maken bent.

#### ∫ **Flits**

- **1: De flits is niet geactiveerd.**
	- De flitsinstelling is vast ingesteld op UIT  $\Gamma$   $\odot$   $\Gamma$ ?
		- De flitsinstelling wijzigen. [\(P42\)](#page-41-0)
	- De flits werkt niet als de bewegende-beeldenfunctie [FH] [\(P65\)](#page-64-0), [LANDSCHAP], [NACHTL. SCHAP], [ZONSONDERG.], [HI-SPEED BURST], [STERRENHEMEL], [VUURWERK] of [LUCHTFOTO] in de scènefunctie is ingesteld. [\(P52\)](#page-51-0)

#### **2: De flits wordt 2 keer geactiveerd.**

• Wanneer u rode-ogenreductie [\(P42\)](#page-41-1) kiest, wordt de flits één keer geactiveerd vóór de eigenlijke opname om het rode-ogeneffect (ogen van het object zien er rood uit op het beeld) te reduceren en wordt vervolgens opnieuw geactiveerd voor de eigenlijke opname.

#### ∫ **Terugspelen**

**1: Het beeld dat teruggespeeld wordt, is gedraaid en wordt afgebeeld in een onverwachte richting.**

Het toestel draait automatisch de weergave van opnamen die verticaal met de camera gemaakt zijn. (Als u opnamen maakt door het toestel naar boven of naar beneden te richten, kan het toestel dit herkennen als "verticaal".)

- U kunt de opnamen afbeelden zonder dat deze gedraaid worden wanneer u [LCD ROTEREN] [\(P95\)](#page-94-0) instelt op [OFF].
- U kunt opnamen draaien met de [ROTEREN] functie. [\(P95\)](#page-94-0)
- **2: De opname wordt niet teruggespeeld.**
	- Is de functieknop op terugspelen gezet  $\sqrt{2}$
	- Staat er een beeld op het ingebouwde geheugen of op de kaart? De opnamen in het ingebouwde geheugen verschijnen als er geen kaart in het toestel zit. De beeldgegevens op een kaart verschijnen alleen als er een kaart in het toestel zit. [\(P13\)](#page-12-0)
- **3: Het mapnummer en het bestandsnummer worden afgebeeld als [—] en het scherm wordt zwart.**
	- Is het beeld bewerkt met een PC of opgenomen met een digitaal toestel van een andere fabrikant? Dit kan ook gebeuren als de batterijen onmiddellijk eruit gehaald worden na het opnemen of als u opneemt met lege batterijen.
		- De gegevens formatteren om de hierboven genoemde opnamen te wissen. [\(P106\)](#page-105-0) (Het formatteren wist alle gegevens definitief, inclusief alle andere opnamen. Controleer de gegevens aandachtig voordat u formatteert.)
- **4: De opname verschijnt met een andere datum dan de datum die opgeslagen is in de kalenderafspeelfunctie.**
	- Is het beeld bewerkt met een PC of opgenomen met een digitaal toestel van een andere fabrikant?

Dit soort opnamen kan een andere datum hebben dan de huidige opnamedatum die geldt voor de kalenderterugspeelfunctie. [\(P84\)](#page-83-0)

• Is de klok van de camera goed ingesteld? [\(P14\)](#page-13-0)

Al de klok van de camera bijvoorbeeld ingesteld is op een andere datum en tijd dan die van de PC en u slaat opnamen in de PC op die u met de camera hebt gemaakt, waarna u deze opnamen weer op de kaart zet, kunnen de data op de opnamen verschillen van de data in de kalenderafspeelfunctie.

- **5: Witte stoppen die eruit zien als zeepbellen verschijnen op de opname.**
	- Als u een opname maakt met de flits op een donkere plaats of binnen, kunnen witte stippen op het

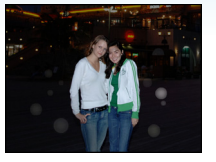

beeld verschijnen omdat het flitslicht weerkaatst in stof dat in de lucht hangt. Dit is geen storing.

• Typisch voor dit verschijnsel is dat het aantal en de plaats van de witte stippen op elke opname anders zijn.

#### ∫ **TV, PC en printer**

- **1: Het beeld verschijnt niet op de televisie.**
	- Is het toestel correct op de TV aangesloten?
	- De TV-input instellen op extern.
- **2: De displayzones op het TV scherm en de LCD-monitor van het toestel verschillen.**

Afhankelijk van het TV model, kan de displayzone kleiner zijn zodat het beeld horizontaal of verticaal uitgerekt wordt en kunnen de bovenkant en de onderkant of de linker-en de rechterkant eraf geknipt worden. Dit is een eigenschap van de TV en is geen storing.

- **3: Bewegende beelden kunnen niet op een TV afgespeeld worden.**
	- Probeert u bewegende beelden terug af te spelen door de kaart rechtstreeks in een kaartingang op de TV te steken?
		- Sluit de camera aan op de TV met de AV-kabel (bijgeleverd) en speel dan de beelden af die op de camera staan. [\(P115\)](#page-114-0)
- **4: Het beeld verschijnt niet helemaal op de TV.**
	- Stel het TV-aspect in op de camera. [\(P21\)](#page-20-0)
- **5: Het beeld kan verplaatst worden wanneer het toestel aangesloten is op een PC.**
	- Is het toestel correct aangesloten op de PC?
	- Wordt het toestel correct herkend door de PC?
- **6: De kaart wordt niet herkend door de PC.**

(Het ingebouwde geheugen wordt herkend.)

- De USB-kabel losmaken. Maak de kabel pas vast als de kaart in het toestel zit.
- **7: Het beeld kan niet afgedrukt worden wanneer het toestel op een printer aangesloten is.**
	- Verwerkt de printer PictBridge?
	- Reset de functie op  $[\Box]$ . [\(P111\)](#page-110-0)
- **8: De uiteinden van de opnamen worden eraf geknipt bij het afdrukken.**
	- Wanneer u een printer gebruikt met een bijwerkfunctie of een kantenvrije afdrukfunctie, dient u deze functie te annuleren voordat u afdrukt. (Voor details, de gebruiksaanwijzing lezen van de printer.)
	- Wanneer u de opnamen laat afdrukken, dient u te vragen of de opnamen afgedrukt kunnen worden met beide uiteinden.

## ∫ **Overige**

- **1: Er werd per ongeluk een onleesbare taal gekozen.**
	- Druk op [MENU/SET], kies het [SET-UP] menupictogram  $[\mathbf{P}]$  en kies dan het  $[\mathbb{Q}]$ pictogram om de gewenste taal in te stellen[. \(P21\)](#page-20-2)
- **2: De instelling voor de automatische overzichtsfunctie is uitgeschakeld.**
	- Bent u opnamen aan het maken met auto bracket [\(P48\)?](#page-47-0) Staat het toestel in burstfunctie [\(P79\)](#page-78-0) of bewegende-beeldenfunctie [[H] [\(P65\)](#page-64-0), [ZELFPORTRET] [\(P54\)](#page-53-0) of [HI-SPEED BURST] [\(P61\)](#page-60-0)? Is [AUDIO OPNAME] ingesteld op [ON] [\(P76\)?](#page-75-0)
		- In deze gevallen kunt u de automatische overzichtsfunctie in het [SET-UP] menu niet instellen.
- **3: Een rode lamp gaat soms aan wanneer de ontspanknop tot de helft ingedrukt wordt.**
	- Op donkere plekken gaat de AF-lamp [\(P80\)](#page-79-0) branden om gemakkelijker op het object scherp te stellen.

# **4: De AF-lamp gaat niet aan.**

- Is [AF ASS. LAMP] in het [OPNAME] functiemenu ingesteld op [ON]? [\(P80\)](#page-79-0)
- Maakt u opnamen op een donkere plek? – De AF-lamp gaat niet aan op heldere plekken.
- De AF-lamp gaat niet aan wanneer [ZELFPORTRET], [LANDSCHAP], [NACHTL. SCHAP], [ZONSONDERG.], [VUURWERK] of [LUCHTFOTO] in de scènefunctie is ingesteld. [\(P52\)](#page-51-0)

## **5: Het toestel wordt warm.**

• Het oppervlak van het toestel kan warm worden tijdens het gebruik. Dit heeft geen invloed op de prestaties of de kwaliteit van het toestel.

## **6: De lens klikt.**

• Wanneer de helderheid wijzigt wegens bewegen met de zoom of het toestel enz., kan de lens een klikkend geluid maken en kan het beeld op het scherm drastisch wijzigen. Dit heeft echter geen invloed op het beeld.

Dit geluid wordt veroorzaakt door de automatische afstelling van de lens. Dit is geen storing.

## **7: De klok is opnieuw ingesteld.**

- Als u het toestel gedurende lange tijd niet gebruikt, kan het zijn dat de klok opnieuw ingesteld wordt. Wanneer het bericht [AUB KLOK INSTELLEN] verschijnt, stel dan de klok opnieuw in. [\(P14\)](#page-13-0)
- Wanneer u een opname maakt voordat de klok is ingesteld, wordt [0:00 0. 0. 0] opgeslagen.

## **8: Het afgebeelde beeld is lichtjes vervormd.**

- Afhankelijk van de zoomuitvergroting ziet het beeld er lichties vervormd uit. Dit heet beeldaberratie. Hoe dichter u bij het voorwerp komt om breedhoekopnamen te maken, hoe erger het beeld wordt vervormd. Dit is geen storing van het toestel.
- **9: Er verschijnen kleuren op het beeld die er niet in de werkelijke scène waren.** 
	- Afhankelijk van de zoomuitvergroting kan het beeld gekleurde randen rondom het object hebben. Dit heet chromatische aberratie en kan zichtbaarder zijn in het geval van ver verwijderde objecten. Dit is echter geen storing.

#### **10: De bestandsnummers zijn niet op volgorde opgenomen.**

• Wanneer u een handeling uitvoert na een bepaalde actie, kunnen de opnamen opgeslagen worden in mappen met

nummers die anders zijn dan de nummers die vóór deze handeling gebruikt werden. [\(P109\)](#page-108-0)

#### **11: De mapnummers worden in toenemende volgorde opgeslagen.**

• Als de batterij in het toestel wordt gestoken of eruit wordt gehaald terwijl de camera niet uit staat, verliest u de mapnummers. Als u echter de camera weer aan zet en opnamen maakt, zullen de opgeslagen mapnummers verschillen van de vorige mapnummers.

## **12: De opname wordt zwart afgebeeld.**

• Opnamen die bewerkt of omgedraaid zijn met een PC kunnen zwart afgebeeld worden tijdens het terugspelen [\(P34\),](#page-33-0) in de meervoudige terugspeelfunctie [\(P83\)](#page-82-0) en in de kalenderterugspeelfunctie [\(P84\).](#page-83-0)

*Overige*

# Aantal mogelijke opnamen en beschikbare **opnametijd**

- Het aantal mogelijke opnamen en de opnametijd zijn correct bij benadering. (Ze wijzigen afhankelijk van de opnamecondities en het kaarttype.)
- Het aantal mogelijke opnamen en de beschikbare opnametijd variëren afhankelijk van de onderwerpen.
- De nummers binnen de dikke zwarte lijn staan voor het aantal mogelijke opnamen inde eenvoudige functie  $[$ .

#### <span id="page-129-0"></span>∫ **Aantal opnamen**

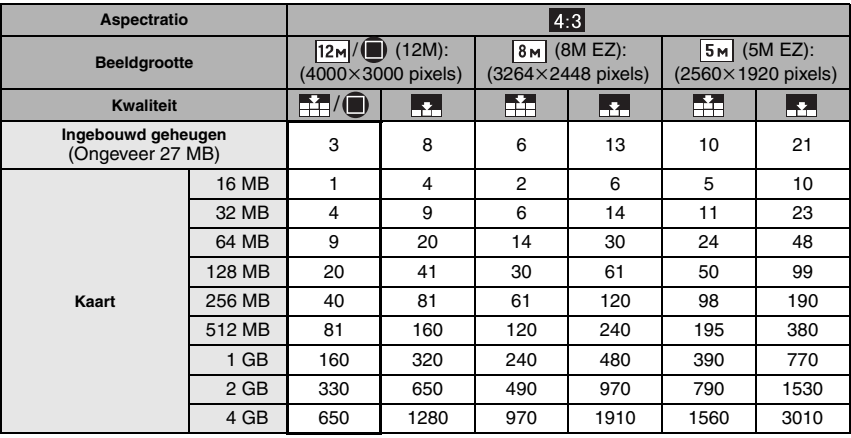

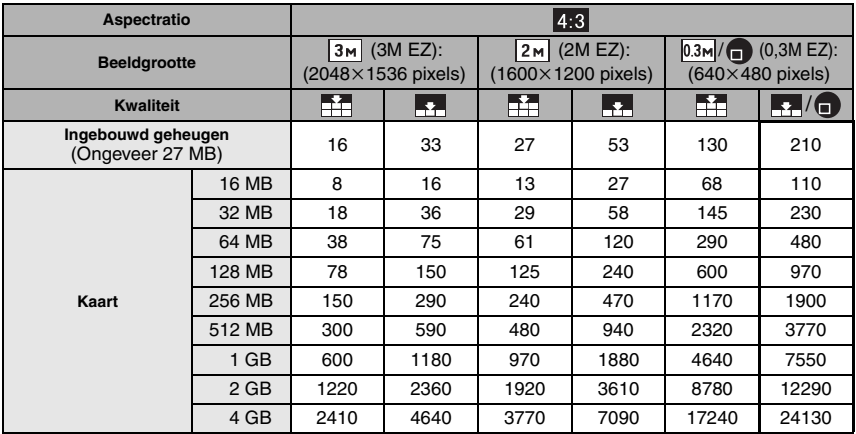

#### *Overige*

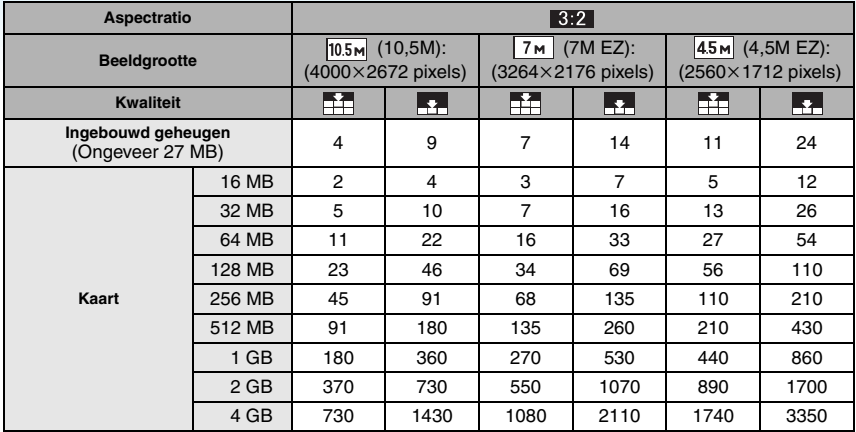

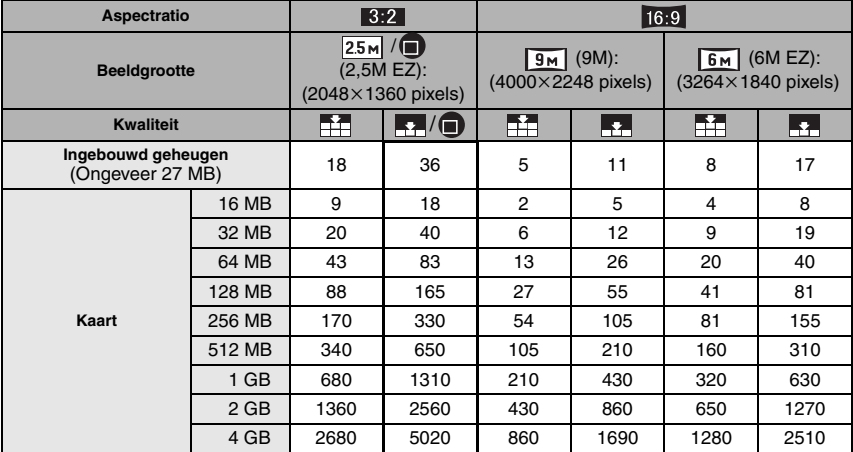

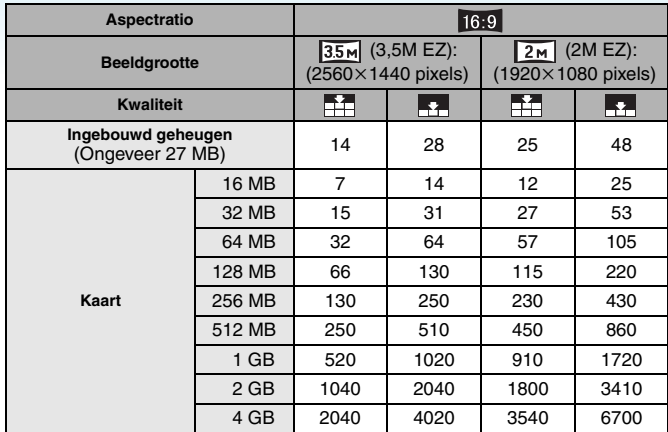

∫ **Beschikbare opnametijd (om bewegende beelden op te nemen)**

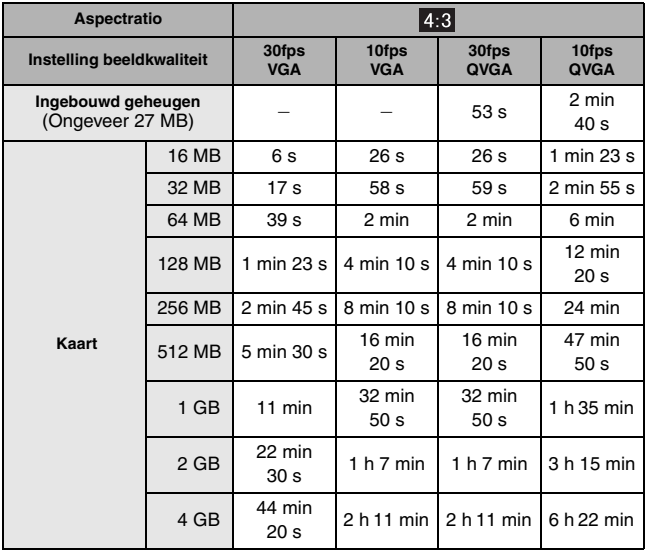

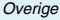

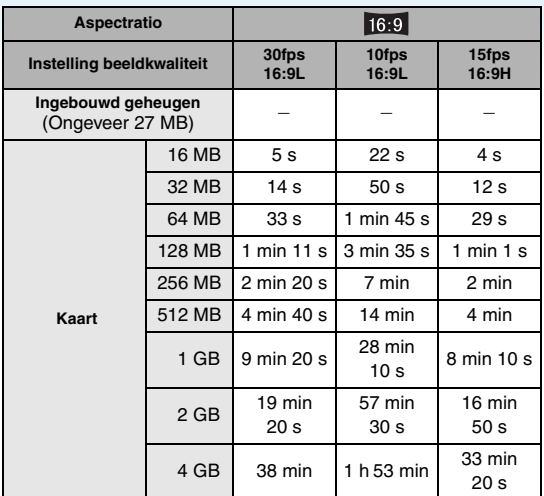

## **(DMC-FX100GC/DMC-FX100SG/DMC-FX100PL)**

 $\ast$  U kunt continu bewegende opnamen opmaken tot 2 GB. Alleen de maximum beschikbare opnametijd voor 2 GB verschijnt op het scherm.

## **(DMC-FX100EG/DMC-FX100E)**

 $\dot{\ast}$  U kunt bewegende beelden continu opnemen tot ongeveer 15 minuten. De maximale continue opnametijd (tot 15 minuten) staat op het scherm.

I

• De resterende opnametijd en de beschikbare opnametijd die op het scherm verschijnen, kunnen eventueel niet in de goede volgorde afnemen.

 $\sim$   $\sim$   $\sim$   $\sim$   $\sim$   $\sim$   $\sim$ 

- Dit apparaat kan geen bewegende beelden opslaan op MultiMediaCard.
- De verengde optische zoom werkt niet in [H. GEVOELIGH.] [\(P60\)](#page-59-1) of [HI-SPEED BURST] [\(P61\)](#page-60-1) in de scènefunctie, daarom wordt de grootte voor [EZ] niet afgebeeld.

# **Specificaties**

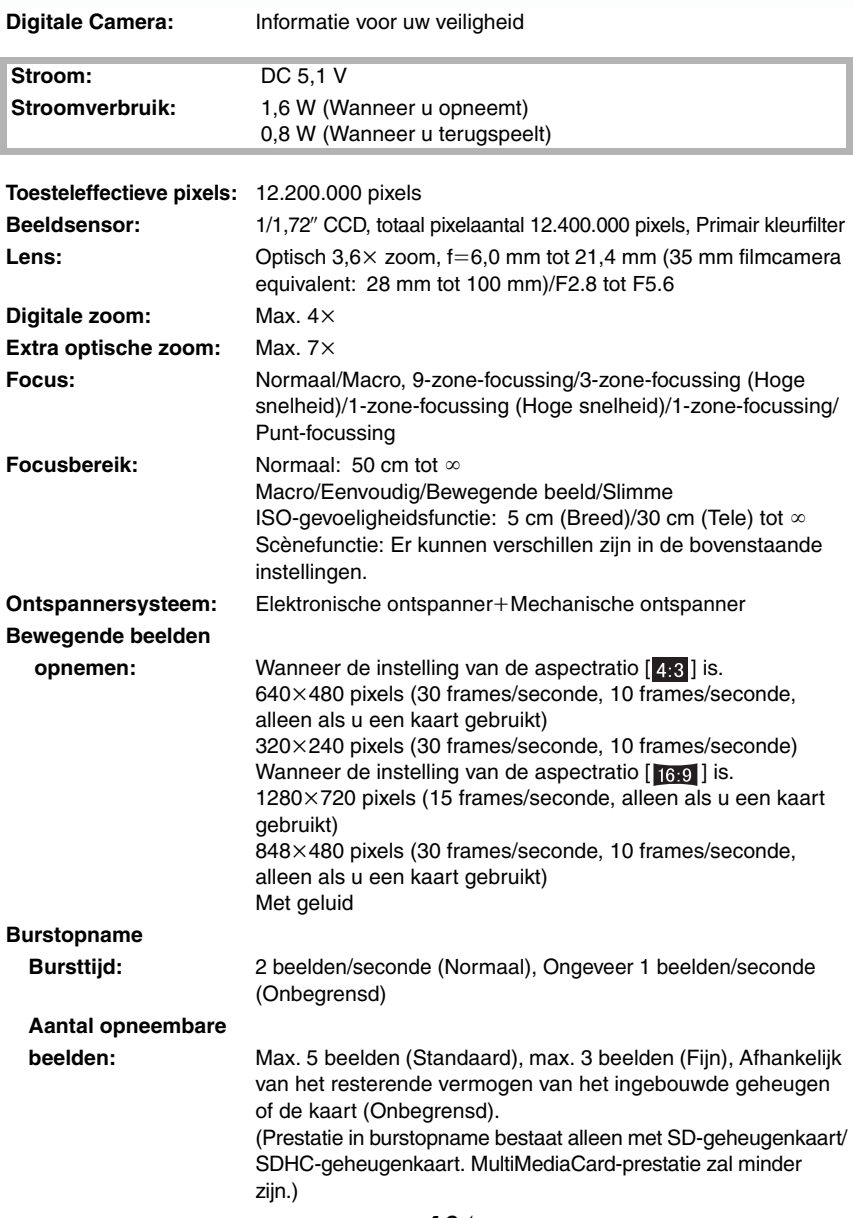

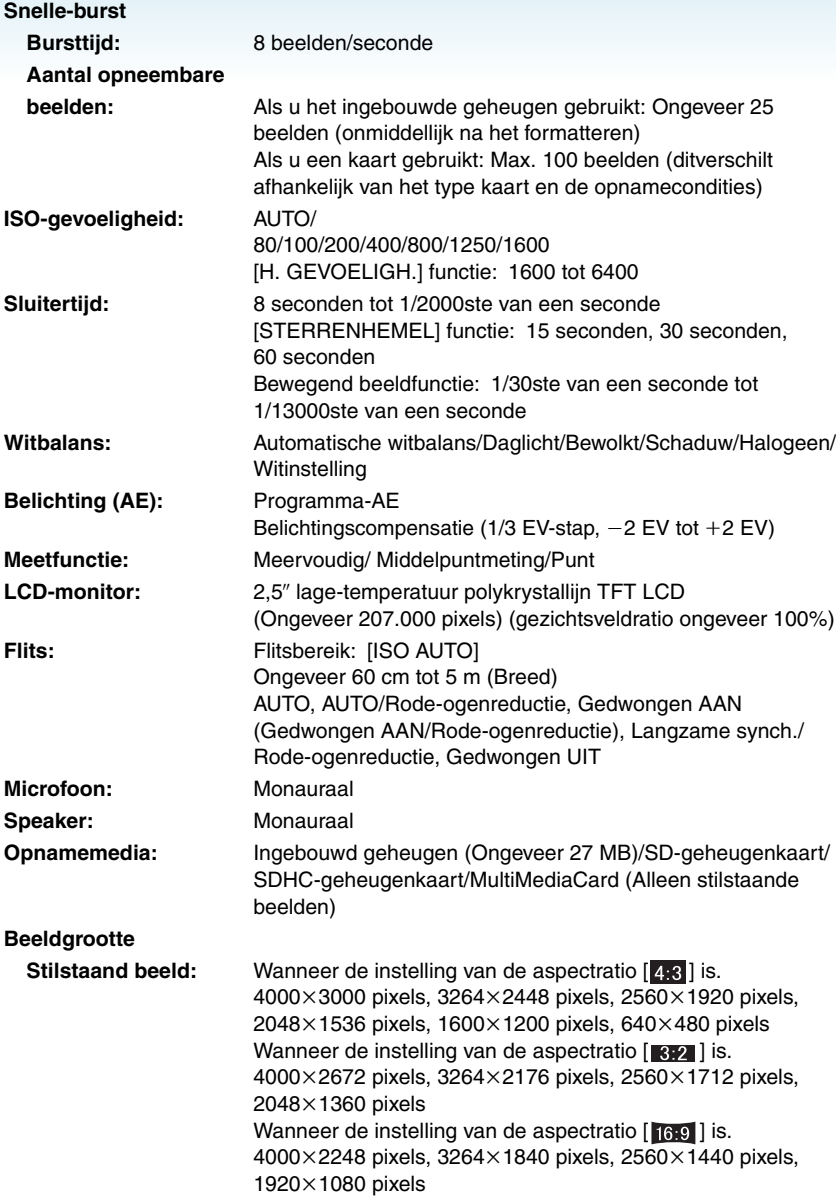

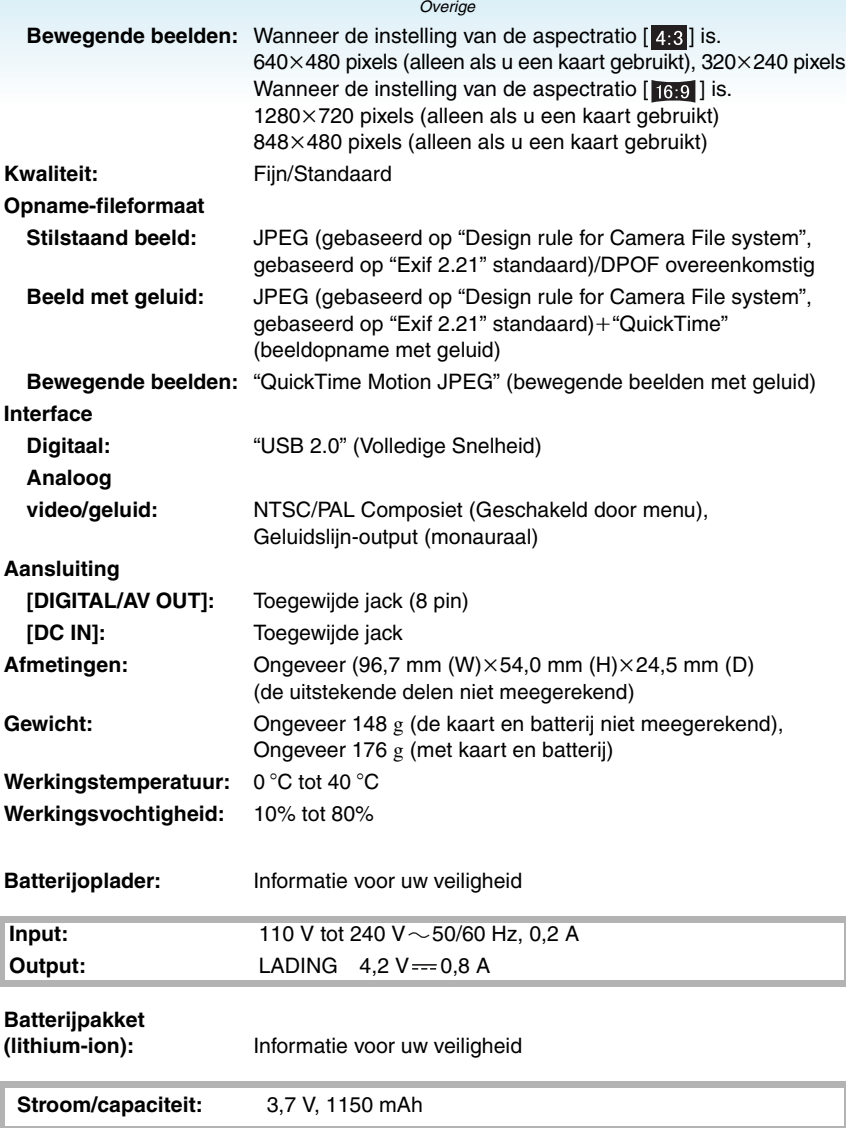